# **inCider**

**UNICATIONS URLICATION** tember 1992

# 

WHAT I DID THIS SUMMER

In July we went to, Cape

At the

Went

vas cold.

Cod for two weeks

sun was very hot and bra

60 Mom and fad wore

freezing she said: She got

sunburned badly debster.

funny Re

ocean and

swimming. The

Mom would no.

one day and saw -11

# Apple II / Macin

# **BACK TO** SCHOOL

<sup>S</sup> The Changing Face of **Educational Software** 

**9PP** 

## **& Home-Teaching Alternatives**

### **REVIEWS**

**• Express 1.0 • Tulin A-Hive Jr.** · DB Pix  $\bullet$  InFocus 160014 In August we went to the **PC Viewer** 

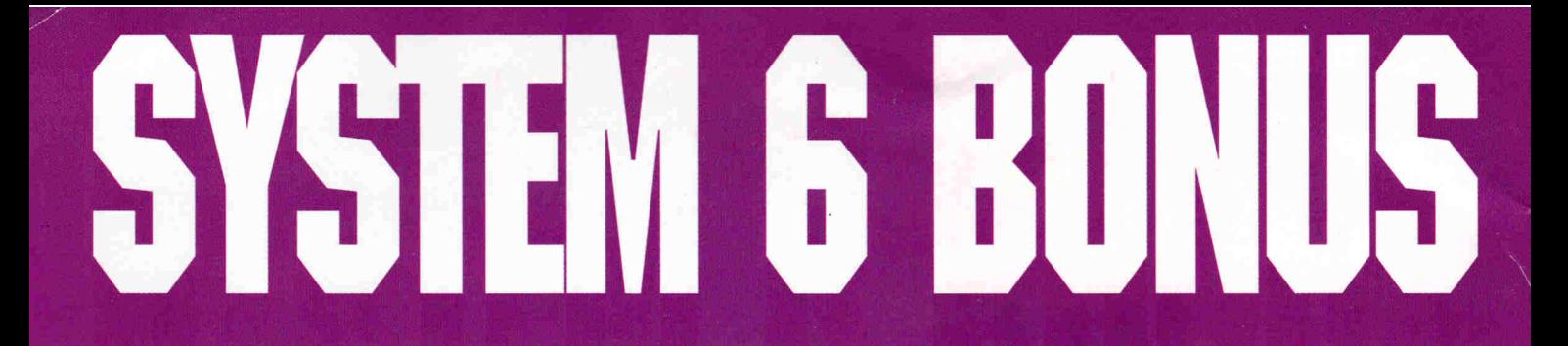

### **System 6 is power. System 6 is speed. System 6 is a must for all Apple IIGS owners. It includes:**

- StyleWriter printer support. Now you can use Apple's low-cost inkjet printer with any Apple IIGS Desktop program.
- Macintosh, Apple DOS 3.3, and Apple Pascal disk support—great for converting your files!
- A completely redesigned Finder—faster, friendlier, and more powerful than ever before.
- The Finder can be set to avoid grinding your 5.25" drives.
- When the computer asks you to insert a disk it needs, you no longer have to hit Return—the computer detects it automatically.
- The screen no longer switches to text mode and back to graphics when launching some Desktop programs.
- New music tools and applications to allow new programs to sound even better. .
- Media-control toolset and desk accessory to allow easier integration of video with your multimedia presentations.
- Universal Access features for physically handicapped users.
- More tools for programmers to write great programs. Like drivers for Apple flat-bed scanners and SCSI tape drives.
- Simpler and faster hard drive installation.
- Great documentation.

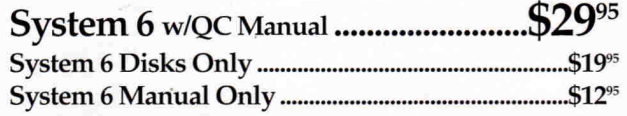

**"There's more stuff in the Bonus Pack than I imagined! Thanks for the bargain. System 6 is great, too."—LowsFnend** 

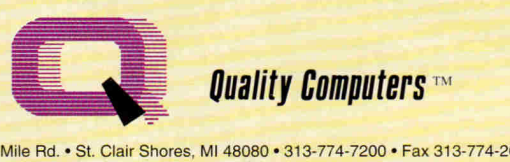

20200 Nine Mile Rd. • St. Clair Shores. MI 48080 • 313-774-7200 • Fax 313-774-2698

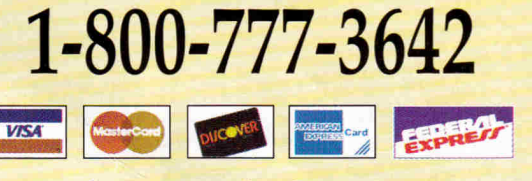

### **QC System 6 Bonus Pack**

Leave it to Quality Computers to take something good like System 6 and make it great. We looked at the list of System 6

features and asked ourselves, "Self, what would make System 6 even better?" Here's the answer:

• Clip Art. We're throwing in over 100 beautiful clip art images, perfect for desktop publishing or hypermedia applications.

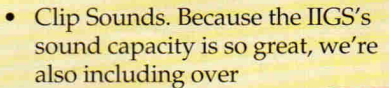

50 digitized sound files. Some are classics while some are the newest on the market. that go great in HyperStudio and other sound programs, or you can have music playing in the background while you work.

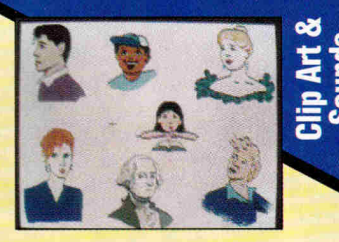

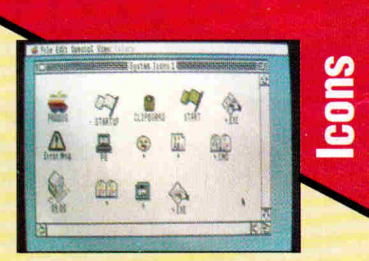

- Icons. Over 50 fun, useful icons.
- DA's. Just to give you more to choose from, we're giving you several handy desk accessories including: Calendar, enhanced Calculator, Scrapbook, Games, and more.
- Fonts. Using the same font for everything is very un-cool, so our Bonus Pack includes over 30 display and text fonts.
- FlashBoot. What is faster than a speeding disk drive? A RAM disk. FlashBoot lets you automatically set up a super-fast, super-convenient RAM disk.
- The Apple II Enhancement Guide. This handy little book is packed with information to help you upgrade your Apple

H. It covers RAM, hard drives, accelerators, the Finder, and more.

**QC System 6 Bonus Pack ..........................** 

Bonus Pack *without System 6* \$59"5

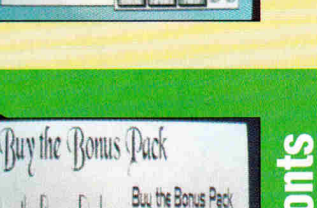

 $\mathbf{H}$ 

30-day money back guarantee

Buy the Bonus Pack

 $|$  Cons  $|$ **Buy the Bonus Pack** 

# **ABANDON** D?

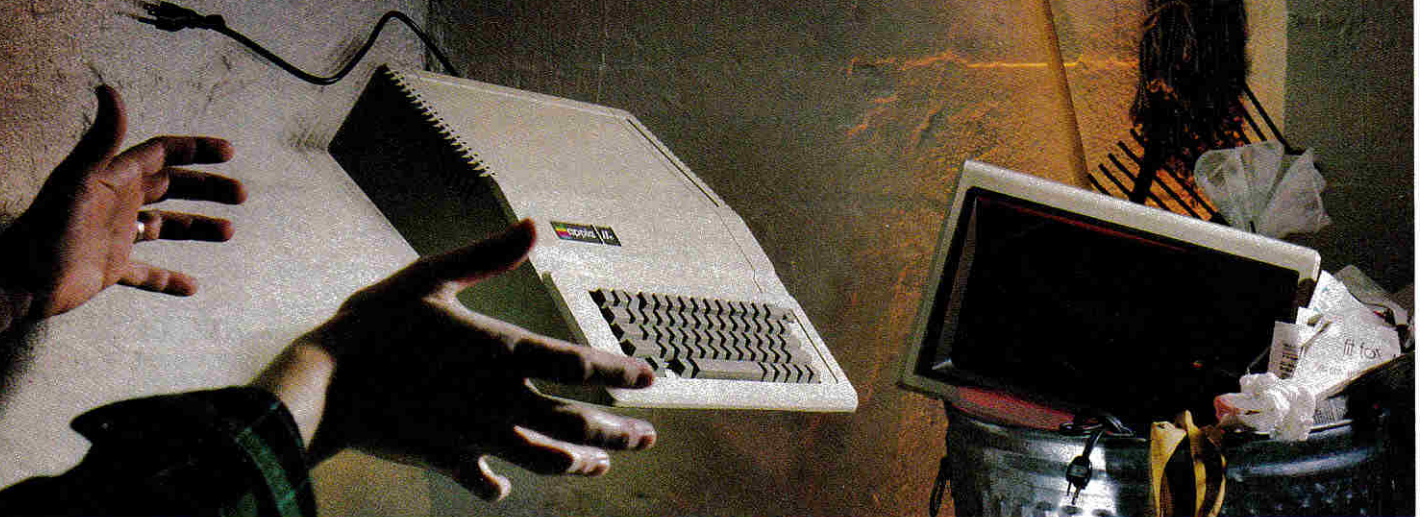

### **DON'T DO ANYTHING DRASTIC!**

You and your Apple II<sup>®</sup> have *not* been abandoned. Not when you subscribe to *SOFTDISIC* or *SOFTDISK G-S"',* the software subscriptions that keep your Apple fresh and exciting every month!

*SOFTDISK* for the Apple II and *SOFTDISK G-S* for the Apple IIGS<sup>®</sup> are produced exclusively for Apple II computers. We realize that thousands of people just like you want to continue to enjoy their Apple II computers. That's why we publish all-new, all-original software for the Apple H each month.

### **TRY A RISK-FREE ISSUE!**

Why not try an issue risk-free and see for yourself? Then you'll know what a great investment *SOFTDISK* and *SOFTDISK G-S* can be in the future of your Apple II.

Here's what you'll receive:

- *Five* to *seven* new and original programs and features delivered right to your door every month.
- Education and productivity programs, games, utilities, graphics and more for *less than \$1 a program!*
- Full easy-to-use documentation on disk.
- FREE unlimited technical support via our 1-800 hotline.

This isn't shareware or public domain software, so there are no extra fees to pay!

You can order either *SOFTDISK* for the Apple II or *SOFTDISK G-S* for the Has. If you own a Has, you can enjoy both with our special combo rate — each subscription is totally different!

### **SEND NO MONEY NOW!**

Call 1-800-831-2694, Ext. 1015, now to try an issue risk-free. Review your first issue. If you're not completely satisfied, for any reason, return our bill marked "cancel" and you'll owe nothing! Either way, the first issue is yours to keep FREE.

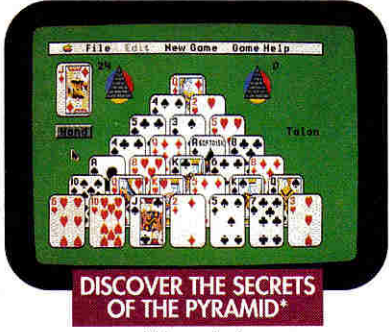

### 'Available an a back issue.

### **PLUS, GET A FREE GIFT!**

We're so sure you'll love *SOFTDISK*  and *SOFTDISK G-S* that we'll send you our Premium Graphics Collection, Vol. 4, including 200 Print Shop<sup>®</sup> images, with your paid subscription. It's yours FREE just for subscribing.

So don't throw away a perfectly good computer. Make it come alive every month with a software subscription!

### **CALL NOW 1-800-831-2694 Ext. 1015 OR MAIL THE COUPON BELOW**

### SOFTDISK SOFTDISK G-S

**Softdisk Publishing**  P.O. Box 30008 • Shreveport, LA 71130-0008

SYSTEM REQUIREMENTS- SOFTD5K-Apple 11+,11c, 11c+, Ile, he (enhanced), or Laser 128 computer; a 3.5" or 5.25' disk drive; and 64K memory (128K memory recommended). *SOFIDISK G-S*-Apple IIGS computer, 3.5" disk drive and 1 MB<br>memory. (A hard disk drive and 2 MB memory recommended.)

**YES!** Please send my RISK-FREE issue to the subscription I've checked below. If I like my first issue, I'll pay for my subscription, and then I'll receive my FREE Premium Graphics Collection, Vol. 4. If I am not completely satisfied for any reason, I will return your bill marked 'cancel" and owe nothing. The first issue is mine to keep FREE. r

**For fastest service, call 1-800-831-2694, Ext. 1015.** 

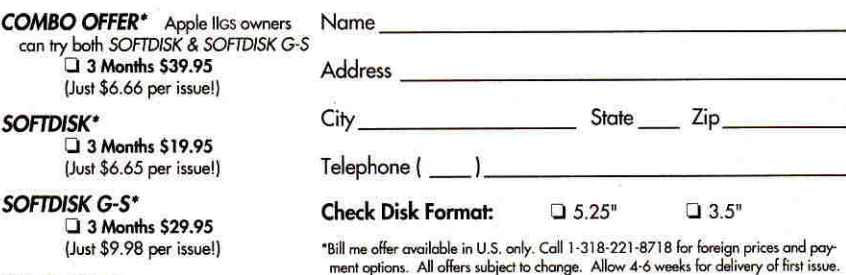

### **MAIL OR FAX TO:**

I

CO<sub>N</sub>

**SOFTDISK PUBLISHING •** P.O. BOX 30008 • SHREVEPORT, LA 71130-0008 • **FAX: 318-221-8870 • 1-800-831-2694 IN092** 

## "You are a credit to the mail order industry." \_George R. James

### Ask about overnight delivery **state**

**NEW!** 

### **Where in America's Past 1095** is Carmen Sandiego?

Give your students an exciting slant on U.S. history with Carmen's latest adventure. Where in America's Past comes with "What Happened When,' 1300-page encyclopedia of American culture and history. Over 1200 clues contain fascinating information about many topics. Over 45 destinations are available, covering 5 regions of the U.S.A.

### **The Treehouse**

The Treehouse is designed for graduates of The Playroom. Seven educational games encourage creativity, deductive reasoning and strategic thinking. Subjects include music, animals, math, sentence structure, money and place values. Your child will spend hours exploring. You'll be amazed at how much there is to do!

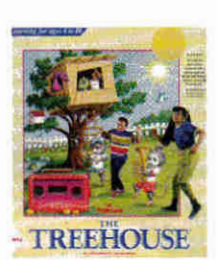

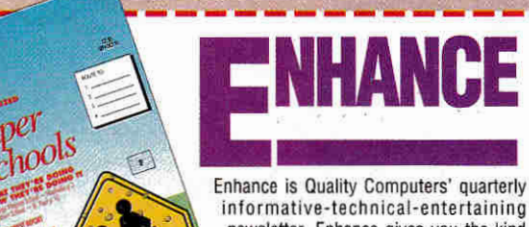

newsletter. Enhance gives you the kind of information you need to make your Apple the effective work/educational tool it was designed to be, like product reviews and comparisons, new product

announcements, news, and two special sections, Enhancing Education - focusing on key educational topics like grants, fund raising and hypermedia applications; and Club Corner designed to spark interest in User Groups across the country.

Enhance also includes our catalog - full of all the hardware and software you need for your Apple II, Macintosh, or IBM.

Quality Computers has been publishing Enhance for over 5 years. It's free to all QC customers, or you can call for your free subscription today!

"After reading through this issue of Enhance, I am ready to invest in upgrading my Apple IIGS and add some programs rather than go to the MS-DOS computers. You have restored my faith!" - Robert C. Donald, Hall Park, OK

"Thank you for providing the opportunity for schools like ours to have a chance at getting some of the technology that can bring our computer program into the 90's." -Sandy Kowalczuk, Key School, Annapolis, MD

### **Get ENHANCE free!**

Join the hundreds of thousands who have enjoyed Enhance fro over 5 years. Get you free subscription today! (Foreign subscribers add \$20 U.S. funds)

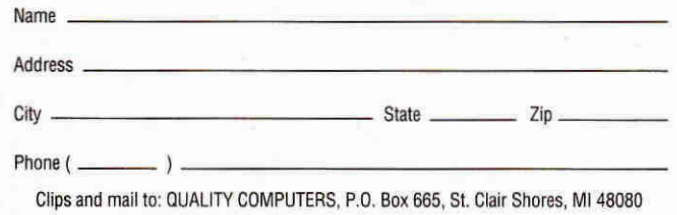

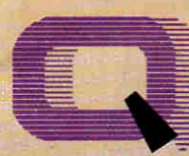

### **Ouality Computers**

POWER FOR PERFORMANCE

### **APPLIED**

**ENGINEERING** 199.95 mWorks III 1 MEG. 189.95

### Z-RAM Ultra 3 256K Ram Express II 256K 149 95

### **DISK DRIVES**

**APPLE** 3.5" FDHD (Ile/IIGS) 349.95 Controller 149.95 **APPLIED ENGINEERING** AE 3.5 210.05 AF 5 25" 139.95 AMR AMR 5.25" 129.95

### **PRINTERS**

Panasonic 1123i

**APPLE** ImageWriter II **PANASONIC** Panasonic 1180i

459.95

199.95

249.95

### **PRINTER INTERFACES APPLIED ENCINEERS**

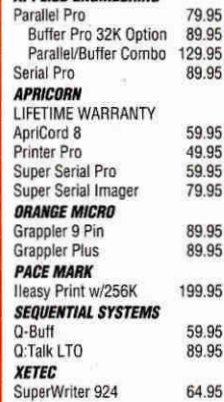

### **BAODERAC**

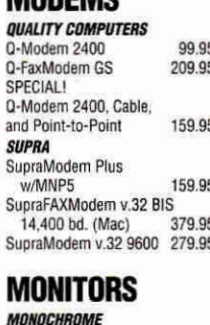

### 12" Amber

129.95

299.95 19.95

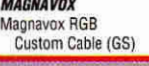

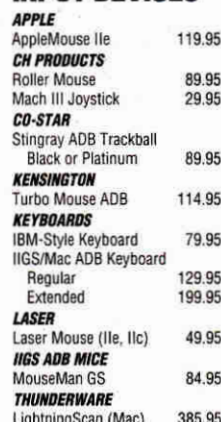

**INPIIT DEVICES** 

20.281 VITESSE Quickie 3.0 (Ile, IIGS) 199.95

### **SOUND & GRAPHICS**

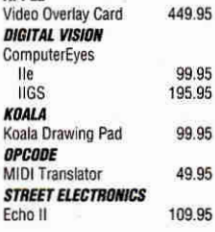

### **PROJECTORS**

**INFOCUS SYSTEMS** PC Viewer 1600LC 1.895.95 PC Viewer 1600GS 1.090.95 School P.O. required

### **ACCESSORIES**

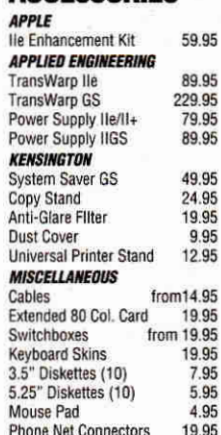

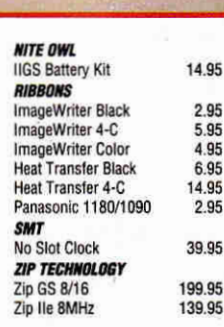

### **HYPERMEDIA**

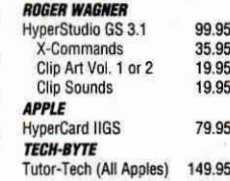

### WP/DB/SS

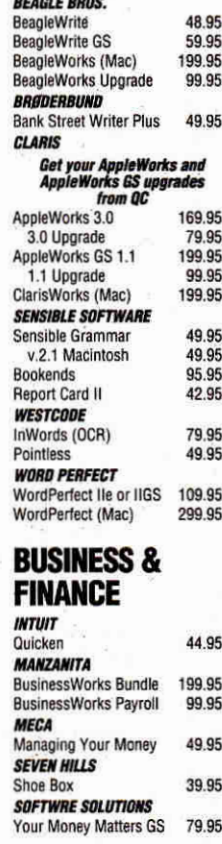

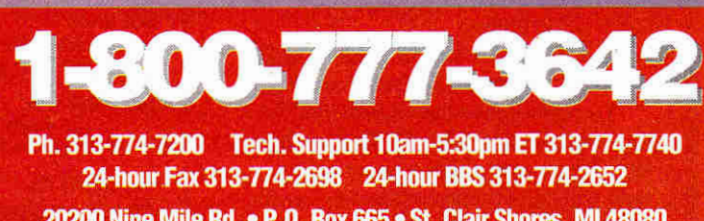

20200 Nine Mile Rd. • P.O. Box 665 • St. Clair Shores, MI 48080 Circle 136 on Reader Service Card.

## **"I highly recommend your company to other educators."**

**Ogioils** 

**Memory** Solutions

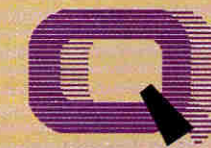

### **Quality Computers TM**

POWER FOR PERFORMANCE

*---Gail Braddock* 

### **<sup>I</sup> The Q Drive eliminates disk swapping and helps you work twice as fast!**

Thousands of drives later, experts still are praising the 0 Drive for its performance and value. inCider/A+ gave it a four-and-ahalf-star rating. Our customers are using words like "amazing" and "fantastic" to describe the way the 0 Drive has changed their computing.

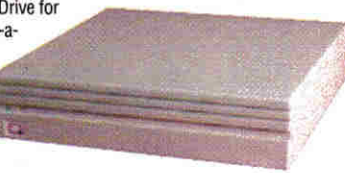

The Q Drive features a fast, reliable Quantum mechanism using the latest technology, including auto-parking

heads, a voice-coil actuator, and a track buffer. And since the Q Drive uses the industry-standard SCSI interface, you get complete compatibility with your current computer system—and your next, whether it's an Apple II, Macintosh, or IBM.

### **Q-RAM JIGS**

The Q-RAM GS is an economical way to add up to 4 MEG of memory to your Apple Iles. It's fully compatible with all Apple Iles hardware and software— including the Iles RAM Disk and DMA peripherals like the Apple II High Speed SCSI Card. And it's so small that it fits in your shirt pocket.

for APP<sup>r</sup>

When you install the Q-RAM GS life becomes just a little easier, Programs load completely into memory at startup, eliminating disk swapping. Out-ofmemory error messages disappear. You'll have memory to spare—memory to load desk accessories, or to set up a RAM disk,

Installation is simple. You can expand a 0-RAM GS by snapping in standard SIMMs--we even include the necessary diagnostic software for your peace of mind. And since the 0-RAM GS uses SIMMs, your memory investment won't go to waste.

The 0-RAM GS also includes AppleWorks Expansion software that dramatically enhances the capabilities and speed of AppleWorks.

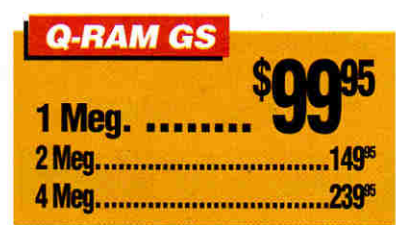

Of course, since you're dealing with Quality Computers, you get an unconditional 30-day money-back guarantee and a five-year warranty. And the price is the best news of all—a 2 MEG 0-RAM GS costs about the same or even less than other Iles memory cards in a 1 MEG configuration!

 $\Box$   $\Box$ 

4-Meg. Q-RAM comes With<br>Flashe With lashBoot REFI

### **RAM Ile**

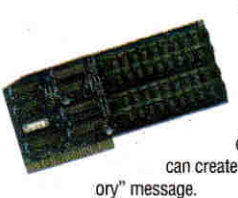

Snap the Q-RAM Ile into your Apple Ile, and you'll create a whole new computing experience. Programs load fasterand completely. A lot less disk swapping. A lot more productivity. All of AppleWorks, plus your TimeOut applications will completely load into RAM. That means you can concentrate on working-not waiting for disk drives. Plus with a huge 1 MEG. treasuer trove of RAM, you can create huge documents, and not encounter a single "Out of Mem-

The Q-RAM Ile fits snuggly into your Ile's auxilliary slot, and comes with diagnostic software, a 5-year warranty, a 30-day money back guarantee, and is 100% software compatible

*ASK ABOUT QUANTITY DISCOUNTS ON GRAM CARDS* 

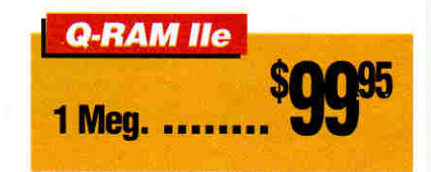

**Comes with Comes Witter**<br>Switch Hitter Switch Hitter<br>Switch MEG. of<br>and 15 MEG. of **And 15 MED:**<br>free software

The 0 Drive's plain-English manual covers more than installation and setup. It even tells you how to manage your mass storage effectively. From GS/OS and ProDOS to backups and maintenance, it's all there, including a glossary of hard drive jargon. And no hard drive is easier to set up and use-install a card, connect two cables, and turn on the power. The 0 Drive automatically configures itself to match your computer, and the latest system software is already installed.

Are you interested in upgrading to System 6 but afraid of compatibility problems? Switch Hitter is your solution, allowing you to keep System 5 on your hard drive when you add System **6!** A simple keyboard command selects the desired System version at boot time. Additionally, Switch Hitter lets you change your IIGS's System Speed and Startup Slot at boot time and start up a

3.5" or 5.25" disk, all without having to wait far your hard drive to boat into the Finder.

And remember, you're dealing with Quality Computers, the hard drive leader. The 0 Drive comes with **a** 30- **<sup>1</sup>05 Meg loritY Sr Per MO) Air** day money-back guarantee and a oneyear limited warranty. If you run into a snag, our technical support staff is available for the cost of a phone call. A great drive and great support, at a great price—that's the Q Drive. Find out why it's the best Apple hard drive value—test **drive one today!** 

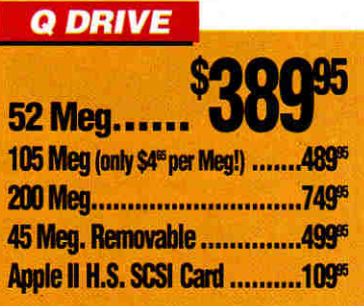

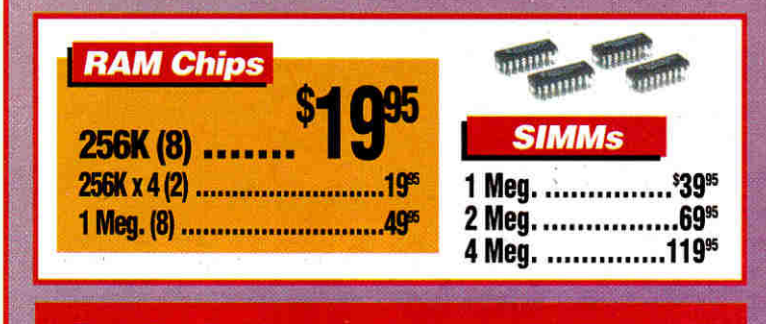

**1 We will meet or beat any nationally advertised price\* 1 School P.O.'s accepted by phone, tax or mail School Editions • Lab Packs • Networks • Site Licenses** 

8005777

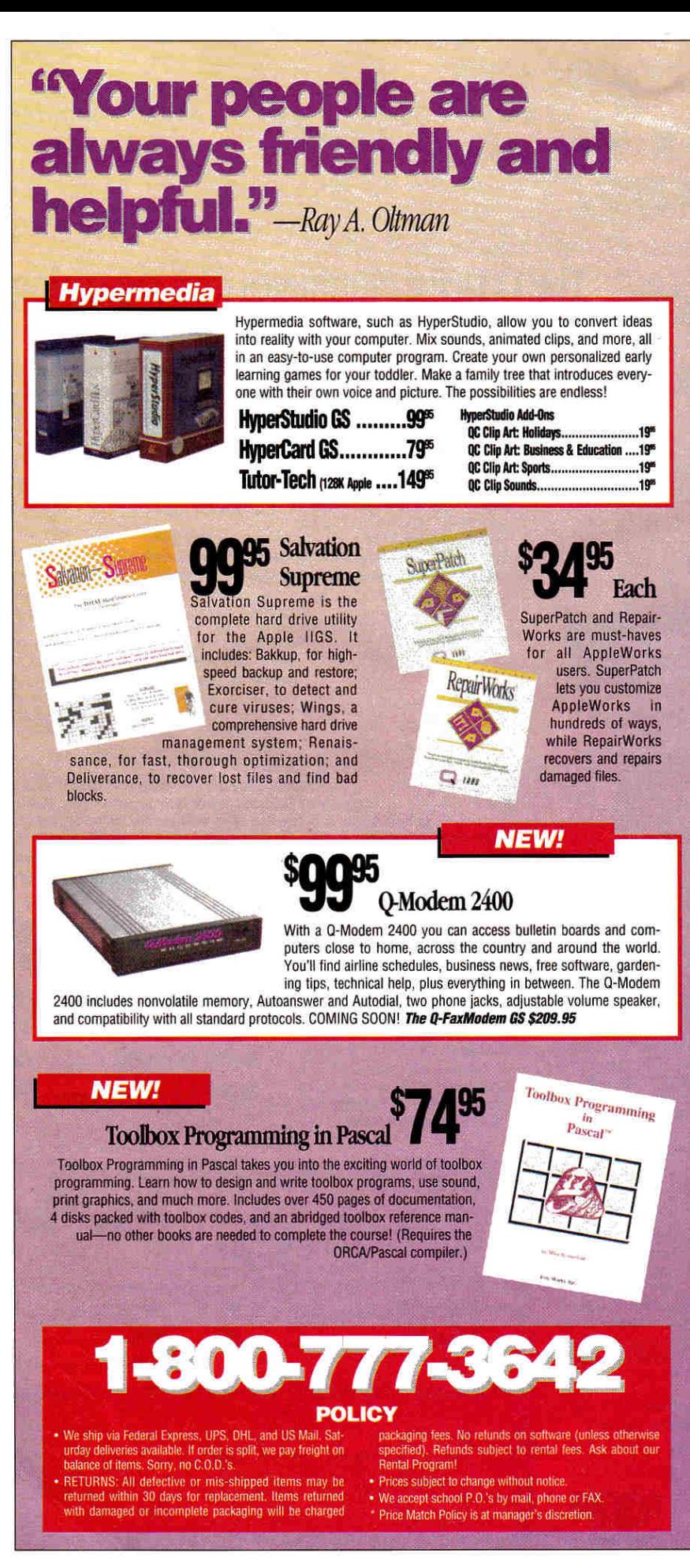

### A+ PUBLISHING

PRESIDENT/GROUP PUBLISHER Paul Boulé

**EDITOR IN CHIEF** Dan Muse **EXECUTIVE EDITOR** Eileen T. Terrill **SENIOR EDITOR Paul Statt ASSOCIATE EDITOR Cameron Crotty** SPECIAL-PRODUCTS MANAGER **Tanet Cote** WEST COAST EDITOR **Jeff Cable CONTRIBUTING EDITORS** Cynthia E. Field **Gregg Keizer Toe Kohn** Ruth K. Witkin

### **DESIGN**

**ART DIRECTOR** ASSISTANT ART DIRECTOR DTP/MACINTOSH MANAGER

 $\lambda$ 

**John Sizing** Dianne K. Ritson Doreen Means

### **PRODUCTION**

PRODUCTION DIRECTOR **Sue Gross** 

### **ADVERTISING**

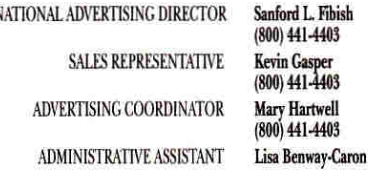

### **CIRCULATION**

DIRECTOR OF OPERATIONS AND CIRCULATION Megan Lane SINGLE-COPY SALES DIRECTOR **George Clark** (415) 978-3301 **CIRCULATION MANAGER** Laurie K. Seamans FULFILLMENT MANAGER **Kim Smith** FULFILLMENT ASSISTANT **Till Wood CUSTOMER SERVICE** (800) 289-0619

### **MARKETING SERVICES/PROMOTION**

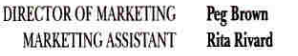

**FOUNDER Wayne Green** 

inCider/A+ supports a forum on America Online. For information on obtaining appropriate software, call Quantum Computer Services<br>at (800) 227-6364.

inCider/A+ (ISSN #1054-6456), an IDG publication, is published monthly by A+  $m$ Calistative (1935) and the plumation, is published in the plumation of Macword Communications and Schwart Communications (a division of IDG<br>Communications), 80 Elm St., Peterborough, NH 03458. Phone: (603)<br>924-0100. Se year only: Canada \$37.97 (price includes GST, #126038405), Mexico \$37.97, foreign surface mail \$47.97, foreign air mail \$82.97. Nationally distributed by International Circulation Distributors. Postmaster: Send distributed by International Circulation Distributions. **Fostmaster:** Senius Bolders changes to *inCidet/A*+, Subscription Services, P.O. Box 58618, Boulder, CO 80322-8618. (Send Canadian changes of address to *inCidet/A*+ personal use only. All rights reserved.

### 4 · inCider/A+ · September 1992

### **INSYNC** "You have to be the **best mail order house I have ever dealt with."** \_Mark Thomas.

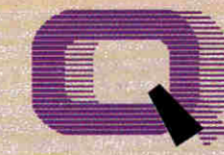

### **Quality Computers INI**

POW ER FOR PERFOR MANCE

### **TELECOMM**

School Pack *BEAGLE BROS* 

ProTERM 3.0 79.95<br>School Pack 279.95

Point to Point 59.95 **EDUCATIONAL** 

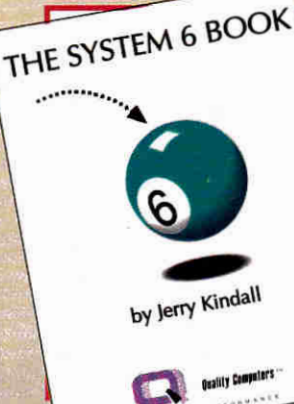

**\$7995**<br>System 6 Bonus Pack The QC System 6 Bonus Pack lets you upgrade your IIGS to System 6 in style. Not only do you get System 6 plus our manual, you also get The System 6 Book by Jerry Kindall, and the QC Bonus Pack-a 6-disk collection of fonts, clip art, icons, digitized sounds, desk accessories, games, plus FlashBoot and the Apple II Enhancement Guide. For more details, see

**System 6 & OC Manual ...**<sup>\$295</sup>

 $Q_{\text{max}}$ 

our ad on the inside front cover.

### Signature GS

Siagnature GS lets you create a computing environment that is uniquely your own. Signature GS is a powerful collection of Control Panel Devices that give your IIGS's desktop that Mac-like look. With Signature GS you get a collection of screen savers, sound customizer, desktop pattern painter. and a master control panel for all your drivers. Get Signature GS for only \$19.95 when you buy it with the OC System 6 Bonus Pack.

### **Platinum Paint + + +**

 $\mu_{\rm c}$ 

nor<br>le De

**BeagleDray** 

### **\$7995Platinum** Paint/ BeagleDraw Bundle

Platinum Paint finishes fist when it comes to paint programs. It includes graphic editing features that are easy to use and incredibly fast. Compose lifelike paintings, make signs, and more. BeagleDraw gives you serious graphics tools, easy-to-use pulldown menus and sophisticated color capabilities. **Plus when you purchase Platinum Paint for the regular price** of **\$59.95.** you can get **BeagleDraw for just \$20 (reg. \$64.95).** You save \$45 u can yer beagr<br>You save \$45<br>I Magdia

### **BeagleWrite IIe** 4895

BeagleWrite, for the Apple Ile, Ilc or Ilc Plus is fast and powerful, yet simple enough for students, teachers, and parents. It's the only Apple II word processor that has Mac-like features such as dialog boxes, menu bar, and optional mouse control. The 50.000 word spelling checker finds mistakes before anyone else does. Bea- II gleWrite even includes 10 bulft-in fonts and a font edi-

tor. Plus, when you buy BeagleWrite at the regular price of \$48.95, you can get BeagleWrite Desk Accessories and BeagleWrite Picture Manager for just \$10 each (reg. \$24.95 each)

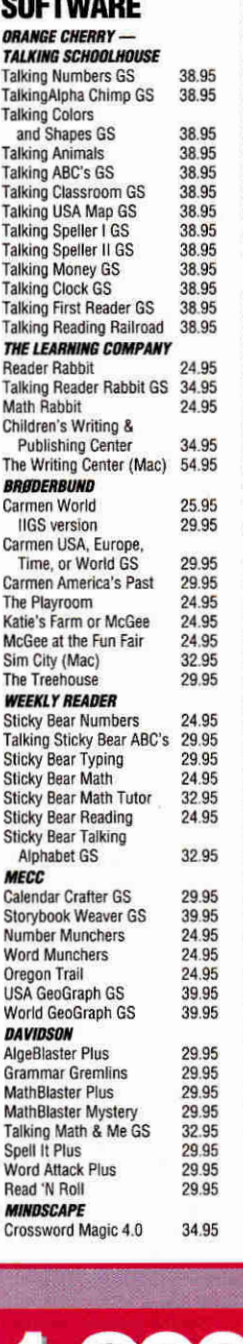

### *SOFTWARE TOOL* WORKS Mavis Beacon Typing 27.95<br>IIGS or Mac version 32.95 **IIGS or Mac version** *SPRING BRANCH*  GS Numerics 84.95<br>Mac Numerics 139.95 Mac Numerics **GAMES**  *QUALITY* **COMPUTERS**

Aussie Joker Poker 14.95<br>Balance of Power GS 14.95 Balance of Power GS 14.95 Bubble Ghost GS 14.95<br>Deia Vu 1 GS 14.95 Deja Vu 1 GS 14.95<br>Deja Vu 2 GS 14.95 Deja Vu 2 GS **14.95**  Mini Putt GS 14.95 Rastan GS **14.95**  Serve and Volley GS 14.95<br>Shadowgate GS 14.95 Shadowgate GS 14.95<br>Silent Service 14.95 Silent Service 14.95 Star Saga: One 14.95<br>ANY 3 OF ABOVE 36.95 ANY 3 OF ABOVE Jack Nicklaus Bundle GS w/3 course disks 36.95 *OTHER GAMES*  Battle Chess GS 32.95<br>Chess Master 2100 29.95 Chess Master 2100 29.95<br>Cribbage/Gin King GS 32.95 Cribbage/Gin King GS 32.95<br>Cryllan Mission GS 44.95 Cryllan Mission GS 44.95 Cryllan Mission 2 GS 44.95 **Dungeon Master GS** 32.95 Hover Blade GS 29.95<br>
Police Quest 1 32.95 Police Quest 1 32.95<br>Secrets of Bharas GS 44.95 Secrets of Bharas GS 44.95 Tetris 27.95<br>Transylvania III GS 19.95 Xenocide GS 32.95 **GRAPHICS ABRACADATA**  Design Your Own Home 44.95 Design Your Own Railroad 34.95

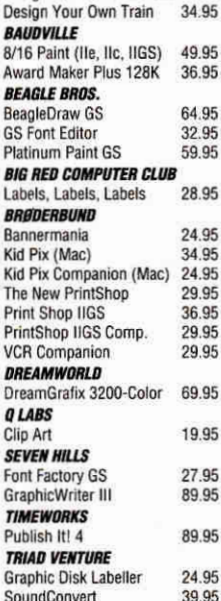

### **BEAGLE BROS. TIMEOUT SERIES**

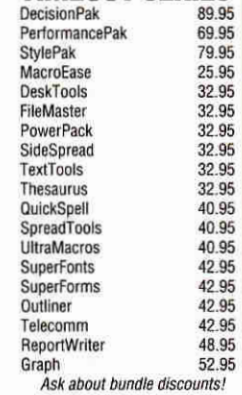

### **UTILITIES**

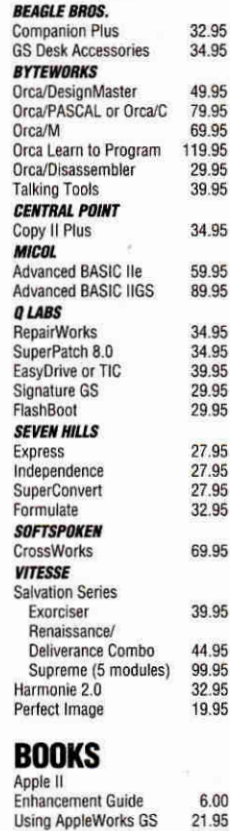

Using AppleWorks 21.95<br>AppleWorks Quick Start 18.95 AppleWorks Quick Start 18.95<br>Print Shop Handbook 19.95 Print Shop Handbook 19.95

Your IIGS Guide

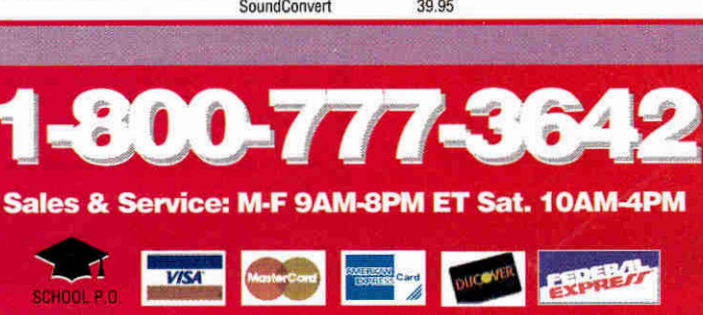

### **Exclusive Source for the Best IIGS Programs**

### **The Gate**

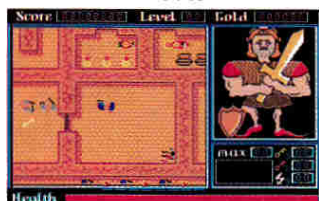

The Gate": Fight your way through a castle riddled with mazes to save a bewitched kingdom. Battle against ghosts, magicians, snakes and other evil monsters. You'll need to use your head to solve the puzzles and your agility to conquer the action. Nintendo type action for the IIGS, It earned InCider's Editors' Choice award. Order product number SV71 for only \$30.

# **Mavis Beacon Typing**

Mavis Beacon Teaches Typing": Lessons are constructed from an enormous database. Features constantly updated information and never the same lesson twice. Focus on word/letter.combinations and watch your improvement show on the performance charts. Includes a typing game to give you a break in the action. Product number SF53 is \$20 (non-member) or \$15 (member).

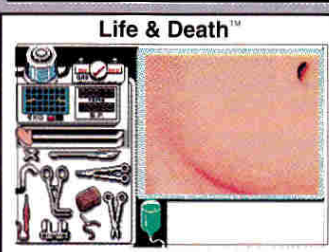

Life & Death": You are the Surgeon! You make the diagnosis, then perform the needed surgery. The patient's life is in your hands as you perform an appendectomy. First, incise the patient's abdomen using the McBurney technique. Retract the peritoneum and you're ready to remove the appendix. Not the the faint of heart. Product SF52 for \$20 (non-member) or \$15 (member).

### Free Shipping to U.S. and Canada Fast Service. Order by Fax (402) 379-3361 **MasterCard or Visa Accepted**

You don't have to be a member to order but member orices are from \$2 to \$10 less per title. You can become a member for only \$19.95 and place your order at the same time to save Big Bucks. Plus you'll receive twelve issues of our great newsletter called Scarlett and our full catalog. School purchase orders accepted

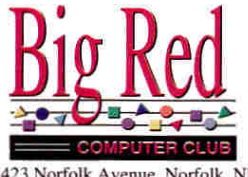

423 Norfolk Avenue, Norfolk, NE 68701

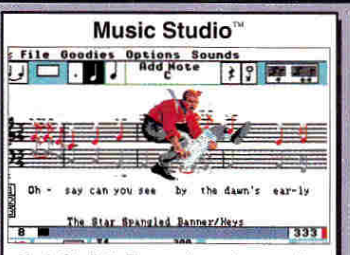

Music Studio": The premier music composition program, Music Studio 2.0 allows the user to compose, arrange and play their favorite music. Real time Midi input. Design your own instruments! Also included in the pack are additional instrument and Song disks for use with the program. Order product number BR54 for only \$39 for non-members or \$34 for members.

Minds Balan Canta Deja \ Shad Flecto Bard's

Carto

Delux

Instan

Instar

The In

Casa

Crysta

Interp Neuro Sierra

**Black** 

King's Gold | Manh Mixed Police Silnha Smar Space

Micro Black Fire F

Accola

**Bubbl** 

Hardh

Jack I

Magn

Serve

 $4th8$ 

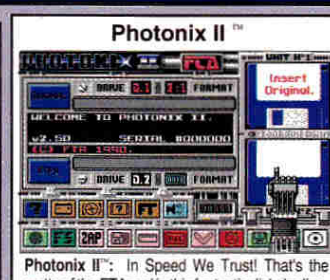

motto of the FTA and in this fantastic disk duplication program, the FTA lives up to their motto. This program will copy a 3.5° disk in less than 30 seconds. It's by far the fastest disk copier that we've ever seen. Plus it has lots of other useful utilities. Order product number FT72 for only \$20 for non-members or \$15 for members.

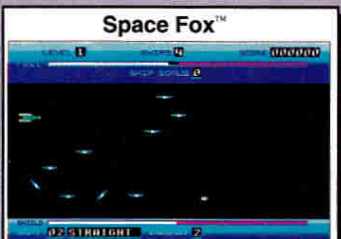

Space Fox": Pilot your spacecraft through multiple levels while you're constantly under attack. Use your arsenal of weapons and your wits to destroy the attacking ships. Use your skills to strategically dock with your home base. Be a Space Fox and master the levels of the galaxy. This game is rated a WOW!! Order product number SV70 for only \$30.

**Dungeon Master** 

Dungeon Master": Step into the world of Dun-

geon Master and see fantasy come to life. This

game puts you inside the most detailed dungeon

ever created in software. You see a 3-D view of

the dungeon. Monsters appear in the distance

and are hard to see until they approach the light

provided by your torch. There are lots of riddles to

solve and monsters to defeat. Order FT50 for \$25

**Xenocide** 

Xenocide": An alien race has taken over a

research outpost on a moon. Your job is to travel

across the moon's surface in your hovercraft, then

go into the underground caverns and locate five

explosive devices. Next get to the Bio-lab and

place the bombs in the nuclear reactors to destroy

the aliens. Product number MR50 is only \$23

for non-members or \$18 for members

for non-members or \$20 for members.

### $IIARB$ **Other Great Ap** Title

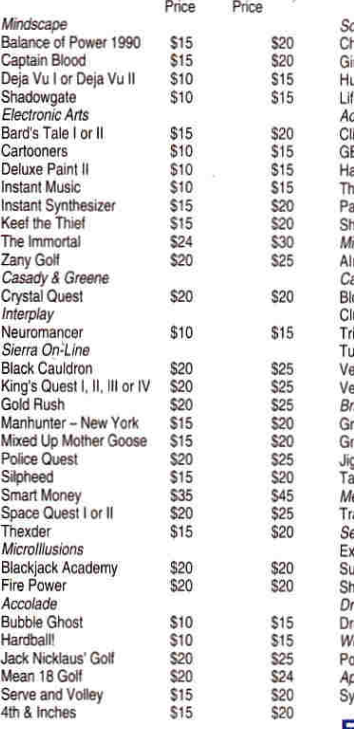

The Duel: Test Drive II

The Duel: Test Drive II": Race the Ferrari F40

against the Porsche 959, the world's fastest pro-

duction cars. You can also go against the clock,

race through picturesque scenery and contend

with road hazards (including the police). A joy-

stick is recommended. Order product number

FL73 for only \$20 for non-members or \$15 for

66

60

members

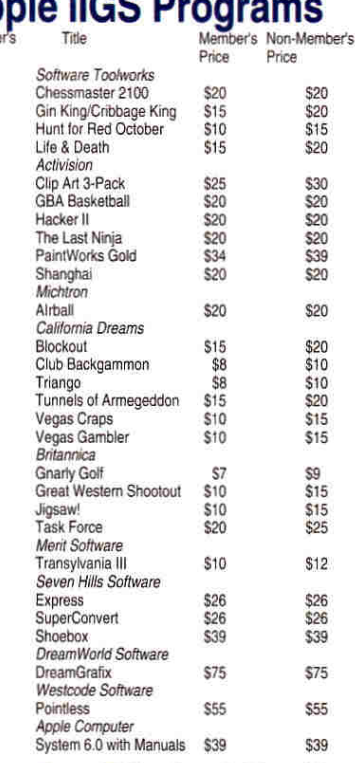

**Free Shipping & Handling** 

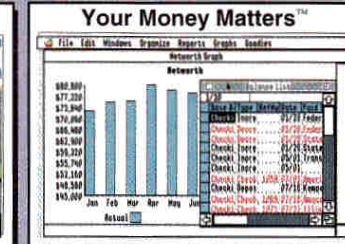

Your Money Matters": The first full-featured financial program specifically written for the IIGS. It helps you manage, budget and reconcile any account including checking, savings or IRAs. Each transaction can be split into as many as 20 accounts. You can print checks and sort on up to twenty fields which will generate subtotals. Order product number SS50 for only \$79.

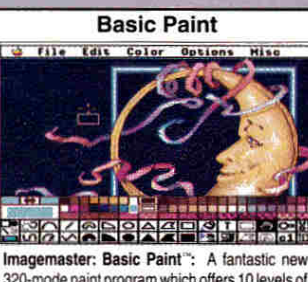

320-mode paint program which offers 10 levels of magnification, gradient color fills, and sophisticated color editing. The program is hard drive installable. The test feature lets you try out complex changes before making them permanent. Order product number JD50 for only \$44.95 for non-members or \$30 for members.

For Free Catalog and To Order - Call Now! - (402) 379-4680

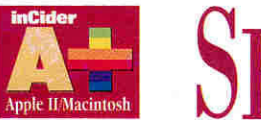

# **SEPTEMBER**

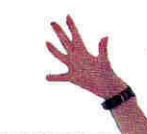

### 1992 Vol. 10 No. 9

### $$

**Kids Turn On to Hi-Tech** by Leslie Eiser ........ ...... ... ... ... ... ... ......... .... ... **26**  Today's kids are pretty sophisticated. Fortunately, software is staying one step ahead of them - new programs for both the Apple II and the Macintosh combine fun and learning in ways that keep children, parents, and teachers satisfied.

**Home Room** by Cynthia E. Field ........... .. .. ............. ......... .. .... ...... .. **32**  In alternative classrooms and home-based schools across the country, Apple computers and a host of outstanding programs offer kids a wide range of individualized educational activities.

### **DEPA RTMENTS**

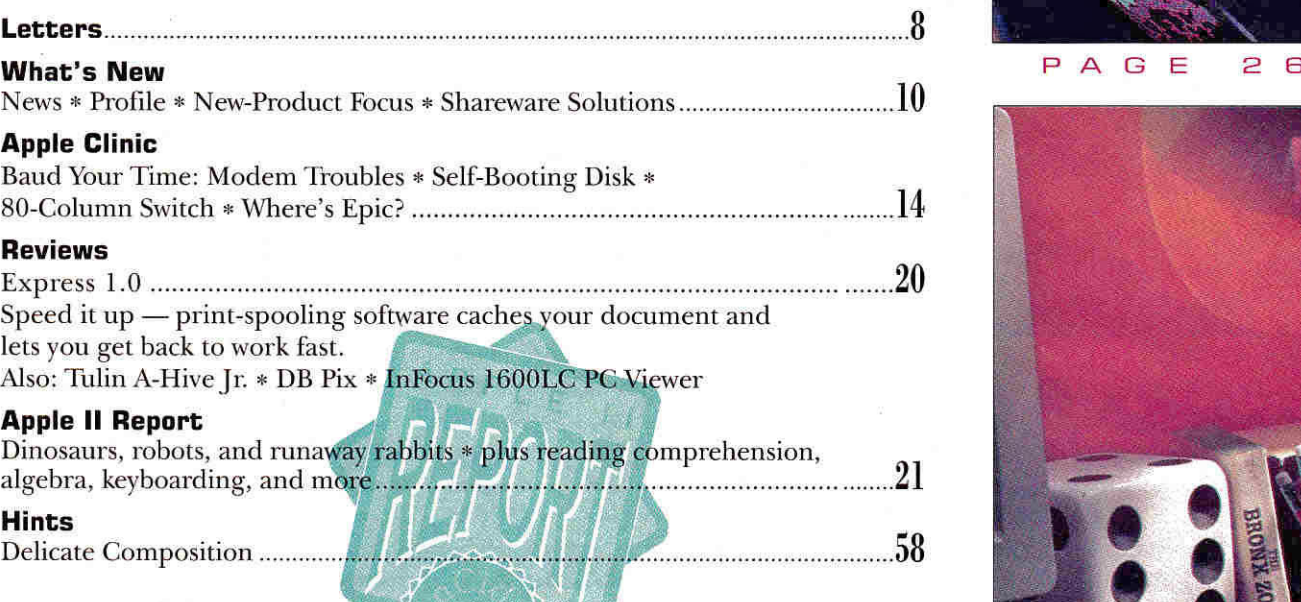

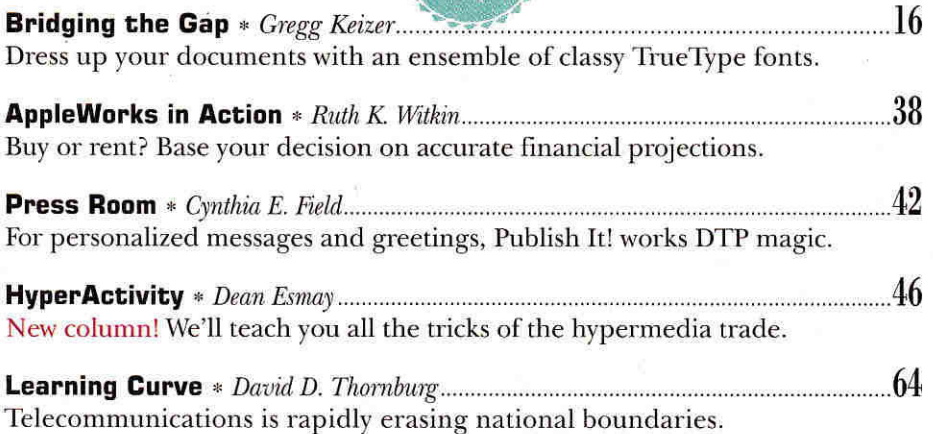

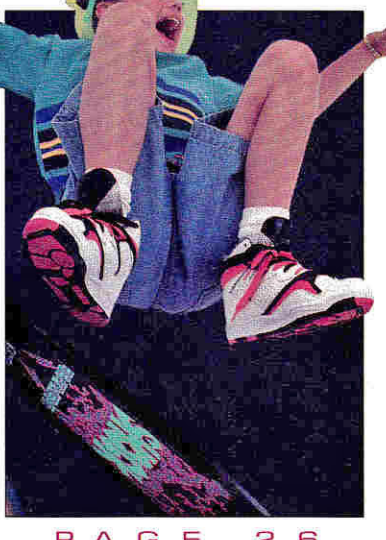

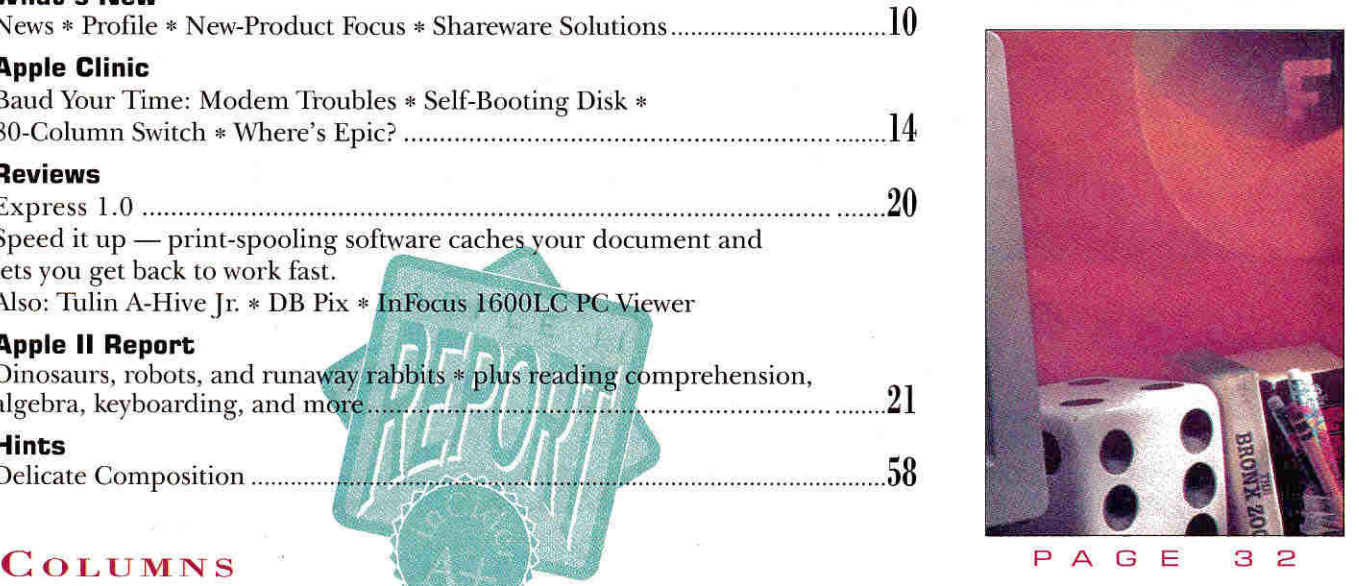

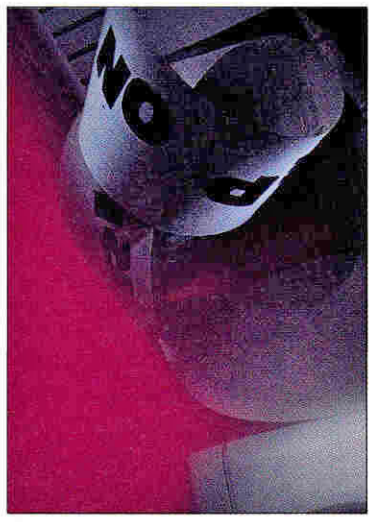

P A G E 2 0

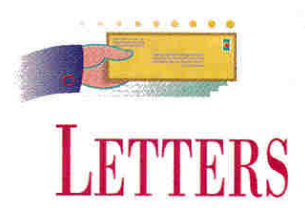

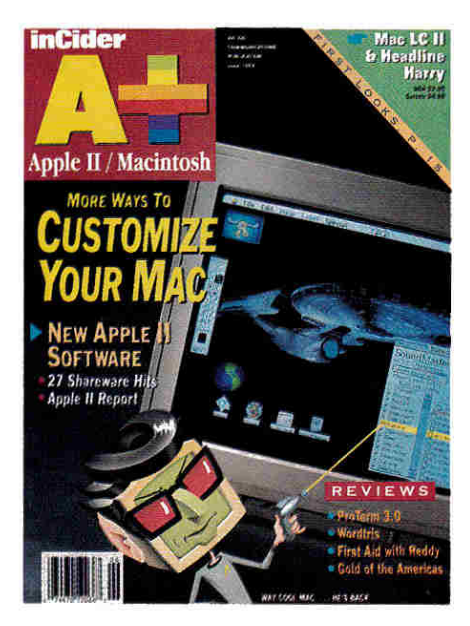

### **JUNE BLUES**

I in your June 1992 "Apple II Report"<br>and wished you'd printed the informa-**READ THE SOFTWARE RATINGS**  in your June 1992 "Apple II Report" tion on Microgram's **Fractal World** before I plunked down \$14.95 For the program.

**I work** with gifted students, and have used several shareware programs that have more going for them than Fractal World. The interface is amateurish and outdated, and the fractal graphics are of low resolution and poor quality. I often show fractal graphics to math teachers who state that "Apple Hs aren't real computers." Fractal World, however, will remain on the shelf. **Charma Shiroky 1734 Murray** 

**Wichita, KS 67212** 

### **COLOR COMMENTARY**

7OU MAY NOT BELIEVE THIS, but my boss' hair turned completely gray when he saw that you misspelled his name (it's *Tom* Weishaar, not *Weisshar)* in your May 1992 article "Working the Nets" (p. 28). He blushed a light shade of pink when he read that you called him a celebri**ty,** but saw yellow stars when he realized you were giving him celebrity status on CompuServe! He runs the Apple II RoundTables on GEnie.

GEnie isn't as cumbersome to navigate as some would have you believe. (1 caught on **quickly <grin> .) First, the** *HHH* you have to type upon connection becomes second nature after a short time. If you space out and GEnie pouts, you can just hang up and try again. GEnie does use a direct-dial system exclusively, but because it has more local-access numbers than most other services, long-distance charges shouldn't be a problem for most people.

GEnie does use page numbers for navigation, but the keyword *A2* will take you to the Apple II RoundTable. And, remembering to type *Mac* to get to the Macintosh RoundTable is something that even a Mac user can remember. (I'm kidding, I'm kidding, I use Macs, tool)

While I'm at it, I'd like to add that Resource Central is also a source for Hyper-Mover (Letters, May 1992, p. 9), and the sole source for HyperCard's v1.1 upgrade.

### **Ellen Rosenberg Resource Central Box 11250 Overland Park, KS 66207**

*My face is red over blowing Tom's favorite location, but I'm still not convinced of the user friendliness of GEnie's interface. Admittedly, area keywords exist, but e-mail, message posting, and downloading are still a hit hairy, especially for novices. You know you're a good piece up the proverbial river when a. SIG (specialinterest group) or RoundTable has a topic reserved for veterans to argue over the best way to tweak the command line. — C.C.* 

### **HOT FOR COOL DISKS**

**1** <sup>'</sup>M ENJOYING OWEN LINZMAYER'S<br>
"Way Cool Mac" disk (January 1992,<br>
p. 30) very much and look forward to *"Way* Cool Mac" disk ([anuary 1992, **L** p. 30) very much and look forward to

the new one ("Totally Radical Mac," June 1992, p. 34). As I'm one of the many people who doesn't have access to a user group or on-line service, I appreciate the opportunity to acquire such "utilities."

### **John R. Deschner 1427 South Pinecrest Wichita, KS 67218**

**yO , DUDE. I'D "TOTALLY LIKE TO**  be rad and way cool, too. Enclosed you'd possibly find my check in the amount of 10 big ones to cover this really awesome transformation. Like, thanks, man. I really mean it.

### **Andy Booth P.O. Box 4731, Dundee Road Pinehurst, NC 28374-4731**

*Glad to do my part to make the Mac world a cooler place. I've assembled even more fun programs in my upcoming Sybex book, tentatively titled* Totally Rad Mac. *If you haven't ordered the first two Mac disks yet, they're still available for \$5 each. Send check or money order (U.S. funds) to Owen Ink, 1830 Lawton St., San. Francisco, CA 94122-3328.-0.WL* 

### **CORRECTIONS**

**Roy Lovejoy's program DeskPat.**  mentioned in our "Totally Radical Mac" feature (June 1992, p, 34) is a \$15 shareware program (not freeware, as stated in the "Product Information" box). Thanks to John Pivovarnick of Philadelphia. Pennsylvania, for pointing out our error.

The current version of **Astronomer GS,**  reviewed in the July 1992 "Apple II Report" (p. 28), is not distributed by Absoft Corp. It's available as shareware for \$34 from Larry D. Bell, 2537 Jefferson Street, Long Beach, CA 90810.

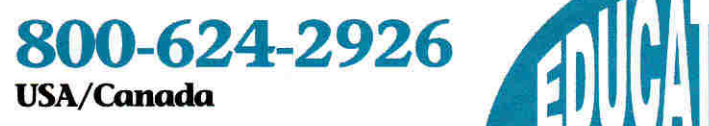

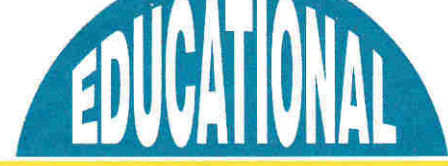

**Your #1 Source for Educational Software & Technology** 

# **Your Solution for Educational Technology**

Educational Resources is *the choice* of teachers and parents for educational technology. We offer a single source solution for all your computing needs. We have Apple, IIGS, IBM and Macintosh educational software at great prices — your best source for School Versions (SV), Lab Packs (LP), Network Versions and Site Licenses. Call for hardware, accessories and the latest multimedia products, too.

For a free Full Line Catalog, Macintosh Catalog or Multimedia Catalog, call 800-624-2926.

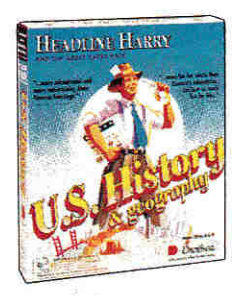

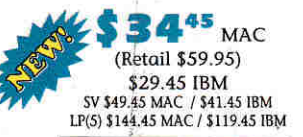

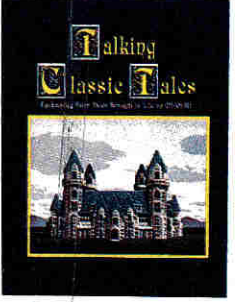

6945 CD-ROM (Retail \$99.95) 3.5" disks \$39.45 Ilcs \$44.45 MAC SV \$49.45 IIGS \$52.45 MAC LP \$117.45 IIGS \$139.45 MAC (5 stories available)

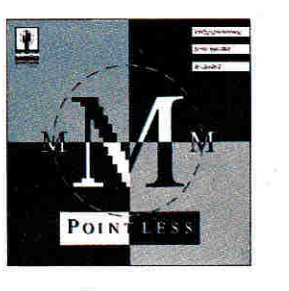

**IIGS** (Retail \$69.95)

ImageWriter | & II\*.

ImageWriter II 4-color

5.25" color disks....\$6.95 Colored Paper - 250 She

ComputerEyes, Color lics...

Vulcan 40 mb Hard Drive AP

60 mb External Hard Drive M

**RIBBONS/DISKS/PAPER** 

\* For quantities less than 6 or for color-add \$1.00 each Disks - Multiples of 50

ImageWriter II 4-color Heat Transfer.......

EX

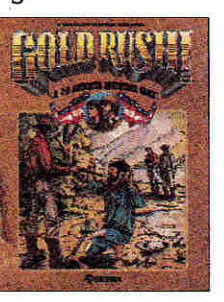

2345 APL/IIGS/IBM (Retail \$39.95)

> Quickie Hand Scanner API /lios... InWords (for use with Quickie).

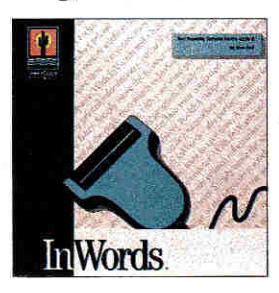

 $7645$ APL/IIGS (Retail \$129.95)

194 95

18.95

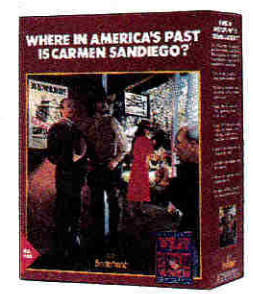

708-888-8300

**In Illinois** 

 $129^{45}$ <sub>APL</sub> (Retail \$49.95) \$39.45 IBM SV \$44.45 APL / \$54.45 IBM LP \$99.45 APL / \$111.45 IBM

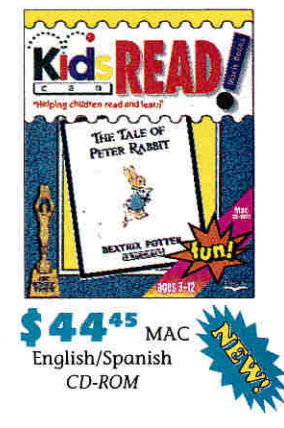

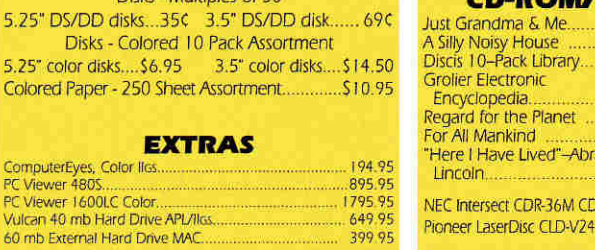

 $...$  \$ 2.50

14.95

4.95

alpak MXF-2400A External Modern 00.00 **CD-ROM/LASERDISCS MAC** \$34.95 Just Grandma & Me. CD  $\overline{3}$ MAC 45.95 424 95 MAC **IBM/MAC**  $CD$ 239.95 LD 62.95  $\overline{10}$ 87.95 aham LD 199.95 **ROM Player** MAC 455.95 00 Player 699.95

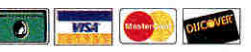

Call today for a free catalog! 800-624-2926 USA/Canada, 708-888-8300 in Illinois, FAX 708-888-8499

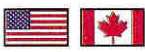

Educational Resources, 1550 Executive Drive, Elgin, IL 60123 . Checks & School P.O.'s welcome . \$25 min. on charge cards . Free shipping over \$300 in U.S. . Under \$300 add 5% shipping with \$4 min. . Canada under \$200 add 10% with \$5 min. / over \$200, add 5% - also add 7% GST . Prices effective through October 31, 1992

# WHAT'S NEW

### **INTELLIGENT TUTORING**

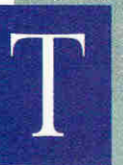

he **Intelligent Tutor Self-Study Series for Math,**  designed by educators, helps students and adults master all levels of math from grades 7 to 12.

The package consists of two independent parts. **Concepts and Skills**  teaches ideas and methods; through animation and graphics, it brings math to life. It's composed of six modules (complete set is \$219.951:

**Pre-Algebra** (\$49.95): arithmetic, number theory, fractions, expressions, equations, inequalities

**Algebra I** (\$49.95): equations, word problems, powers and exponents, polynomials, factoring, quadratics

**Geometry** (\$49.95): lines, triangles, quadrilaterals, circles, formulas, constructions, proofs

**Algebra II** (\$49.95): linear equations, systems of two or three equations, roots and radicals, conic sections, exponential and logarithmic functions

**Trigonometry and Advanced Topics** (\$49.95): trigonometric functions, identities, right triangles, series and progressions, probability and statistics

**Introductory Calculus (\$49.95):** functions, differential calculus, integral calculus, applications, proofs

**Practice and Review** (\$269.95) helps students build problem-solving skills with a comprehensive series of drill-and-practice exercises and diagnostic tests. Its seven modules correspond to Concepts' six parts, plus **SAT Math** (\$69.95).

The series works with any 48K Apple II or any Mac with 1 megabyte of RAM and en 800K disk drive. For more information, contact Intelligent Software, 9609 Cypress Drive, Munster, IN 46321, (219) 923- 6166. — **P.S.** 

# **WORTHY SOFTWARE**

**A** n Apple lIc as a graduation present in M1986" started **Phil Shapiro on** a career in computers. "Not being able to afford the programs I wanted, I taught myself to program in Applesoft BASIC," he reports. "I sold some programs to a magazine and discovered that having people send you money for your creative work serves as an inducement to broaden and hone your creative skills."

Creativity didn't pay all the bills, so Shapiro found work teaching school. "I'd bring some of my own programs into the classroom to try them out on the kids," he recalls. "Kids are very honest. They'll tell you if your program needs improvement. They'll also give you useful suggestions."

Shapiro's students taught him something important: "I felt I could have a greater impact on children by devoting myself full time to creating and distributing educational software. So I quit teaching and started **Balloons Software** in August 1990. I saw a need for educational software that helps kids learn, but doesn't cost an arm and a leg.

Schools have a fixed budget. You'd have to spend \$20,000 to build a decent collection. A few schools do. But the vast majority have meager collections."

To keep costs low, Balloons keeps its ideas simple. "Back in 1988," Shapiro explains, "I started experimenting with a program to display text in a large, proportionally spaced font. The result was Large-Text Joyreader. **I** didn't have the programming skill to transform it into a

unable to read regular screen text. I was more interested in the software as a generic educational product, but our interests and visions overlapped." Balloons would publish **Big Text Machine** as a "creativity toolkit." Shapiro remembered where to find the smartest software critics. "In September 1991," he says, "we located six schools to help us beta-test. In exchange for a free site license, each school dedicated an Apple

writing in the school library."

II to repeatedly display students' creative

full-fledged creativity toolkit." Shapiro relates that **Bernie Benson,** a talented programmer, a member of the user group Washington Apple Pi, and a visually impaired person, "saw great potential in an Apple II toolkit to assist those who are

.................. "Schools need software that helps kids learn, but doesn't cost an arm and a leg."

../hat 2nd Graders Need to Know --------------------------\* That butterflies are free. \* That passing the ball is more fun than keeping it unurself. That new kids to your school should be made to feel welcome, especially if they don't speak English. \* That being different is okay. \* That parents sometimes take mistakes.

**BTM: Special needs meets creativity.** 

What else can you do with it? "To help show off **BTM, I**  constructed a disk of sample text files," recalls Shapiro. "It included a couple of original children's stories I wrote. I never bothered sending them out to print publishers, since they reject 99 percent of unsolicited submissions. And

that's a real shame, because there are talented people out there writing fiction and nonfiction for children. I'm hoping BTM will help get authors to release their writings as disk-based freeware. **Did** you know that Dr. Seuss' first book was rejected by 27 publishers?"

Phil Shapiro's plan to bring good cheap software to schools is finally gaining acceptance, too.

### **NEW RESOURCES**

**SHARE AND SHARE ALIKE**  T The best low-cost software comes out of hiding in **The Mac Shareware 500.** by Ruffin Prevost and Rob Terrell. If you like the sound of inexpensive software of the highest quality, the book comes with three disks of the best, and every program mentioned in the book is featured in the **Mac Shareware 500 Library** on America Online. If you're not already on AOL, The Mac Shareware 500 even offers five free hours on line — all you need is a modem.

The Mac Shareware 500 is a complete consumer's guidebook, explaining the nature of shareware, where to find it, how to access it and download it, as well as the protocol of payment and methods of virus protection. The description of each piece of software includes an impartial rating and a brief tutorial.

You probably didn't even know some of this software existed — and you'll find everything from fun and games to work and learning. The suggested retail price is \$39.95, but you may save that much the day you buy it. It's published by Ventana Press, P.O. Box 2468, Chapel

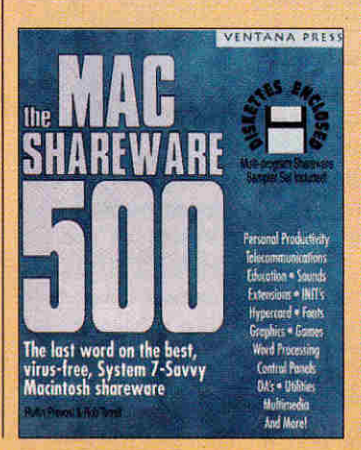

Hill, NC 27515, [919) 942- 0220. For more information circle number 350 on the Reader Service card.

 $\blacktriangle$   $\blacklozenge$   $\blacksquare$ **ECO INFO coLinking: Everyone's**  ÷ **Guide to Online Environmental Information,** by Don Rittner, encourages scientists, environmentalists, and concerned citizens to use computer technology to share ideas and research. EcoLinking is the story of how we can put networks,

guide to Everyone's guite<br>online environmental e environment

Rittner

bulletin boards, and on-line services to work to save the earth.

Offering step-by-step instructions on accessing the immense volume of academic, bibliographic, and scientific information found on global networks and commercial on-line services, the book focuses on how to go on line and what kinds of data you can retrieve. EcoLinking also explains how to use bibliographic retrieval services, CD-ROM databases, and electronic bulletin-board systems to conduct scientific and environmental research on line.

Of particular note are numerous case studies of citizens and activists who have used their personal computers to help them care for the global village. EcoLinkinq is  $\pm$ inspiring as well as informative — a must for any science teacher with a computer and modem, The suggested retail price is \$18.95; it's published by Peachpit Press, 2414 Sixth Street, Berkeley, CA 94710, [8001 283-9444. For more information circle number 351 on the Reader Service card.

### **NEW SOFTWARE**

**BUG KILLER**  The Byte Works has I designed **ORCA/ Debugger** for programmers who use C and Pascal on the Apple IIGS — it's the only sourcelevel debugger available for finding and fixing problems with CDEVs, XCMDs, 320-mode programs, and programs that run from the Finder. Because ORCN

Debugger is an INIT file, it can break into almost any C or Pascal program, except from within an interrupt handler.

Like GSBug, the popular machine-level debugger from Apple, ORCA/Debugger has its own private text screen, so you can debug graphics and desktop programs without interfering with the desktop display. In fact, ORCA/Debugger works with GSBug; you can install both at the same time.

With ORCA/Debugger you can view memory or variables in any of 13 formats, set or clear break points while your program runs, see variables

**PRON** "Apple II" indicates an 8-bit maicates an 8-bit<br>Product compatible with<br>It's, Ilcs, Ilc Phi Ues, Ilcs, Ilc Pluses, and<br>Ilcses unless, and *H<sub>GSes unless noted*</sub> **POWERFRIDER SOFTWEE** 

Þ ø

> without typing their names. and change the value of a variable. The utility comes on a single 3.5-inch disk, with a 50-page manual containing a tutorial and examples, for \$50 from the Byte Works, 4700 Irving Boulevard Northwest, Suite 207, Albuquerque, NM 87114, (505) 898-8183. Circle number 352 on the Reader Service card for more information.

> **QUIZ ME, KATE**  T **The Public Domain** Exchange now means more than public-domain software — for the same low price of \$5 each, POE offers six **Quiz**  Disks, each with scores of questions and answers. Topics include vocabulary, geography, synonyms, literature, film, and television. These are original

 $\bullet$  .

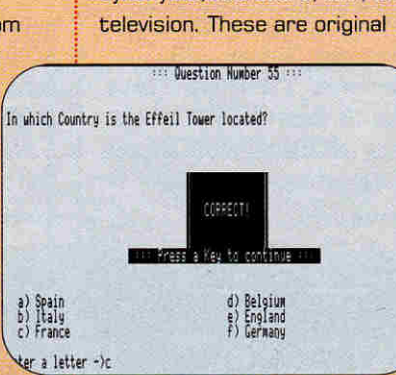

programs written for POE. The games ask questions in multiple-choice format. You have three tries at the right answer; if you still can't get it, the computer fills it in.

Whether you use them in the classroom or as a trivia

### WHAT'S NEW

game with friends, these fast-paced Quiz Disks will provide hours of fun,

Each disk is \$5 plus shipping, from the Public Domain Exchange, 2076C Walsh Avenue, Santa Clara, CA 95050, (800] 331-8125, (408) 955-0292 in California, Circle 353 on the Reader Service card for information.

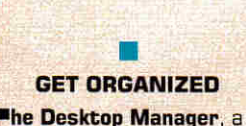

collection of Apple IIGS addon utilities that work with both ProDOS and GS/DS applications, is now available from TMS Peripherals far less than \$40.

You get a "notepad" word processor, appointment calendar, calculator, print manager, disk manager, telecommunications manager, screen saver, and more. Each application is only a keystroke away in any program.

Beagle Bras' TimeOut series for AppleWorks and the Finder do some of the same jobs. DM's strength, however, is that it works with any program that runs on the GS. It comes on a single 3.5-inch disk; a hard drive and expanded memory are recommended. Contact TMS Peripherals. 1120 Holland Drive. Suite 16, Boca Raton, FL 33487- 2729, (407) 998-9958, or circle number 354 on the Reader Service card.

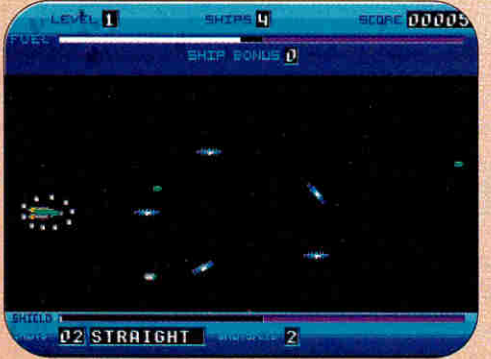

**Blast your way through Space Fox.** Service card.

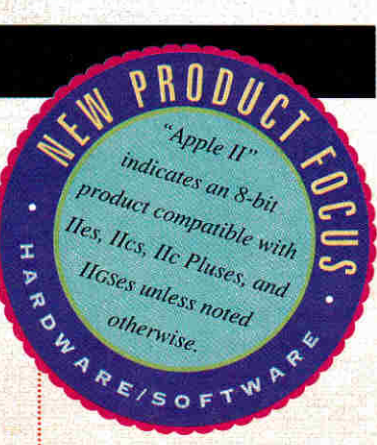

### **NEW GAMES**

■

**THE SWISS CONNECTION B** right Software, based in Switzerland, has been working with Seven Hills to bring exciting new GS games to market worldwide.

**Gate** (\$30] was our Editors' Choice last December (p. 88). You're held captive inside a castle and must battle your enemies and solve some tough puzzles **to** find an escape. It's full of brain teasers, action, animation, and lively stereo music and sound effects.

**Space Fox** (also \$30] is an exciting arcade game with more than a megabyte of sound files; you're an ace pilot guiding a spaceship through nine levels of bad guys. Your mission is to destroy The Brain at level  $10$ but you'll have to collect fuel, shields, and weapons first.

Within the U.S. contact Big Red Computer Club, 423 Norfolk Avenue, Norfolk, NE

> 68701, [402) 379-3361. Outside the U.S., contact Seven Hills Software, 2310 Oxford Road, Tallahassee, FL 32304, (904) 575-0566, or circle 355 on the Reader

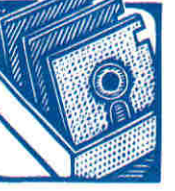

### **SHAREWARE SOLUTIONS BY JOE KOHN**

# **THE LAST WORD**

**In the Dark Ages before the Apple II, people composed**  *letters, reports, and correspondence with a mechanical device* **called a typewriter. This obsolete contraption was loud and slow — and if a typist made a single mistake, he or she had to start all over again. It's no wonder that the word processor has become the most common application of the personal computer.** 

With a word processor, you can type much faster and correct mistakes on the spot. With sophisticated features like cut and paste, you can generate form letters easily. and, thanks to highquality printers, anyone with a word-processing program can even become a desktop publisher.

Among early Apple II word processors, there was only one really viable choice: **AppleWriter** by Paul Lutus. It was a powerful program, but learning it required real dedication and mastering it even more. Lutus eventually released **FreeWriter,** an easier wordprocessing program based, in part, on AppleWriter. It didn't cost anything, but there were a couple of major deficiencies — the primary one being a lack of print capability,

Because it was copyrighted freeware, users could give the program away, but not sell it. Al Rogers, an educational consultant, acquired an early version of FreeWriter and decided **to** improve on it — and **FrEdWriter** was born. FRee EDucational WRITER is now in use in thousands of classrooms around the country, and has even been translated into Spanish. Version 5.0 still works on any Apple Ile with 64K, as well as on Apple II networks and on the Mac LC (with II Card installed). An estimated 60 percent of all students in California used FrEdWriter to learn word processing. It's still easy to operate, but it's got a lot of power and a lot of advanced features. One favorite option among teachers is "prompted writing" — nonprinting screen boxes enclosing individualized instructions from teacher to student. A teacher can easily create an essay exam on disk, for example, then use it in a creative-writing course, or wherever teacher input facilitates the writing process.

True to the original spirit of FreeWriter, FrEdWriter can be given away, but not sold. A nonprofit organization, the FredMail Foundation, distributes the program and supports it with additional disks of teaching materials. The Foundation may even be able to arrange for a FrEdWriter expert to visit a school (subject to geographic limitations) and show teachers how to use the program. But FrEdWriter isn't just for kids. It's a powerful program that can serve the beginning word-processing needs of any Apple II owner.

While there's only one lie freeware word-processing program worth recommending, GS users who use System 5.0.4 or later have a wide choice of shareware in that genre. Some aren't as full featured as FrEdWriter, but most are even easier to use and can put beautiful-looking text an paper.

All of these GS-specific programs are mouse driven and employ the familiar desktop interface with pull-down menus. They all employ GS/OS' TextEdit toolset and can therefore use GS fonts in different styles and colors, and TrueType fonts if WestCode Software's Pointless utility is installed. All but one described here use the operating system's Print Manager feature to output text to any printer that works with GS/OS.

**Big Edit Thing** (BET), by Jim Murphy, is a \$10 shareware new desk accessory (NDA), conveniently accessible from within any

standard GS/OS application, such as HyperCard IIGs, HyperStudio, Platinum Paint, and the Finder. BET offers three types of rulers and supports tabs. It can load ASCII text, source code, Teach material, and AppleWorks documents, and can save in any of those formats. There's a movable find-and-replace window, and a nifty automatic-save function. BET can use fonts of up to 72 points, and supports full, left, and right justification with a single click of the mouse.

**GSXEdit**, a freeware program by Mark Cinelli, loads text, Teach, and source files and can save in those formats. Multiple text windows can be open at the same time, making cut and paste between documents easy. There's a built-in clock that displays the time in the menu bar: other utilities let you rename or delete files. Although it's not as full featured as certain other titles, GSXEdit's price sure can't be beat.

**CONTREVISE ASCII Text** (RAT), a \$10 shareware program by Bill Tudor, offers an extensive on-line help system accessible via pop-up menus. It also allows for multiple re-sizable windows open at the same time, and supports the Apple extended keyboard. RAT loads and saves ASCII text, and source and Teach documents. It includes four types of find and replace functions, and supports fonts of up to 72 points.

**All Price Away**, a \$10 program from Lane Roathe, may be the most fully featured shareware word processor. It allows simultaneous re-sizable and stackable text windows, and includes a special pull-down menu to allow easy access to all open windows. It provides for full, right, or left justification and also includes centering. Upon payment of the shareware fee, full access to the Preferences menu is available, which lets you set default pathnames for data files. WriteAway can load AppleWorks, text, or Teach files, and can save as Teach or text. An extensive Document Info option shows you how many words you have, as well as the number of type styles you're using in a document and the amount of RAM still available. You can set margins, tabs, and indentation from a pull-down menu.

**Writelt**, a shareware program by Chris Haun, carries no set fee. Although it offers the fewest number of features of any of the GS word-processing programs reviewed here, it's a new desk  $accessory$  smaller than 15K in size  $-$  installable on a startup disk even if you have only a single 3.5-inch drive. Writelt doesn't support printing. It loads text and Teach files and can save in those formats. Writelt is mare a text-file reader than a word those formats. Writelt is more a text-file reader than a word<br>processor — it's particularly handy from the Finder or within<br>HyperStudio or HyperCard IIGS — yet despite its lack of features,<br>it's assules and desadable it's popular and dependable.

If you're a professional writer, you may want to invest in Claris Corporation's **AppleWorks Classic** or **AppleWorks GS,** both feature-laden programs with hefty price tags. But if you don't need sophisticated options, you might just find that one **of**  these freeware or shareware programs meets all your word $procesing needs - and, of course, any one of them beats that$ old-fashioned typewriter.

TO ACQUIRE FREDWRTTER AND AN UNLIMITED SITE LICENSE, SEND \$20 TO THE FREDMAIL FOUNDATION, P.O. Box 243, BONITA, CA 91908. FOR A DISK CONTAINING THE GS WORD-PROCESSING PROGRAMS DISCUSSED HERE, SEND \$5 (U.S. FUNDS ONLY) TO JOE KOHN, 166 ALPINE STREET, SAN RAFAEL, CA 94901. COST COVERS SHIPPING ONLY; YOU'RE RESPON-SIBLE FOR SHAREWARE FEES WHERE APPLICABLE.

### **ALLTECH ELECTRONICS CO.**

HARD DISKS • **RAM** EXPANSION • PARTS

Visa & Mastercard • COD • School & University P.O.s

### **SCSI HARD DISKS**

20 Meg SCSI... .........\$199.00 40 Meg SCSI ...........\$245.00 80 Meg SCSI ............... \$429.00 200 Meg SCSI ........... \$595.00 RAMFast Comp. Tape Backup (Teac MT-2ST)........\$249.00 SCSI Case & Power Supply for 3.5" Drive..................\$69.00

All SCSI Drive prices are without SCSI Card, add \$39.00 for a CMS SCSI H, \$109 for an Apple High Speed SCSI Card or \$169.00 for a RAMFast SCSI Card. Prices are with purchase of hard disk. Sorry, SCSI Controllers are not sold separately. SCSII Hard disks are preformatted before shipping, when placing order please specify which computer it will be used with. We supply ProDOS  $81.9 \& 2.0.1 \&$  Apple IIgs System Software 6.0

### **IIGS RAM EXPANSION** GS Juice Plus, CV Tech. RAM & GS Sauce

GS Juice + w/1024K ..\$99.00 GS Sauce w/1024K .\$109.00 GS Juice+ w/2048K \$139.00 GS Sauce w/2048K .\$145.00 GS Juice+ w/4096k..\$199.00 GS Sauce w/4096K .\$219.00 1 Meg Chip Set .........\$44.00 1 Meg SIMM ................\$41.00 / /e & / /c RAM Expansion Available also.

### REFURBISHED PRINTERS

ImageWriter II...........\$299.00 ImageWriter I...........\$189.00 C-Itoh Serial 8510......\$119.00 ImageWriter I Wide \$189.00 Various 9 Pin Parallel Printers, Epson, Panasonic, Other s\$89.00 Printer Cables .................\$12.00

### **BLANK** DISKS

5.25" DSDD Disks 100 for \$17.00 or SAVE! 500 for .............\$78.00<br>3.5" DSDD 50 for .....\$17.50 3.5" DSHD 10 for ....\$8.50 3.5" DSHD 10 for ....\$8.50 5.25 Cleaning disk .........\$1.00 3.5" Cleaning Disk .......\$2.50

### **SERVICE PARTS& REPAIRS**

**Printer Head Exchange**  ImageWriter I, C-Itoh Prowriter, Apple DMP..........\$59.00 ImageWriter II Exchange only \$89.00 Most heads rebuilt, call for prices.

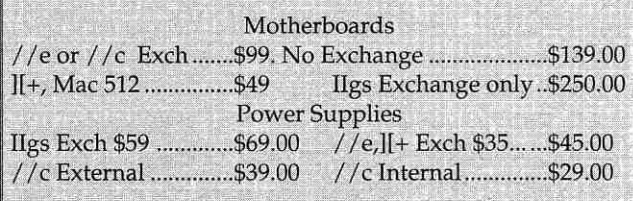

Apple //e, //c & ][+ Chips, keyboards also avail ..Call

### Orders & Information **619/721-7733**  Fax 619/721-7733 602 Garrison Street Oceanside, CA 92054 Hours: 9-6PM Mon.-Fri., 9-5PM Sat. SEE OUR AD ON PAGE # 49

**Circle 42 on Reader Service Card.** 

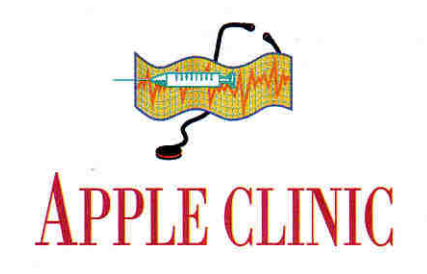

# **BAUD YOUR TIME**

**Sometimes patient experimentation is the only solution to the mystery of telecommunications.** 

### **BY CECIL FRETWELL**

### **MODEM TROUBLES**

**I**<br> **I**<br> **I**<br> **I**<br> **I**<br> **II**<br> **III**<br> **III 'M** HAVING A PROBLEM CONNECTing a modem to my Apple IIGs. I've tried different cables, different telecommunications software, and many combinations of Hayes-compatible commands. The modem will make the call, but when the recipient answers, the software crashes while still showing *connect* in the status line. Sometimes it crashes with the garbage characters *f f* on screen. Any ideas?

### **Doug Berry Amherst, MA**

*Second only to printers, getting modems to work with any piece of computer gear can be a big pain in the brain. For starters, switch all your modem settings back to the factory defaults. Your modem should work straight out of the box.* 

*You state that your status line shows* connect *after what you think is a crash. Are you sure its a crash, though? When the modem on the other end of the communications line answers the phone, you should hear* a *"scream" or warbling sound, more technically known as the*  carrier signal *(unless you've turned off the • modem speaker), It'll stop abruptly.* 

*That doesn't mean a crash; you should be connected and be able to "talk" to the other computer. You can verify that by looking at your modem lights: If the device's OH* (off hook) *and CD* (carrier detect) *lights are on, you've connected successftdly.* 

*Talk to the people you're trying to dial. To gain communication after the OH and CD lights came on., you may have to hit the return, key several times.* 

Or *if you're trying to dial into- the popular bulletin-board system GEnie, you have to type the letters* H HH *before the complete connection is made. You may see the garbage characters I' f if you don't respond soon enough after dialing into GEnie.* 

*Those characters may also indicate the link is established, but at the wrong baud rate; that is, the speed of data transmission on one end isn't the same as the speed on the other end. Perhaps the answering modem can't detect your modem's speed,* 

*For example, the answering modem may not*   $support 2400$  baud, or it may be hard wired  $to a speed other than 2400$   $baud - say, 1200$ *baud. The ultimate .solution to* your problem *will depend on what kind of modem you're using and whom you're calling.* 

### **SELF-BOOTING DISK**

**SE**<br> **I**<br>
A<br>  $\uparrow$ <br>
from **'D** LIKE TO CREATE A SHORT Applesoft STARTUP program that would load and launch a binary file from my 5.25-inch disks. I want to make my disks self-booting so that I don't have to go into BASIC and "smart run" the files.

### **Chuck Orem Benton City, WA**

*Writing a STARTUP program to launch a binary file is easy enough. Just add the line* PRINT CHR\$(4); "-MY.PROGRAM". *Including the hyphen character will EXEC,*  BRUN, or RUN the file MY.PROGRAM *automatically.* 

*Creating a self-booting ProDOS disk is a bit of a -trek. Under good old DOS 3.3, all you had to do was have a program in memory and type* INIT HELLO, and a *fear revolutions* 

*later you had a bootable disk that would start whatever program you named in the INIT command automatically.* 

*Under .ProDOS, you need the System Utilities or the CS/OS Finder to format a disk. But even then, just plugging it into a drive will reward you with.* an UNABLE TO LOAD PRODOS *message. To make* a *disk self-booting you need three items:* 

**• First, a file called PRODOS.** *This is the first file the hoot process looks for; and without it the system hangs. Copy the file P8 from the GS'* SYSTEM *folder to your disk and rename the file* PRODOS. *If you have a lie or a copy the PRODOS file from the operatingsystem disk.* 

**• Second, a system file.** *Once the boot process finds PRODOS, it then looks for a system file, file type SYS, whose name ends in the characters* .SYSTEM. *It uses the first one it finds on disk. If you're going to work in Applesoft BASIC, copy BASIC,SYSTEM from the root directory of your operating-system disk.*  **• Third, a STARTUP file.** After the system *executes BASIC. SYSTEM, it searches for afile named STARTUP and tries to execute it. All you have to do is create such a file and include the branching line* PRINT CHR\$(4); "-MY.PROGRAM", *and you'll have a selfbooting ProDOS disk with a startup program.* 

### **BO-COLUMN SWITCH**

to the GS' 80-column mode, you have to<br>
issue the BASIC command *PRINT* UNDERSTAND THAT TO SWITCH to the GS' 80-column mode, you have to *CHRS(4);"PR-#3"* followed by *PRINT CHR\$(18).* Please explain.

**Zachary Zebrowski Windsor, MA** 

lire *comma ntl PRINT CHR\$(4);"PR#3" activates the 80-column card, zapping your vilay into 80 columns and presenting you with a solid, non flashing rectangle for a cursor:* 

*With the 80-column card active, the command PRINT CHR\$(17) switches to 40 columns, and* PRINT CHR\$(18) *returns to 80-column mode.* 

Whether you're working in 40 or 80 columns. once you turn on the GS' 80-column card. you have access to a much more "intelligent" text display.

Before the 80-column card was introduced. Apple II text-programming options were limited. Basically, you could move the cursor up, down, right, and left. Activating the 80-column card gives you command controls such as PRINT  $CHRS(11)$ , which clears the screen from the current cursor position to the bottom.

For details on the 80-column card and a complete listing of control characters, pick  $up$  a copy of the Apple IIe Technical Reference Manual, \$24.95 from Addison-Wesley Publishing Company, Trade Computer Books Division, 1 Jacob Way, Reading, MA 01867, (617) 944-3700.

### **WHERE'S EPIC?**

**TTHAT HAPPENED TO EPIC TECH**nologies and its iron-clad five-year warranty? I'd like to talk to the company's technical-support staff because I'm having problems with my Epic Classic 2400 modem.

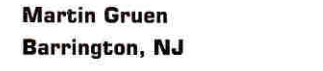

Walt Roshon, "Herr Fixit" on America Online, still has parts and some old Epic modems, and offers low-cost repairs. Contact him by mail c/o DuPont Imaging Systems, Service and Support, 258 Chapman Road, Chopin Building, Newark, DE 19702. If you cover the shipping costs, Walt will provide a free repair estimate. He asks that you be as detailed as possible when you describe your problem, to save time and prevent any possible damage to his GS.

THIS MONTH WE BID FAREWELL TO ACE CLINIC SURGEON CECIL FRETWELL. FOR THE PAST TWO YEARS, CECIL HAS RESPONDED AT A MOMENT'S NOTICE TO APPLE EMERGENCY CALLS FROM READERS AND SOMETIMES FROM THE INCIDER/A+ STAFF, AS WELL. THANKS, CECIL, FOR YOUR EFFORTS AND YOUR PATTENCE. NEXT ISSUE, LOOK FOR A BRAND-NEW INCIDER/A+ CLINIC CHOCK FULL OF QUESTIONS, ANSWERS, AND HELPFUL HINTS ON APPLE II AND MACINTOSH HARDWARE AND SOFTWARE. ADDRESS YOUR CORRESPONDENCE TO APPLE CLINIC, INCIDER/A+, 80 ELM STREET, PETERBOROUGH, NH 03458. BECAUSE OF THE VOLUME OF LETTERS, MOST WON'T APPEAR IN PRINT, BUT WE'LL TRY TO RESPOND IF YOU ENCLOSE A SELF-ADDRESSED, STAMPED ENVELOPE.

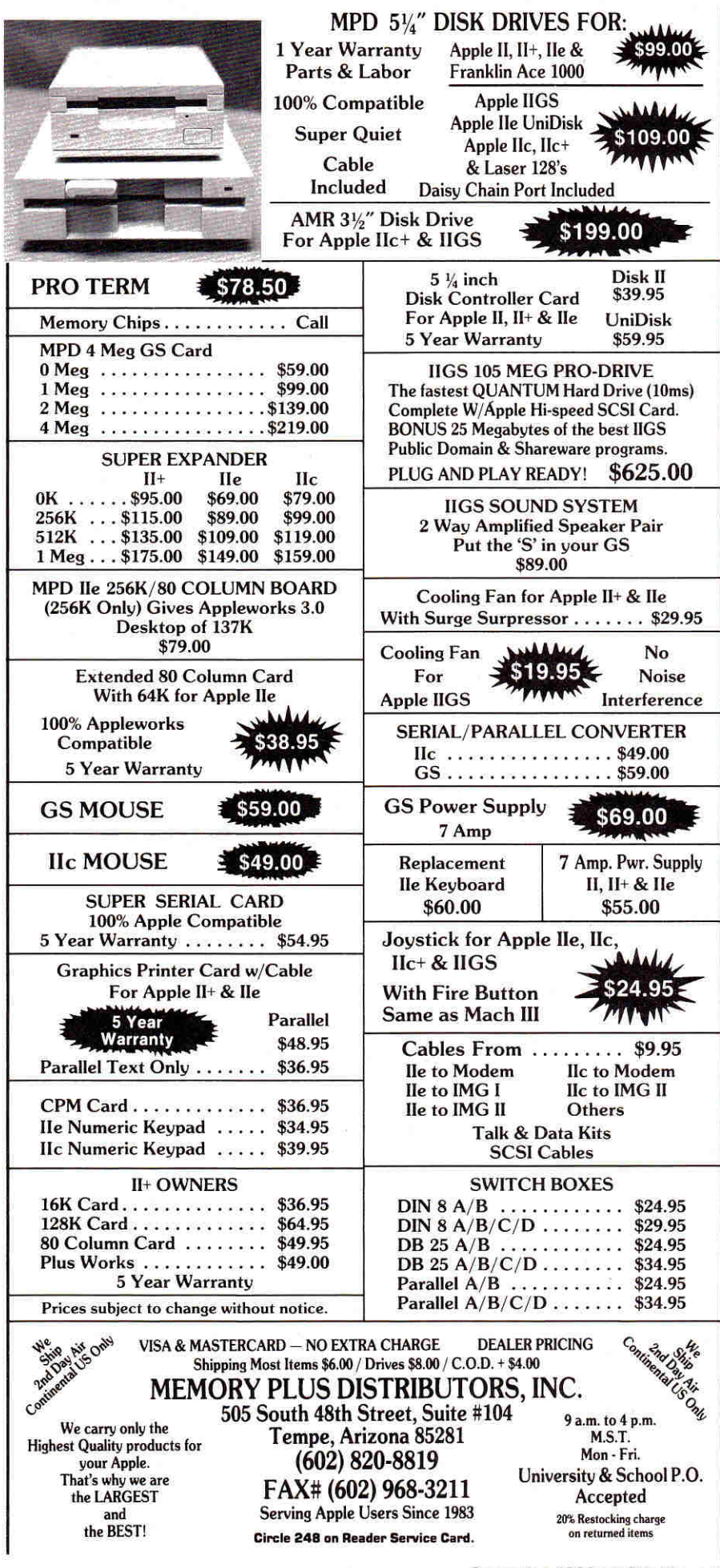

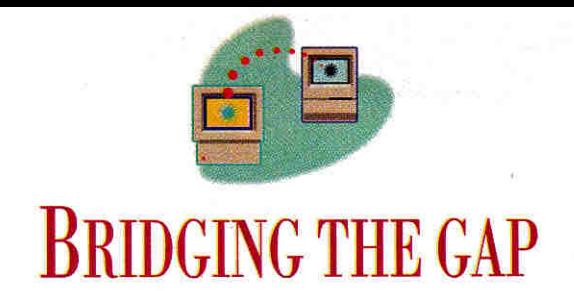

# **TAILOR-MADE TYPE**

Dress up your GS documents — borrow an ensemble of classy-looking TrueType fonts from the nearest Mac.

### **By GREGG KEIZER**

WHEN YOU GO OUT ON THE TOWN. you dress in your best. And when you work with paper, you better follow suit. Long gone are the days when you could squeak by with scratchy dot-matrix characters on the documents built with your computer. To keep up with the digital Joneses, to make a positive impression, you need attractive reports, form letters, and spreadsheets. And to get that you need goodlooking type.

Fonts are the answer. Every computer equipped with a graphical user interface - from the Macintosh and the Apple IIGS to the ubiquitous PC - eats fonts for breakfast, lunch, and dinner.

Varied type provides the medium for your message. Straightlaced reports and letters? Try Times or Palatino. A casual approach? Head for a sans-serif typeface like Helvetica. Headlines and titles that shout? Go for Avant Garde.

Because you can never have too many fonts - though you can easily pack too many into one document - most appearance-savvy desktop publishers, writers, and number crunchers collect all they can, just in case they need one special typeface for that one special message. Fortunately, you can share fonts between machines, effectively doubling (and sometimes tripling) your available library of typefaces and styles.

Building a bridge between fonts is either no trouble at all or all the trouble you can handle, depending on what you start with and what you need in the end. Either way, you can move fonts from the Macintosh to the Apple IIGS, sometimes reverse the direction, and, if you're so inclined, even bring the PC into the picture.

### TO THINE OWN SELF **BE TRUETYPE**

The easiest fonts to share are also the newest. TrueType fonts, a new standard pushed by Apple Computer and Microsoft Corporation, have made the transition to the Apple IIGS.

TrueType fonts are *outline* fonts, just as PostScript fonts are. That means that True-Type fonts are essentially mathematical descriptions of characters, not pixel-bypixel pictures. Unlike PostScript, though, TrueType processes your request — the font, its size, and style  $-$  on the fly as it generates the outline and fills it in. That means you can print TrueType type on non-PostScript printers.

And because TrueType not only works with your printer, but also with your computer's display (again, unlike PostScript), you see sharp-edged characters, even in

|                       |               | <b><i>Clarifical Claristicks</i></b>                                                                                                    | <b>System Support System</b><br><b>1287 Home</b> 52.8 MB to disk |                                                                       | 42 |                                                                                                    |
|-----------------------|---------------|----------------------------------------------------------------------------------------------------|------------------------------------------------------------------|-----------------------------------------------------------------------|----|----------------------------------------------------------------------------------------------------|
| Americ                |               | Marne                                                                                                    |                                                                  |                                                                       |    | Last Modified                                                                                                    |
| <b>In G</b><br>Þ<br>ь | v.<br>h.<br>Þ | <b>After Dark Files</b><br>Aldus folder<br>Apple Menu Herns<br>Clarta<br>Clipbeard<br><b>Control Panels</b><br><b>Disabled System Expert</b><br>DiskOoubler <sup>as</sup> App | $1 - 1$<br>Geneva (Italic) 9                                     | Courter (bald)<br>Courier<br><b><i><u>TANTICON DI MAI DIR</u></i></b> |    | Sun, Jun 14, 1992, 2:27 PM<br>Son, Jun 14, 1992, 2-27 PM<br>Son, Jun 14, 1992, 2:27 PM<br>Sun, Jun 14, 1992, 2:27 PM<br>Wed, Apr 15, 1992, 10:01 PI<br>Sen. Jun 14, 1992, 2:27 PM<br>Sun, Jun 14, 1992, 2:27 PM<br>Wed. Nov 20, 1991, 10:02 Af |
| b                     | œ             | Extensions<br>Finder                                                                                                    | 2,5831 folder<br><b>SSAK file</b>                                |                                                                       |    | Sun, Jun 14, 1992, 2:27 PM<br>Thu, May 7, 1992, 7:35 PM                                                                                                    |
| ь                     | œ             | Folder Icans                                                                                                    | zaro K folder                                                    |                                                                       |    | Sun, Jun 14, 1992, 2.27 PM                                                                                                    |
| ь                     | fen           | <b>Praferences</b>                                                                                                    |                                                                  | 65K folder                                                            |    | Sun, Jun 14, 1992, 2:27 PM                                                                                                    |
|                       | b<br>œ        | <b>PrintMonitor Decuments</b>                                                                                                    | zaro K folder                                                    |                                                                       |    | Tue, Jun 16, 1992, 5:00 AM,                                                                                                    |
|                       | <b>RG</b>     | Screpbook File<br><b>Startup Itams</b>                                                                                                    | 24K file<br>zaro K folder                                        |                                                                       |    | Sat. Apr 18, 1992, 11:10 ¢<br>Sun, Jun 14, 1992, 2                                                                                                    |

Figure 1. Macintosh TrueType fonts sport a distinctive icon.

large sizes, on the monitor as well as on the printed page.

Outline fonts edge out the familiar bitmapped variety in several ways. First, outline-font files are much smaller than sometimes-behemoth bit-mapped font files.

Second, because every character is drawn from a mathematical model, you need only one file for each font, not a slew of bit-mapped font renderings in multiple sizes. To print to the ImageWriter II, for example, an Apple IIGS application demands renderings in both the screen size and one twice as large, effectively doubling the number of font files.

Third, outline fonts can display and print accurately in any point size, from 1 to 255 points. (A point is one-72nd of an inch.)

Finally, outline fonts, TrueType fonts in particular, are much more independent of both the computer and the printer. Not only is a TrueType Geneva font on a Macintosh essentially the same as a TrueType Geneva font on a PC running Windows, for instance, but TrueType can print to hundreds more printers, including dotmatrix, ink-jet, and low-cost laser models that don't include PostScript.

If you have an Apple IIGS and want your work to look great, not just good, you need a copy of WestCode's Pointless. Once installed in your GS' System folder, this INIT puts TrueType at your disposal. (See our review of Pointless in the July 1992 issue, p. 25, for details.)

Pointless makes it possible for 16-bit applications such as AppleWorks GS to both display and print fonts in any size, without a reduction in clarity, or the dreaded "jaggies."

More importantly, it lets those applications print sharp characters to almost any printer, even the lowly ImageWriter II and non-PostScript devices such as the HP DeskJet or LaserJet. (You still need the appropriate printer driver in your GS' System folder, though.) In some cases, the results are as crisp as anything you'd get from an expensive PostScript laser printer.

Pointless comes with seven TrueType fonts, but any self-respecting desktop publisher won't stop there. You'll go looking for TrueType fonts on commercial collection disks, user-group compendia, and on-line services - and you'll find them. Still, the first place you should look for TrueType is as close as a nearby computer - a Macintosh computer.

### **BUILD A BRIDGE**

Much of the time, all you have to do is move a TrueType font file from the Mac to the Apple IIGS. Pointless does the rest.

Start simple. GS/OS System 6's HFS FST (hierarchical file-structure file-system translator) lets you stick a Macintosh 400K or 800K floppy disk into the IIGS' 3.5-inch drive, then read from and write to that disk. It makes font transfers from Mac to GS and back a snap.

Head to the nearest System 7 Macintosh and open its System folder. Down the list is the System file. Double-click on its icon and in a moment you'll see names of all the fonts - both bit-mapped and True-Type - installed on that computer. You can spot the TrueType fonts by their peculiar icon (Figure 1).

Now copy a TrueType font file to a 400K or 800K floppy disk by pressing the option key and dragging the icon to the disk. You might want to start with Times, a classic serif font not included in Pointless' initial offerings.

Walk the Mac floppy to the GS and insert it into the drive. In a moment System 6's HFS FST reads the Mac disk and puts its icon on screen. Double-click to open the disk's window, then drag the Times TrueType font file to your GS' System folder.

The Mac's TrueType font may now be on the GS, but the computer won't recognize the file for what it is until you complete the process. Open the Control Panel and select Pointless by double-clicking on its icon (Figure 2). Here's where you add TrueType fonts to GS applications.

Click on Add, then locate the Times TrueType file in the subsequent Get File dialog box. Select it and press Return. You can check things out by heading back to the desktop and locating the file in the

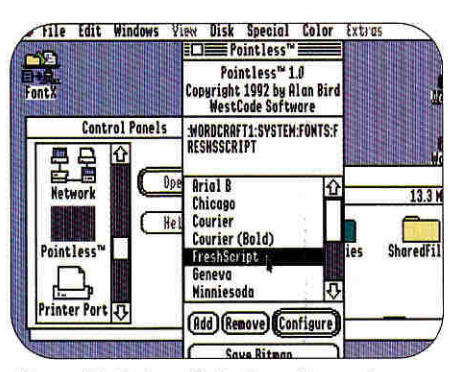

Figure 2. Select Pointless from the GS' Control Panel to translate Mac **TrueType fonts.** 

System folder; Times now sports that distinctive TrueType icon.

The next time you launch AppleWorks GS (or any other 16-bit application that supports TrueType, such as Roger Wagner Publishing's HyperStudio GS), you'll see Times on the Font menu. Choose it and pick a font size and Pointless goes to work, churning out a font description and placing it in memory.

### **APPLES SHARE**

If you're not using System 6 on the GS, you'll have to find another bridge from the Mac to the IIGS. Fortunately, there's more than one way to move TrueType.

One method that's even slicker than "sneakernet" and the HFS FST is an AppleTalk network. Assuming both the GS and Macintosh are linked with LocalTalk cabling, you can either move the font files physically or simply leave them on the Mac, then call them up with Pointless on the GS.

An AppleShare file server - a dedicated Macintosh running Apple's file-sharing software - can serve as a central depository for all your TrueType fonts. Any Mac-

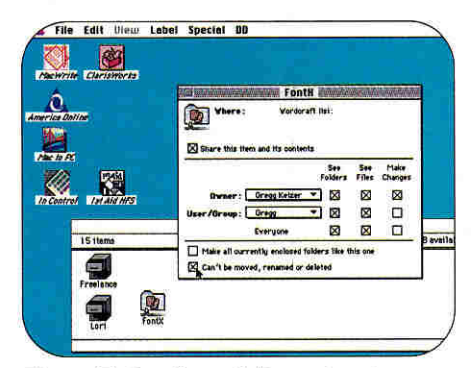

Figure 3. Setting privileges for the Macintosh's shared fonts folder under System 7.

intosh running System 7 with File Sharing engaged serves the same purpose. Just leave the TrueType font files where they are, on the Macintosh. All you need to do is tell Pointless where to find its fonts.

Let's say the GS is linked to a Mac running System 7. Set up the Macintosh so that you're sharing a folder named FontX. As a security measure, you'll want to mark the folder's privileges so that it can't be changed by anyone except the Mac's owner (Figure 3).

Because Pointless can't open the Mac's System file, you need to use the Option/ drag technique to duplicate the TrueType font files to the FontX folder. Copy the desired TrueType fonts to the Mac's FontX folder now.

Back on the GS, connect to the filesharing Macintosh by accessing the AppleTalk icon in the Control Panel. When vou've established the connection, open the Pointless Control Panel device, then use its Add option to open the FontX folder on the Mac (the GS sees the shared folder as an AppleShare volume) and activate as many fonts as you want. As long as the network connection stays open, Pointless will look to the FontX folder on the remote Mac for those TrueType fonts. If the network link is broken or, more likely, hasn't been activated, Pointless asks you to insert a disk. There's no disk, of course, but the message is enough to remind you to reactivate the network connection.

Using a Macintosh as a TrueType fontstorage facility slows things down: Pointless takes time to compute the font's size and style, and making it fetch its data over a network adds several seconds to the process. But the advantages will often outweigh the delay. If the GS has no hard

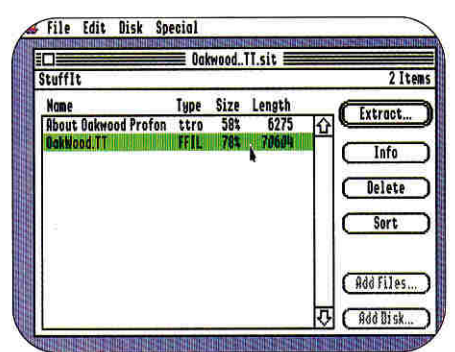

Figure 4. Using a GS to retrieve a **Macintosh TrueType font file from** an on-line service.

### BRIDGING THE GAP

disk, for example, which is likely in a network environment, you don't have to worry about squeezing the TrueType font files onto a *System* floppy disk. Everything stays on the Mac's own hard-disk drive.

And sharing TrueType font files from one Macintosh with several GSes simplifies things immensely. Any changes to the font library are automatically global, so you don't have to worry about updating every GS' *System* disk each time you add or delete a font from the collection.

Remember to check the licensing agreement for the fonts you've purchased before using them in a network environment, or before sharing them in any way. Remember, too, that you need a copy of Pointless for each GS you use it on; Pointless site licenses are available from WestCode, the developer and publisher of Pointless.

### **FONTS FOR FREE (ALMOST)**

Although professional TrueType fonts are available from a variety of sources (including WestCode), your appetite for fonts may well outpace your pocketbook. If that's the case, you can again turn to the Macintosh as a wellspring of resources, specifically on-line services and their collections of shareware and freeware fonts.

Head to America Online's *DTP* section, or CompuServe's *System* and *Vendor Forums,* where you'll find scores of shareware and freeware TrueType fonts. You can download them directly to your GS or to a Mac first.

You'll notice that most of the TrueType font filenames sport the extension *.sit;* this means that the file was compressed with **Stuffit,** a more-or-less standard archiving program used in Macintosh telecommunications. Go ahead and download the file to your GS. You'll take care of the compression in a moment.

Before you log off the on-line service, though, locate the freeware program **GS-Shrinklt** and download that as well. (The newest version, 1.0.6, is your best bet, since it corrects some problems with nonarchiving TrueType font files.)

When you've got both files on a GS disk, launch GS-Shrinklt, then open the Macintosh archive file. You'll see a screen that shows the file(s) within the archive **(Figure 4).** Extract the file(s), drop the TrueType font into a convenient folder, then use Pointless' *Add* option to activate it. Run AppleWorks GS and you'll see your newest typeface on the *Font* menu.

### **FLIP THE SWITCH**

PC resources are also open to Apple desktop publishers, thanks to a little creative translation. Just save a Windows TrueType file (identified by its . *TTF* filename extension) to a DOS-formatted disk on the PC, then stick that floppy into the Mac's SuperDrive. Run **Apple File Exchange** to transfer the font file to the Mac, or **DOS Mounter,** which displays DOS disks on the desktop.

Now run the \$10 shareware program **TTConverter** to turn the Windows font into a format the Mac comprehends, for either System 6 or System 7. Once translated, you can drop the file into your Mac's *System* folder (7) or install it with *Font/DA Mover* (6). Once in Mac format, that True-Type font is also available to Pointless.

Here's another switch: Not only can you shift TrueType fonts from the Mac to the GS, but you can even send them from the GS back to the Mac. With System 6 on the GS, copy font files to a Mac 400K or 800K floppy, then sneakernet the disk to a Mac. And an AppleTalk network connection works just as well from GS to Mac as it does from Mac to GS.

When you move a TrueType font from GS to Macintosh, though, the Mac doesn't recognize the file without some help. You need to change the file so that its *type* and *creator* match those the Mac expects to find in every TrueType font file.

Find a Mac utility that can identify a file's creator and type designators; I use **1st Aid HFS,** part of Microcom's **911** diskand file-recovery package. Select the True-Type font file and examine its creator and type. The former will be *pdos,* while the latter will probably be something that looks like  $p \geq$ . Change the file's type to  $t$ fil, and its creator to *movr*, then designate the font as a *System* file. Now the Mac understands the file (even changes the file's icon to the TrueType design.) Drop the file into the Mac's *System* folder and it's available in any application.

### **PAYING THE PRICE**

TrueType is a blessing, sure, but it doesn't come to the GS without a price.

You have to buy a copy of Pointless, first of all. And not every downloaded Macintosh TrueType font will work with Pointless. Of the dozen or so Mac TrueType fonts I pulled from America Online, for instance, two either refused to decompress with GS-Shrinklt or simply wouldn't work with Pointless. If you generally shun digital adventure, buy commercial TrueType fonts or purchase a disk of shareware/freeware fonts that have been Pointless tested.

For the lucky few GS owners who have PostScript laser printers connected to their computers, Pointless won't much matter. According to WestCode, the Apple Laser-Writer driver included with the GS' system software can't take advantage of larger fonts, but forces the printer to use its built-in scalable PostScript fonts. West-Code is right; during testing for this column, numerous fonts that printed crisply in large sizes from the Macintosh produced substantial jaggies when sent to the same PostScript printer from the GS.

And what about users who don't have an Apple IIGs or can't afford to invest in Pointless and its TrueType technology? Are they left out in the fontless cold? Hardly — there are plenty of ways to share fonts between the Macintosh and the Apple II that don't depend on TrueType. We'll examine that bridge next month. Until then, have fun with fonts — lots and lots of fonts. ❑

WRITE TO CONTRIBUTING EDITOR GREGG KEIZER AT 4420 HILYARD STREET, EUGENE, OR 97405. ENCLOSE A SELF-ADDRESSED, STAMPED ENVELOPE IF YOU'D LIKE A PERSONAL REPLY,

### **PRODUCT INFORMATION**

### **DOS Mounter**

Dayna Communications 50 South Main St. Salt Lake City, UT 84144 (801) 531-0203 \$89.95

### **911**

Microcom Software R.O. Box 51489 Durham, NC 27717 (919) 490-1277 \$149.95

### **Pointless**

WestCode Software 15050 Avenue of Science, Suite 112 San Diego, CA 92128 [619) 487-9200 \$69.95

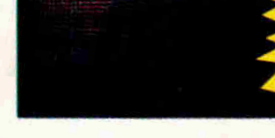

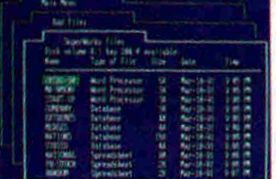

**VERSION 2.0**  NOW WITH SPELL CHECKER, EMS SUPPORT, GRAPHICS, **EX DISPLAY, AUDIO SUPPORT** AND MUCH MORE.

**NEW** 'Z-

### **WHAT ARE THE EXPERTS SAYING?**

### 'MS-DOS APPLEWORKS' 'inCider/A+ 8/91'

What do you say to an "MS-DOS clone" of Appleworks 3.0? Remarkable<br>Technologies' SUPERWORKS (\$199), has caused more than one doubletake around here. SUPERWORKS functions like Appleworks on any IBM PC except that its faster. If you use Appleworks and can train your fingers to find their way around an MS-DOS keyboard. you can use SUPERWORKS. It even incorporates some features for which Appleworks users pay extra. \*\*\*\* inCider Magazine, November 1991

Miami Herald/Craig Crossman 8/12/91<br>"Known as SUPERWORKS, this Appleworks clone does almost everything<br>Appleworks does and more. If you know how to use Appleworks, you<br>can use SUPERWORKS without picking up a manual. SUPERW behind many of its limitations.'

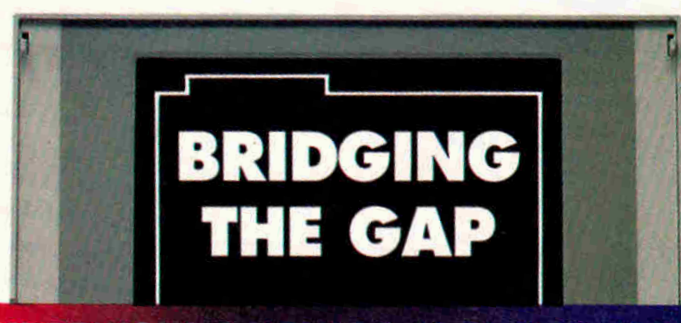

### ION FOR THE NEXT **GENERATION OF PC USERS**

.inCider A\* Magazine, , **0drio** na

15-DOS APPLEWO

Remarkable Technologies announces a breakthrough product which now delivers AppleWorks power on an IBM PC or compatible. SuperWorks lets AppleWorks users step up to a PC with AppleWorks files, utilizing an Apple-Works work-alike integrated package.

New features provide full & complete integration of all capabilities including: spreadsheet (3-D capability), database (the easiest to use and one of the most powerful anywhere), word processing with spell checker, improved communications package, new and improved graphics, new SWAT macros, the best in the industry and much more.

SuperWorks uses only 180K on diskette and it's the only integrated package developed for the notebook.

As a special introductory offer to inCider readers, SuperWorks is now available at the special low price of \$199,00. SuperWorks has a regular retail price of **S48&00.** 

**ENTIRE PROGRAM USES ONLY 180K ON DISKETTE IN ONLY INTEGRATED PACKAGE FOR NOTEBOOKS 30 DAY MONEY BACK GUARANTEE** 

**SUPERWORKS BRINGS APPLEWORKS FUNCTIONALITY TO THE PC** 

**Special introductory offer**  IM 992 Please send me SuperWorks for only \$199.00 (plus \$5.00 S&H). able Indicate Disc Size: □ 5¼" Size □ 3½" Size Dajee □● □ D<sub>i</sub>ver □ EXP. DATE CARD NUMBER 1 **SIGNATURE** NAME COMPANY 1111111111116001111110111111111111111111 ADDRESS 3 on Reader Service<br>D*V a* – CITY **CABLE TECHNOLOGIES, 245 PEGA ACLES** ,<br>Apple works and Apple Inno... STATE ZIP Mail to: Remarkable Technologies. 245 Pegasus **Ave.,**  Dept. IM2 , Northvale, New Jersey 07647-9971 **FOR TECHNIC 1201-1910**<br>201-767-522 • PAY: 020 PRDER CALL TO AND SIT **CAL INFORMATION: CALL FOR NETWOR** 

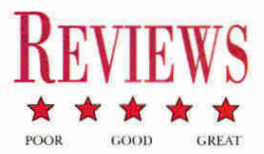

# **EXPRESS 1.0**

### **Speed it up — print-spooling software caches your document and lets you get back to work fast.**

ou look *mahvelous,* dahlingl Tell me, how long did it take you to get that way?" Fernando, Billy Crystal's slimy *Saturday Night Live* lounge lizard, would have had a field day with the Apple IIGs. Applications such as AppleWorks GS, GraphicWriter III, and Platinum Paint *do* make you look good in print. But printing any long document with these programs also means you might as well take a coffee break — your system is going to spend its time managing your printer instead of letting you

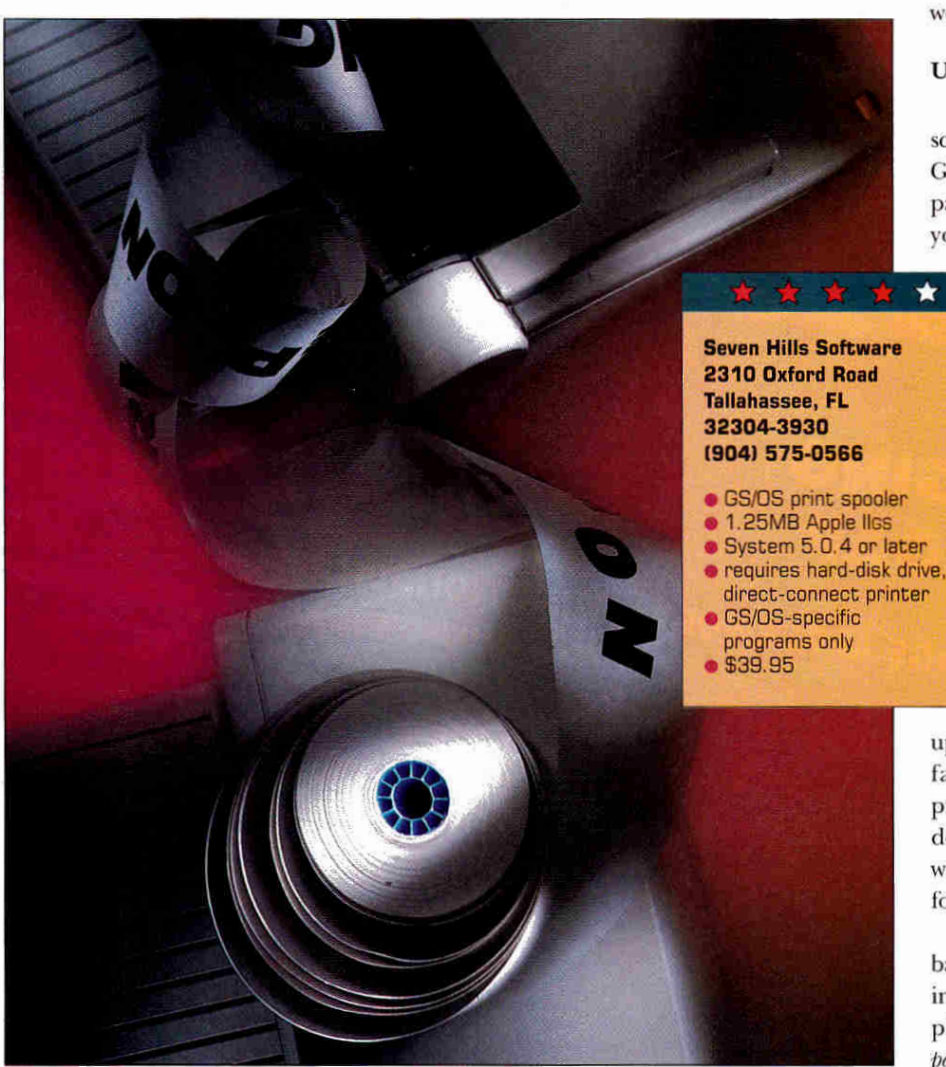

manage your workload. Express, a new utility from Seven Hills Software, is a charmingly simple solution to the problem of taking back control of your computer.

To use Express, you have to meet three conditions. First, you must use standard GS/OS programs that conform to the desktop environment of pull-down menus and windows. ProDOS programs such as Publish It! and AppleWorks Classic that work on both the GS and the Ile or Ilc can't benefit from Express. Second, your printer should be connected directly to your GS. This excludes any networked printer such as the LaserWriter, but includes Apple's ImageWriter or StyleWriter and the Hewlett-Packard DeskJet or Laser-Jet series. Third, because of the way Express works, you must use a hard drive.

### **UNDER THE HOOD**

Here's how Express works in a typical scenario. Let's say you've used AppleWorks GS' page-layout module to create a fourpage exam. When you finish designing it, you issue the print command. Instead of

> sending the document directly to your printer, Express takes command and transfers it to a disk file. When Express finishes creating this file, you regain control of your computer. As you shift gears to work on a lesson plan or write a letter to Aunt Martha, Express "steals" some processor time and sends the exam file to your printer. This process is called *spooling.* Each time you print a new document, Express adds a new file to the end of the queue. Note that Express doesn't speed

up the total time it takes to print a file. In fact, because printing is a two-stage process, the total time is longer. What you do gain by using Express is the ability to work on other projects instead of waiting for your printer to spit out your latest opus.

Installing Express requires making a backup of the original disk and launching the *Install* icon. Using Express is completely transparent. It's a CDEV *(controlpanel device),* a mini-program that's always

accessible from the *Apple* menu in a GS/OS program. The Express control panel displays names of files in the spool queue and how much of the current file has been printed. You can retain spool files after printing, too, so that you can reprint frequently used documents. You can also delay printing until a more convenient time. You can delete individual files before printing or turn off Express temporarily or permanently.

The Express package includes a single program disk and a well written 23-page manual with index. The last few pages of the manual are devoted to questions and answers that solve typical problems you may run into when using Express.

### NUMBERS, **NUMBERS**

The speed at which you regain control of your computer varies with your system software, print-quality setting, and the length and complexity of your document. In general, I found using Express meant I could get back to work 40 to 70 percent sooner.

I created a five-page document with the same text in both AppleWorks GS and EGOed, a text-editing desk accessory from *GS+* magazine. Without Express, under System Disk 5.0.4 and using standard print quality, this document took 9 minutes 2 seconds to print in AppleWorks GS and 8 minutes 37 seconds with EGOed. Using Express eliminated most differences between the printing rates of different programs as well as variances in hard-drive speeds; the real differences showed up between system-software versions. System 5.0.4 required about 3 minutes 5 seconds to spool the document, while System 6.0 needed an average of 3 and a half minutes.

When I switched to *fast* and *best* print qualities for the same five-page EGOed document, I found the savings less substantial: Express improved *fast* quality by roughly 47 percent, and *best* by about 37 percent. For simple one-page text and graphics documents with either version of the system software, the differences in times were negligible: Express cut downtime from about 1 minute 16 seconds to 20 seconds.

### **SOFTWARE ALERT**

Several cautions should be noted here. For example, starting a ProDOS 8 program such as AppleWorks Classic or Publish It! while Express is working will make the spooler abandon printing. Some ill-behaved GS/OS

### **APPLE II REPORT**

**MUST BUY! FORGET IT WORTH A SECOND LOOK** 

**111.110 KEY WORKS: FIRST KEYBOARDING SKILLS** 

### **Troll Associates Inc. 100 Corporate Drive Mahwah, NJ 07430 (8001 526-5289**

- **new keyboarding package for K-2**
- **48K Apple II**
- \$39.95

Four sequenced activities with a friendly animated frog introduce children in kindergarten through second grade to letters and numbers on the computer keyboard. Youngsters learn to type single letters and characters, as well as simple letter/number patterns and words. A Teacher Options feature lets adults. customize the exercises. Although this interactive program helps youngsters learn their way around a keyboard, there's no attempt to teach proper fingering position. In addition, the activities are so repetitive that kids will quickly tire of the software.

### **<sup>4</sup>111.1, LEARN ABOUT DINOSAURS**

### **Wings for Learning/Sunburst 1600 Green Hills Road Scotts Valley, CA 95067 (800) 321-7511**

**• new early-learning science program • 128K enhanced Apple Ile** • \$75

Eight captivating activities teach youngsters in first through third grade all about dinosaurs and other prehistoric animals. A point-and-click user interface encourages children to match animals with names, decide whether to feed specific dinosaurs meat or plants, and make their own dinosaur world. Kids use a ruler to measure these giant creatures and a scale to weigh them: they dig up the bones of a Tyrannosaurus rex and reassemble its skeleton. There's even an electronic field guide that kids can use to access more information

in the program's database. A simple word processor lets students write reports, too. And Learn About Dinosaurs doesn't forget the adults, either: A detailed Teacher's Guide with lesson plans provides pre- and post-computer suggestions. Learn About Dinosaurs is terrific because it combines in one package activities that encourage creativity while teaching science, prehistory, language arts, and math.

### **<sup>11</sup>11101110LOGOWRITER ROBOTICS**

**LCSI/LEGO Dacta 555 Taylor Road Enfield, CT 06083 (8001 527-8339** 

- \* Logo-based word-processing and robot-construction kit
- 128K Apple II
- $\bullet$  \$262 individual pack: Intermediate Materials Kit, Project Book, software
- \$136 expansion pack: Project Book, software (for site-license purchasers)
- **a** \$404 Building Set with TECHNIC Control ❑ Pack, LEGO bricks, interface box, transformer, slot card, cable (no books or software)

LogoWriter Robotics combines all the wonderful features of LogoWriter (turtle shapes, graphics, colors, and word processing) with the robotics commands of LEGO TC Logo. You can run this ProDOS-based software from a hard disk or install it on a network (not possible with the earlier ❑OS 3.3 version of LEGO TC Logo). To use robotics features, however, you must also have a LogoWriter Robotics Building Set (with LEGO bricks, motors, lights, sensors, interface box, slot card, cables, and transformer). Build a merry-go-round or conveyor belt and direct your robot's movements from the computer. Have a turtle follow a road on screen, while a LEGO car travels the road on your floor. Printed instructions explain how to synchronize screen animations with the movements of actual LEGO constructions, and how to integrate writing projects with turtle graphics, Logo programming, and LEGO constructions. This robust product is an absolute must for teaching complex ideas in an enjoyable, nonthreatening way (if your budget can make the stretch). Continued on p. 22

### **REVIEWS**

programs can cause problems, as well. For instance, the Finder under System 5.0.4 will turn off the spooler until you launch another GS/OS program. (Under System 6.0 it works correctly, however.) In addition, with the spooler working in the background, you can expect the speed of your applications to slow noticeably, although not enough to be unusable.

It's now possible to put together an excellent GS/OS-based system for creating quality print documents quickly and conveniently. Adding to a rich array of word processors, desktop-publishing packages, and graphics applications, auxiliary programs now improve the look of fonts, create mathematical notation, manage files, and translate among graphics formats. Express can fill an important niche in your system by making you look simply "mahvelous" without waiting for your printer.

### **Ron Berntson**

**Saskatoon, Saskatchewan, Canada** 

**QUENTIN: QUENTIN'S NEIGHBORHOOD** 

• 128K enhanced Apple IIe

 $\bullet$  new reading-comprehension program

Seven "chapters" encourage secondgraders to read for details as they try to find the missing Quentin Rabbit. The search takes place in the bunny's neighborhood as youngsters meet interesting characters who provide clues to Quentin's whereabouts. Whenever text appears on screen, the computer highlights each word for visual tracking. If the computer is equipped with an Echo or Cricket speech synthesizer, readers will hear story words as they're highlighted on screen. Many screens contain hidden "hot spots" that reveal messages or produce sound effects, animation, and music when selected, but they're too simple-minded to be motivating. Most second-graders will find Quentin's story too juvenile for their age level, even though individual words may be developmentally appropriate.

**Pelican/Queue Inc. 338 Commerce Drive Fairfield, CT 06430 18001 232-2224** 

• \$49.95

### **k-HIVE JR.**

 $\bigstar$ 

**Tulin Technology 2165 O'Toole Avenue San Jose, CA 95131 14081 432.9057** 

- **floptical SCSI drive for Macintosh** or Apple Iles
- reads/writes 21MB, 1.44MB, 720K floppies
- requires RamFast SCSI Card for Ilos
- \$679 includes RamFast SCSI, cables, one 21MB disk. one 1.44MB disk, one 720K disk

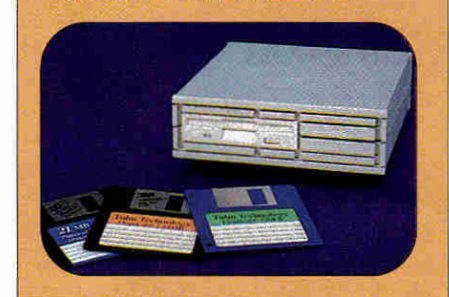

Summer's over, and you'd figure that<br>
all the sleepers coming out of Caliummer's over, and you'd figure that fornia (Hollywood, that is) would be but a distant memory. San Jose may be a long way from TinselTown, but Tulin's new A-Hive Jr. "floptical" drive — using lasers rather than magnets to store your data promises to end the summer with a bang.

For 3.5-inch-disk jockeys, shuffling floppies may conjure up bad flashbacks of trying to load HyperCard IIcs with one drive and five disks. This time, when you pop in that fresh disk, you're loading up a show-stopping 21 megabytes. There's no fanfare, racing spotlights, or confetti just lots of space, fast.

### HOWDY, **STRANGER**

As with any really good sleeper hit, the A-Hive Jr. floptical drive is externally unassuming. It's about half again the size of a 3.5-inch floppy drive, platinum colored, with two Continued on p. 50

**APPLE II REPORT** Continued from p. 21

**READING IN THE WORKPLACE: HEALTH CARE LEVELS 1-3** 

> **Educational Activities, Inc. P.O. Box 392 Freeport, NY 11520 18001 645-3739**

- $\bullet$  new reading package
- 64K Apple II
- \$295 package
- $•$   $$119/level$

Students read short job-based how-to passages related to health care, then answer multiple-choice questions that test comprehension. Incorrect responses receive hints, leading readers back to the screen with the right answer. Each level contains 16 stories featuring real-life situations such as First Aid, Burns, Hospital Routines, CPR, Training **to** Become a Doctor, Vital Signs, and more. Levels are sequenced by reading ability. A built-in electronic dictionary helps with difficult words; reproducible activity masters reinforce off-line vocabulary development. There's nothing inherently wrong with this package. For the amount of money you're spending, though, it's just too dry and too book-like.

**ALGEBRA 1 PARTS 1 & 2 William K. Bradford Publishing Co. 310 School Street** 

**REVIEW -IT** 

**Acton, MA 01720 18001 421-2009** 

**• new algebra courseware • 64K Apple II** 

- \$130
- 

This package contains eight separate programs designed to help students . review major Algebra I curriculum areas. It covers 34 topics. including inequalities, polynomials, exponents, fractional equations, quadratics, probability, and coordinate points. Teachers may use the disks for testing, remediation, extra-credit projects, **or** diagnostics. Each program follows the same format: Students answer 15 questions per session, with two chances to respond correctly. On-line help is available. After students solve a problem, they can choose another example of the same type, see an explanation of the problem, or move on to a new topic. An optional management system records test results. This product is comparatively expensive, but it's thorough and well designed.

**— Carol S. Holzberg,** Ph.D.

# **Computers/Parts/Repairs!**

**Your #1 Source for Apple° Parts & Upgrades!** 

# **Ile to Ilgs logic board upgrade on**

**This incredible once-in-a-lifetime offer is only available for a limited time & while supplies last. Don't hesitate, act NOW! 'cause when they're gone, they're gone!!** 

Your one-stop-shop for Apple<sup>®</sup> Parts & Systems!

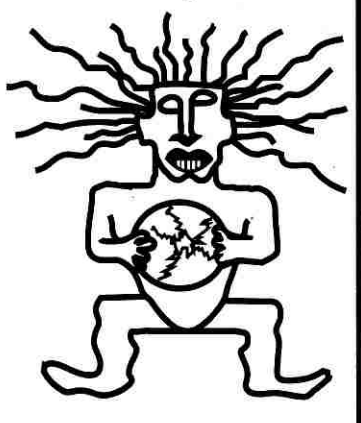

**Specials** 

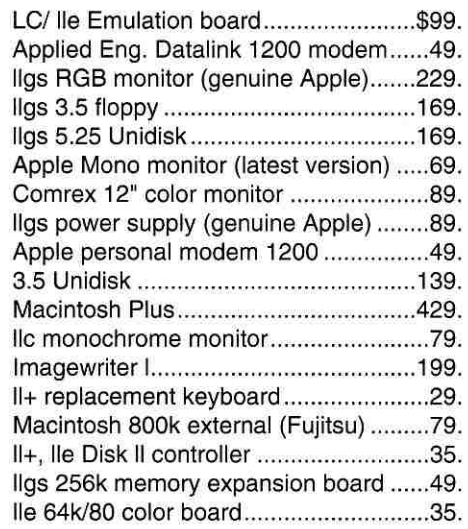

# **Repairs**

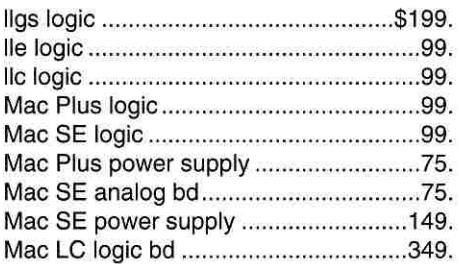

**Parts In-Stock!** 

**Call for Catalog!** 

**Special of the Month!**  Apple<sup>®</sup> LocalTalk board for MS-DOS machines (List \$299.) Sale \$49.

**Shreve Systems 800-227-39** 

**3804 Karen Dr., Bossier City, LA 71112 • Fax# 318-742-2799 • Tech Support 318-742-0546** 

**School and Government P.O.'s accepted! Circle 29 an Reader Service Card.** 

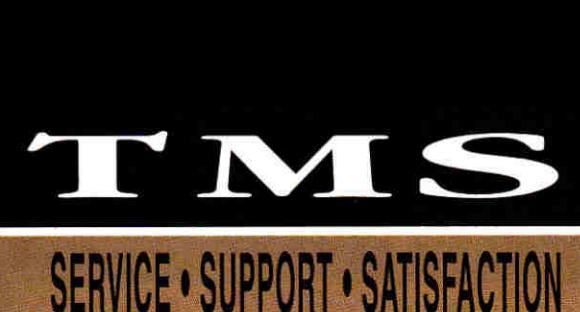

Ask yourself this question, *"Can anyone else offer you. a bard drive with all of these features, at these great prices—and offer TMS' experience and record for customer service?"* 

**e h eir 1 <sup>S</sup>**

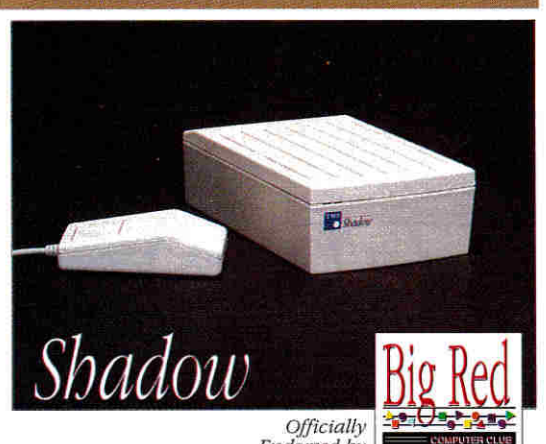

Endomed by

'This is one of the few mail-order companies that takes the IIGS seriously. Not only that, but they constantly get high marks on our Feedback forms. So, if you are in the market for IIGS hardware, I give TMS my highest recommendation."

Steven W. Disbrow, Publisher GS+ Magazine, Mar/Apr '92

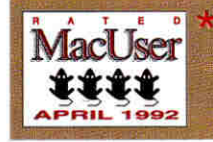

Our Pro Series 210 Mb Drive was awarded 4 Mice in the April 1992 MacUser—"The TMS Peripherals Pro 210...never let us down...with better-than-average speed, design and construction quality, packaging and support...this is a good choice."

### **Shadow 52 LPS iims Shadow 105 LPS** 11ms **Shadow 120 LPS** 10ms **Shadow 240 LPS lams Shadow 425 10ms \$309 \$449 \$509 \$789 \$1289**

### **ACCESSORIES**

Pass-Through 50 Cable™ Additional external power supplies DB-25 floppy port power cable Soft-Touch carrying case (partitioned for all equipment)

\$21.95 Please call \$9.95 \$24.95

**—mum** 

### **Why ask, "Why a TMS Shadow Drive™?**

Custom Full-Featured Case (2.25" x 4.5" x 7.25") available only from TMS. This is not a generic case! We asked<br>you what you wanted. Here it is!<br>Standard Features Include: Full 2 Year Warranty, Formatted with System 6, Pow

**Shop &** compare. Then calf TMS for your best deal on a great hard drive!

### **TMS PRO SERIES DRIVES**

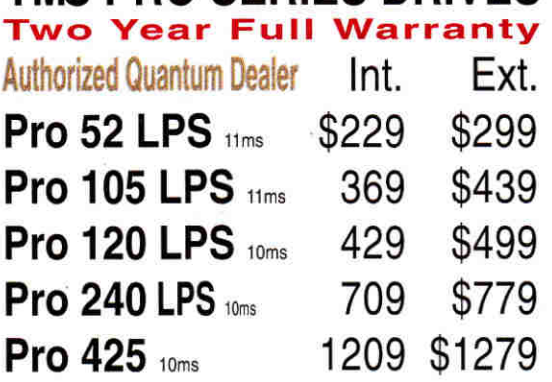

### **Internals for Macintosh only!**

urrent TMS hard disk owners call today about  **4 "**  MS' "Shadow To Go," S99 upgrade policy!

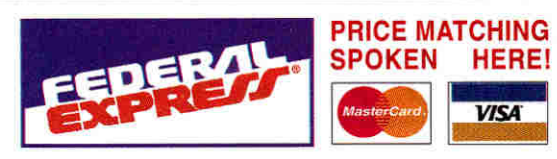

**Sales: 9 a.m.-8 p.m. M—F; 10 a.m.-6 p.m. Sat. (EST) Customer Service 10 a.m.-6 p.m. Monday—Friday (EST) Technical Support 9 a.m.-5 p.m. Monday—Friday (EST) CODS & POs accepted. Some Restrictions Apply.**  'All **prices subject to change.** 

### **IF YOU DON'T SEE IT HERE, PLEASE CALL!**

### TMS REMOVABLE SUBSYSTEMS **SyQuest Two Year Full Warranty**

**TMS Pro R45 20ms** \$429\* • **TMS Pro R90 20ms** \$595\* includes 1 cartridge • Cartridges **\$67.95 &** \$115.95

### **MS TAPE BACKUPS**

### **EAC One Year Full Warranty**

**TMS Pro T155 & 1 tape** \$489 • Extra tapes \$19.95 **RETROSPECT by Dantz—\$100,** w/ the purchase of a drive.

**TMS Peripherals' 30 Day Money Back/Performance Guarantee:** If you experience a problem with your TMS Hard Drive or C.V. Technologies RamFAST, which cannot be corrected by TMS' Technical Staff, then TMS will ship you new product & pick up the suspect item(s) at our expense —leaving you with virtually no down time!"

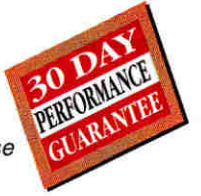

### PRICE MATCHING TMS 2 YEAR FULL WARRANT

TMS Peripherals' Full 2 Year Warranty - Toll-Free Tech Support Line: "If a problem persists after thorough troubleshooting by our courteous, expert technical staff—ship us the suspect item & we'll send you a replacement within 48 hours after receiving it.

### **Extended Service Protection**

You will probably never need it, but if you do, you'll be glad you have ESP, our EXTENDED SERVICE PROTECTION. If you experience drive failure we will ship you a NEW drive (OVERNIGHT!) & pick up the suspect drive at our expense, leaving you with virtually no down-time. 3 Month ESP \$19.95, 6 Month ESP \$29.95, 12 Month ESP \$39.95.

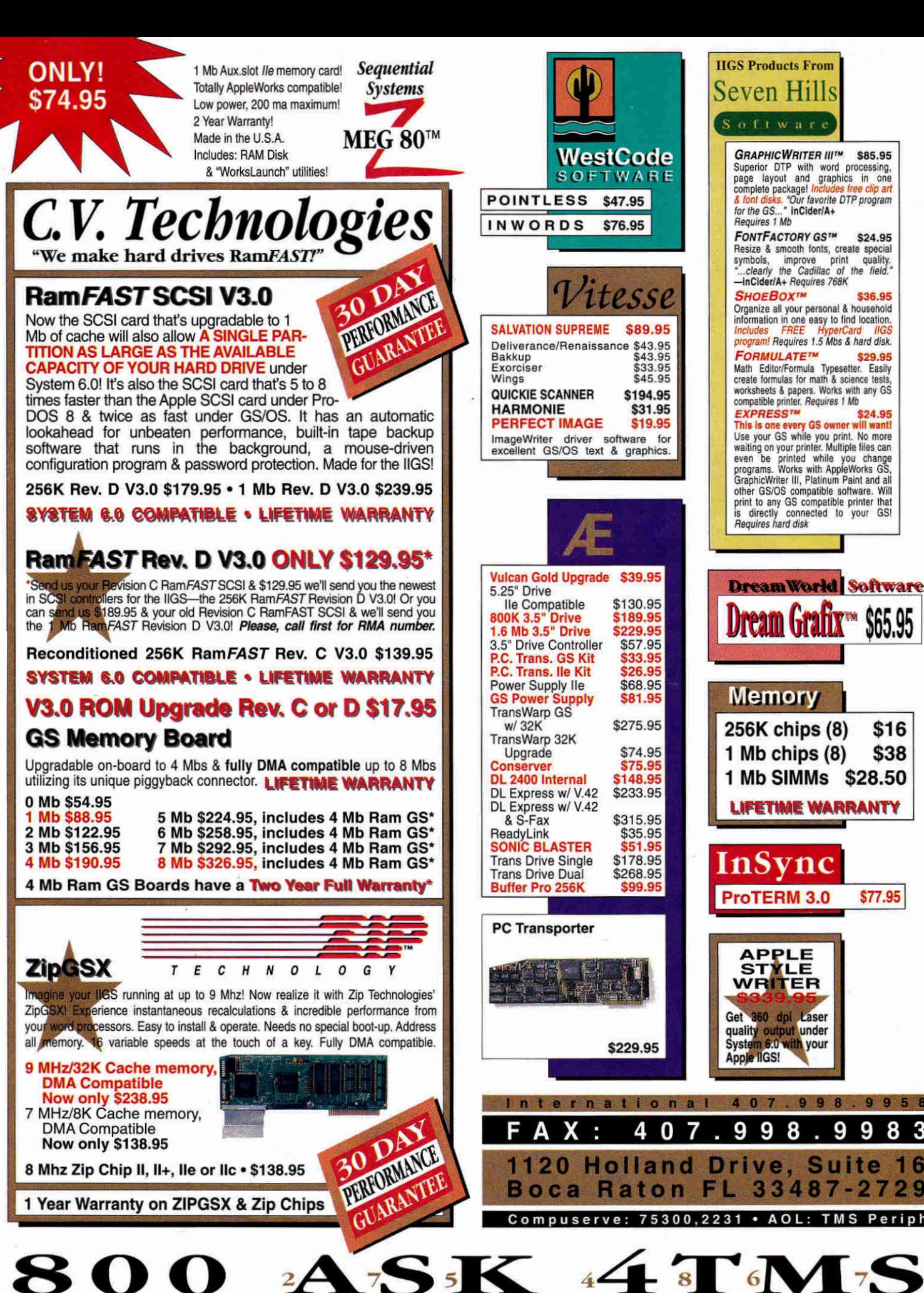

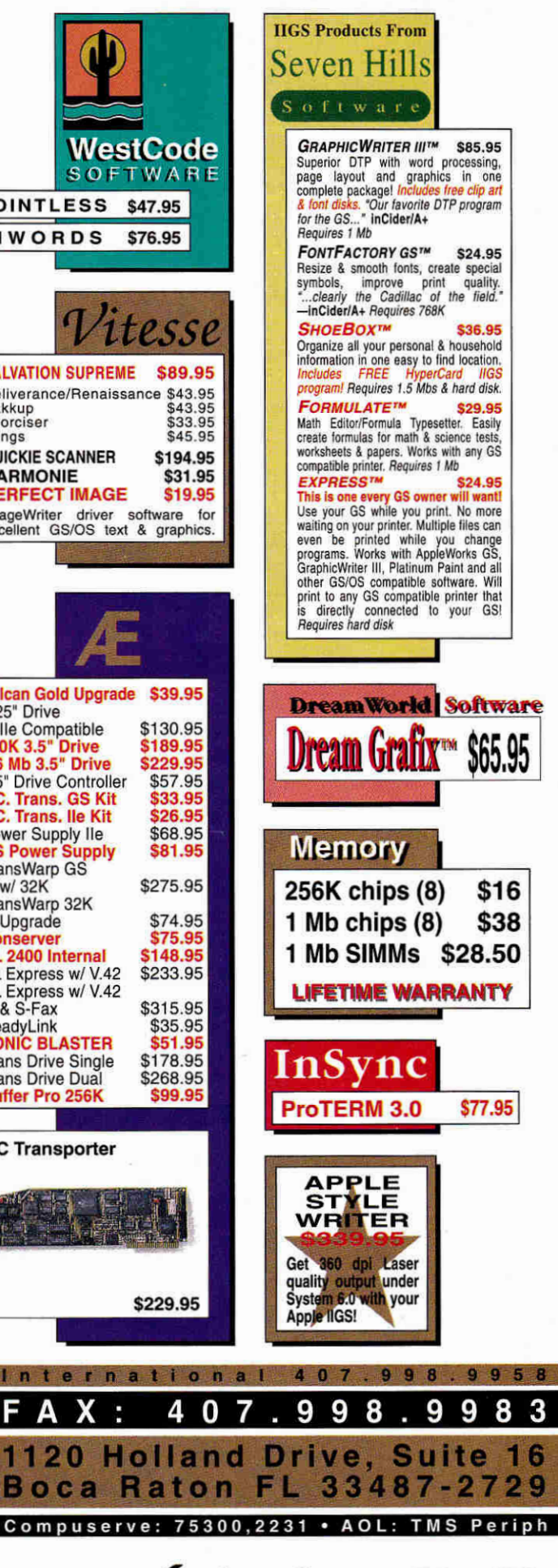

Service Card.

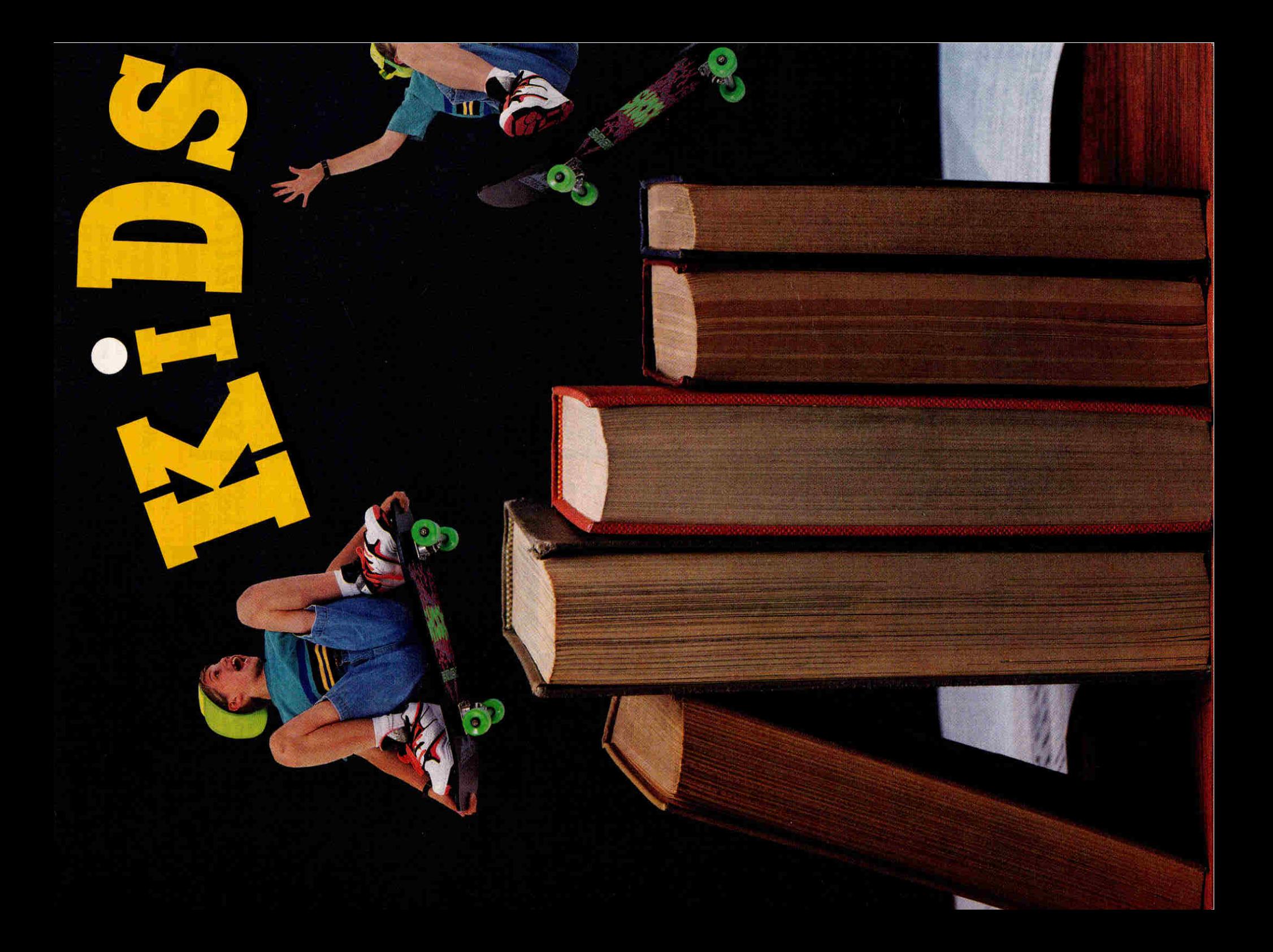

# n

**b**  $\mathbf{N}$ 

**svirech Today's kids are pretty sophisticated. Fortunately, software is staving one step ahead of them — new programs for**  both the Apple II and the Macintosh combine **fun and learning in ways that keep children, parents, and teachers satisfied.** 

**Ely LESLIE EISER** 

**K They want what all computer IDS ARE NO FOOLS. users want — the adrenaline rush of the video arcade combined with the intellectual satisfaction of a valid educational experience. (Okay, kids probably wouldn't phrase it exactly that way.) But if you let a child choose among TV, Nintendo, and educational software, most youngsters won't even try a game if they know it's supposed to be teaching them something. Fortunately, though, it's getting tougher and tougher to distinguish between education and entertainment programs. Dozens of programs that combine fun and learning are available for both the Apple II and the Macintosh. Balancing fun and learning isn't easy, though, and only the best of the** 

**current crop will satisfy the discriminating users at your house — or in your classroom.** 

**4111&440-'--,** 

### **APPLE II BASICS**

**Even though software developers increasingly favor the Mac and MS-DOS machines, many continue to release new products to support the millions of Apple Its in homes and schools. For example, explorations in science, math, and music are the hallmarks of Broderbund's THE TREEHOUSE, and MUPPET LABS, A FIELD TRIP INTO THE SEA, and A FIELD TRIP TO THE RAIN FOREST from Wings for Learning. The latter two titles take kids deep into little-known worlds; the first two offer a wide variety of educational** 

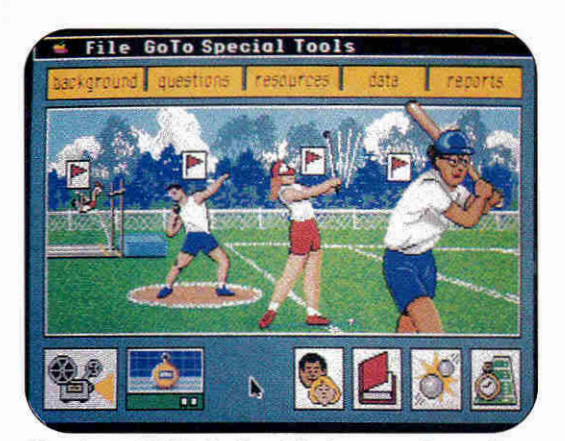

**Houghton Mifflin's ErgoMotion uses laser-disc video to teach basic physics concepts.** 

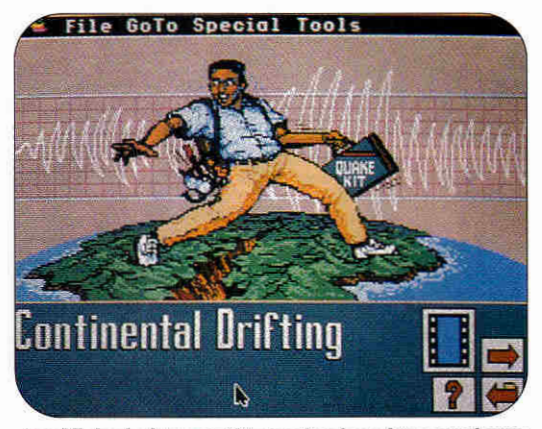

**EcoVision's interactive technology lets students explore complex environmental problems.** 

software — are exciting, innovative, and creative, one of the most-effective combinations of laser-disc and computer technology yet developed. Taking advantage of the capabilities of the Apple II Video Overlay Card, these programs combine sound, computer graphics, motion video, **and** solid educational content to challenge youngsters to explore

scientific concepts **at** levels previously unavailable to them.

activities, cleverly disguised as games starring a pair of friendly possums and members of the familiar Muppet team, respectively. Featuring attractive graphics, solid science, and carefully orchestrated play sequences, these programs represent some of the best software available for Apple Hs. Kids can play animal-matching games, compose music, practice basic leaf identification, and more.

Both The Treehouse and Muppet Labs run on minimum hardware — good news for those without the funds to finance a major upgrade. The sound effects in The Treehouse are particularly outstanding. Twenty different songs are available, each identified by a distinctive icon. Even the reward routines sound good.

From MECC comes **Storybook Weaver: World of Make-Believe,** a dynamite GS program for budding young authors — or even for hesitant older authors. It's designed specifically to encourage youngsters to write stories there's even a required title page, complete with selectable borders. Each additional page may contain either graphics and text or just text. Kids can choose from 12 full-screen backgrounds, plus an enormous number of smaller images, including 40 different shelters, tons of nature objects, and almost 100 animals. Traditional human figures, including witches and wizards, share space with moreimaginary characters, such as giants, gnomes, and fairies.

Most importantly, kids can color the figures — so young story weavers can make their characters white, yellow, brown, even green. The only limitation is your youngster's imagination and possibly the program's hardware requirements. You'll need an Apple IIGs with a minimum of 1 megabyte of random-access memory (RAM), plus two 3.5-inch disk drives.

### **GS LASER EXTRAVAGANZA**

The most exciting high-tech development for the Apple IIGs today comes from Houghton Mifflin. Its extensive set of laser-disc/computer packages in the **Science Vision** series more like interactive TV than computer

You have to see these products to appreciate them. **Ergo-Motion,** for example, uses roller coasters and sports as common denominators to explore several basic physical concepts. By first designing a roller coaster, and then watching actual movie footage as the roller coaster is "tested," student scientists gain firsthand experience in the basic concepts of force, acceleration, and trajectory. **In EcoVision,**  youngsters are ecology advisers, discovering on their own the complexity of today's environmental problems. The Science Vision programs aren't designed to prompt kids to find the "right" answers, but rather to expose them to interesting questions presented in an exciting format.

### **WHO'S BUYING WHAT?**

Industry watchers who keep a dose eye on the hardwarebuying strategies of school boards are reporting an influx of color Macintoshes, most notably the relatively low-priced LC/LC II. As schools look to replace Apple Ils or to simply add to their computer labs, Apple is marketing the LC as its premier education computer.

The large number of LCs sold to schools (and homes) has established a new market for education software. As the current flurry of conversions, upgrades, and new releases show, many Apple II and MS-DOS developers are eager to jump on the color-Mac bandwagon.

Simple translations of existing PC software are fastest to market. Already established as educationally valid, technologically sophisticated, and undeniably fun, these VGA MS-DOS

> products arrive on **the**  Macintosh dressed up with additional color,

System 7 support, and a friendly interface. For instance, what computer-using kid, parent, or teacher hasn't heard of the infamous Carmen Sandiego? The mysterious Carmen even has her own television program now. Broderbund isn't content to let Carmen rest on her laurels, though. In the recent *Where in the* **World Is Carmen Sandiego? Deluxe Edition, the**  wily thieves of V.I.L.E., Carmen's gang of cutthroats and cut purses, lead young detectives on a merry chase. Accurate maps (using a variety of projection types), sophisticated and subtly contorted clues, an occasional speech by the boss, and incredible 256-color graphics images make this Carmen edition educationally valid as well as aesthetically appealing.

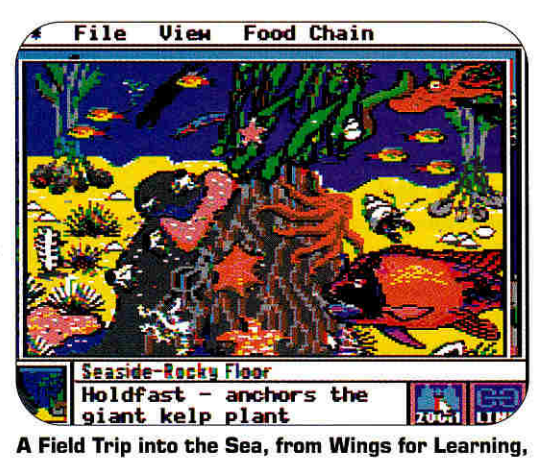

**helps Apple II users study the briny deep.** 

For action and adventure, plus drill questions to reinforce learning, try Lawrence Productions' **Nigel's World,**  in which kids travel the earth in a hunt for the perfect shot (camera shot, that is). As their ability to solve the geographical puzzles grows, so does the difficulty of finding each location.

**Super Solvers OutNumbered!** (focusing on math skills) and **Midnight Rescue** (developing reading skills) feel more like video-arcade games than educational programs. Kids dash around buildings, jump over obstacles, and solve problems at a furious pace. Organized by level and by difficulty, these programs will keep youngsters from 7 to 14 entertained (and challenged) for hours. Still another PC-to-Mac hit is MECC's **Super Munchers,** which relies on speed and a knowledge of trivia for its intellectual appeal.

Recently converted from Apple II to Macintosh is the outstanding **USA GeoGraph** from MECC, a sophisticated database tool containing a wealth of information about every U.S. state. Accessed either through maps, by state

name, or by topic, students can compare, sort, and chart every statistic by pointing and clicking.

### **WRITE ON, MACDUFF**

Writing can be frustrating as well as fun; it doesn't take a child psychologist to recognize that if kids enjoy writing, they'll want to write more. The good news for Mac users is that not one, not two, but three word processors designed with kids in mind are available for young scribes.

First on the block is **The Writing Center** from The Learning Company. More an interactive page-layout program that supports writing than a traditional word processor, The Writing Center

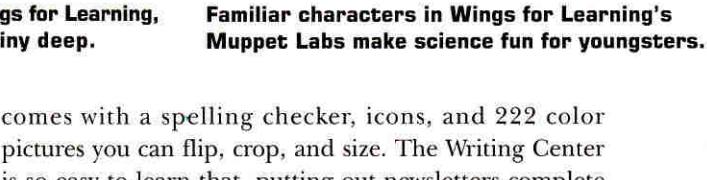

Same

is so easy to learn that putting out newsletters complete with headlines, graphics, borders, and multiple fonts

is as simple as typing. Kids can import text from a variety of sources; you do all editing directly on the layout. This makes the final result easier to visualize, even though performance sometimes bogs down.

Even word wrap around graphics images is done on the fly:

Different

Repent

Just drop the picture into the correct location on the page and watch the text flow around it.

The flip side is **Bank Street Writer for the Macintosh** from Scholastic— a writing program with layout capabilities. There's a ruler to control margins, spacing and alignment; an easy-to-use spelling checker and thesaurus; and rudimentary control over color graphics. Even more exciting are the program's hypertext options. Kids can place sound bites and interactive note icons anywhere in the text before saving their creations. Other users can then read the text on screen — clicking on buttons as the

mood strikes, enjoying the sound effects, or leap-frogging among related documents. Teachers will particularly like the software's *Frozen Text* option, which lets you add instructions or directions kids can't modify or print.

> **KidWorks,** from Davidson & Associates, is a fascinating example of how a change in platform can make an enormous difference in the appearance and attractiveness of a product. First released for MS-DOS machines, KidWorks was a bit awkward, but on the Macintosh it springs to life. This combination paint, writing, and speech program now offers art with sound effects (paint drips,

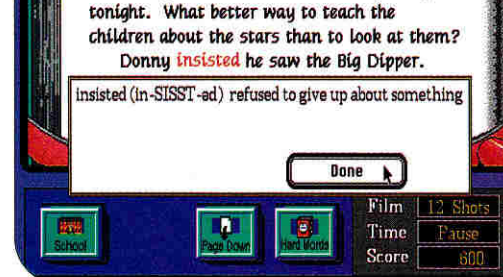

I brought the science class to my backyard

April 17, 1964 Dear Diary,

**The Learning Company's Midnight Rescue offers several levels of reading development.** 

the stamper clicks, and the pencil scratches), reworked full-color icons, and a large-text word processor featuring word wrap, speech options, and text-to-image conversion. Designed with the youngest users in mind, KidWorks offers simple menus and few choices, encouraging kids to

begin writing. Bank Street Writer for the Macintosh and The Writing Center are intended to meet the needs of older users who need less prompting and who are more

interested in the appearance of the final product. All three are attractive and easy-to-use alternatives to higher-priced and higher-powered word processors. If even a modified word processor is too sophisticated for your youngster, though, consider the **Explore-a-Story Plus** programs from William K. Bradford. Designed more as story starters and as animated readers, the heart of this series is its collection of brilliantly colored graphics pages filled with user-controlled animated characters. Kids can add text to each part of the story, or create original work by assembling supplied pieces. The *Pius* in the title of the Macintosh version comes from the addition of a large-text word processor that supports word wrap. This feature lets kids create longer stories, complete with animated pictures and color graphics.

### **MULTIMEDIA WITH QUICKTIME**

QuickTime, the new extension to the Mac's system software, lets you play video footage with no additional hardware — adding significantly to the sophistication of today's software. Because video and animation are memory intensive, QuickTime applications are ideal for CD-ROM; CD-ROM players haven't made much of an impact at home

**Story Illustrator** 

**Davidson's KidWorks combines painting, writing, Tom Snyder's Flodd the Bad Guy features Quick-** nies throughout the proand speech with sound effects and simple menus. Time cartoons to help little ones learn to read.

Read Daddy, choose a letter. (Please press a key) A- ASK people where Flodd lives. N- follow 011ie 's NOSE to Flodd.

File Edit Options

or in school yet, however, so most developers offer Quick-Time products on floppy disk.

In **Operation Frog** from Scholastic, kids dissect a frog, then examine the pieces. Photographs and animated sequences explain and describe the various parts, but the really gory highlights are the QuickTime movies of frog lungs expanding and a frog heart beating.

Less realistic — more pure entertainment — are the QuickTime cartoons in the **Reading Magic Series** from Tom Snyder. Cartoon characters cavort across the screen as youngsters read the stories of **Flodd the Bad Guy** or **Jack and** the **Beanstalk.** On Macintoshes that support audio recording, such as the Classic **II** and the LC, you can even add sound bites. Parents can read the story once to make the recording, then let their youngsters play back the voice track at will.

Even **Headline Harry and the Great Paper Race** from Davidson gets into the QuickTime act with live-action videos of locations across the United States and notable moments in history. Not yet released — but full of promise — is the **New Grolier's Encyclopedia.** Still CD-ROM based, this updated version includes QuickTime video footage among a host of other capabilities. Not only can students use automated search techniques to locate pictures and text on any particular subject, they'll be able to access original video footage as well.

### **ALL MAC AND NOTHING BUT**

In addition to the converts, a number of new made-forthe-Mac programs are now hitting the "edutainment" market. In Broderbund's **Spelunx and the Caves of Mr. Seudo,** for example, youngsters explore a world filled with buttons to push and pull, games to play, and mysteries to solve. Spelunx is more game than teacher, more pal than instructor, yet it's surprisingly educational for a program with no particular stated purpose. Kids will gain an appreciation of the effect of height on the behavior of falling objects, for instance, and some knowledge of the behavior of gases when exposed to electricity. Spelunx offers no reward for learning, just the satisfaction of figuring out

> the hidden point behind every object found in the Caves of Mr. Seudo.

> History-trivia buffs will find EarthQuest's **Time Treks** a delightful experience. Yes, it's a game, but the goal isn't to gain points — it's to gain understanding and knowledge.

You must begin by exploring the voluminous number of historical facts hidden in nooks and cran-

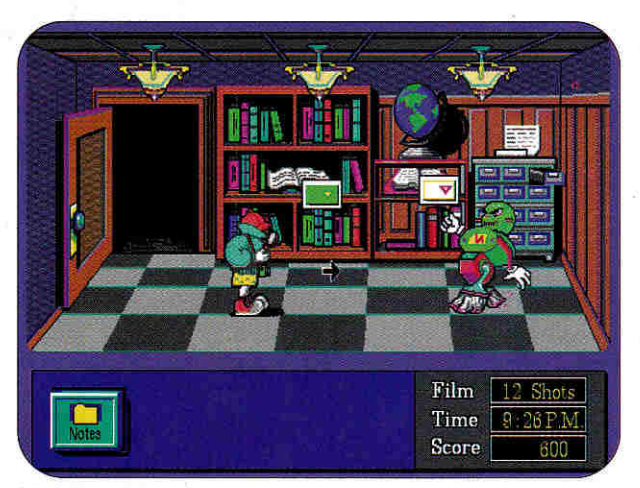

**Midnight Rescue grabs kids' attention with rapid-fire arcade challenges and entertaining obstacles.** 

then do you stand a chance of getting past even level 1 and on into your time-travel and treasure-hunt adventure.

### **FUTURE SHOCK**

It doesn't take a detective to see that even in education circles, Apple II users are finding fewer titles from which to choose. Among the major developers, only MECC plans to continue releasing significant numbers of new **II**  programs in the near future; most of the other powerhouse vendors are cutting back to at least some extent. The fall of '92 should bring another crop of fresh educational software from smaller companies and an increasing number of shareware developers, however.

The news is better if you use, own, or plan to buy a Mac. As color Macs grab

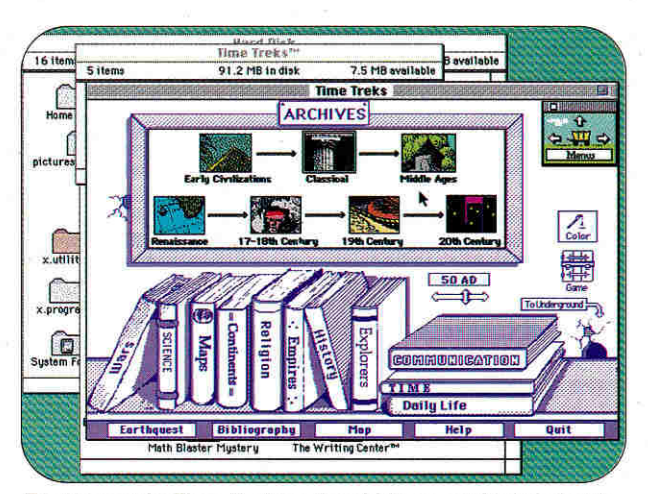

**Earthquest's Time Treks takes kids on a whirlwind ride through history in a race to stop the tyrants of the future.** 

more and more market share, publishers are willing to put money into education projects. Sierra On-Line, **for**  example, widely known for its MS-DOS adventure games, plans to release a Mac version of **Eco-Quest**  — an exciting underwater ecology adventure — in the fall; Broderbund has several CD-ROM editions of its **Living Books** series in the works.

As Macs make the transition from the business office and the

professional design studio to homes and classrooms, kids, parents, and teachers can rest assured that exciting new educational products await. **Cl** 

LESLIE EISER TS A CONSULTANT, AUTHOR, AND LECTURER ON HOME AND SCHOOL COMPUT-ING. WRITE TO HER AT 7 BRETON WOODS, BEACONSFIELD, QUEBEC H9W 5A6, CANADA. ENCLOSE AN SASE IF YOU'D LIKE A REPLY.

**AstroVision BioExplorer Chemical Pursuits EcoVision ErgoMotion TerraVision**  Houghton Mifflin 1 Beacon St. Boston, MA 02106 (6171 725-5000 \$450 each 1 25MB Apple IIGS

**Bank Street Writer for the Macintosh,**  \$129.95 school version 1MB Mac

**Operation Frog,**  \$99.95 school version 1MB Mac b/w, 2MB color Scholastic Software 2931 East McCarty St. P.O. Box 7502 Jefferson City, MO 65102 (8001 541-5513

### **Explore-a-Story Plus: Stone Soup**  William K. Bradford Publishing Co: 310 School St. Acton, MA 01720

(508) 283-6996 \$75 school version 2MB color Mac

### **A Field Trip to the Rain Forest A Field Trip into the Sea**

\$99 1MB b/w Mac \$99 2MB color Mao **\$75 128K Apple II Moppet Labs,** \$65 128K Apple II Wings for Learning 1600 Green Hills Road PO. Hox 600002 Scotts Valley, CA 95067-0002 (400) 438-5502

### **PRODUCT INFORMATION**

**Flodd the Bad Guy Jack and the Beanstalk**  \$44.95 each **Reading Magic Set,**  669.95 both programs 2MB Mac, 4MB System 7 Tom Snyder Productions 90 Sherman St. Cambridge, MA 02140 (617) 876-4433

### **Headline Harry and the Great Paper Race Kid Works**

Davidson & Associates 19640 Pioneer Ave. Torrance, CA 90509 (310) 793-0600 \$59.95 each 3MB Mac. 4MB System 7

### **Nigel's World**

Lawrence Productions 1800 South 35th St. Galesburg, MI 49053 (818) 665-7075 \$59.95 1MB Mac

**Spelunx and the Caves of Mr, Seudo,** \$49.95 2MB Mac, 4MB System 7 **The Treehouse.**  \$49.95 12BK Apple II **Where in America's Past Is Carmen Sandiego?,**  \$59.95 128K Apple II **Where in the World Is Carmen Sandiego? Deluxe Edition,**  \$79.95 4MB color Mac Broderbund Software 500 Redwood Blvd. Novato, CA 94948-6121 (415) 382-4400

**Storybook Weaver: World of Make-Believe,**  \$59 1MB Apple lics **Super Munchers,**  649.95 1MB Mac **USA GeoGraph**  \$59 768K Apple IIGS \$49.95 1MB b/w Mac, 2MB color Mac

**MECC** 6160 Summit Drive North Minneapolis. MN 55430 (BOO) 665-6322

**Super Solvers Midnight Rescue Super Solvers OutNumbereti!**  \$59.95 each 1MB Mac **The Writing Center,**  669.95 2MB Mac The Learning Company 6493 Kaiser Drive Fremont, CA 94555 (510) 792-2101

### **Time Treks**

**EarthQuest** 125 University Ave. Palo Alto, CA 94301 [8001 545-7677 \$59.95 2MB Mac

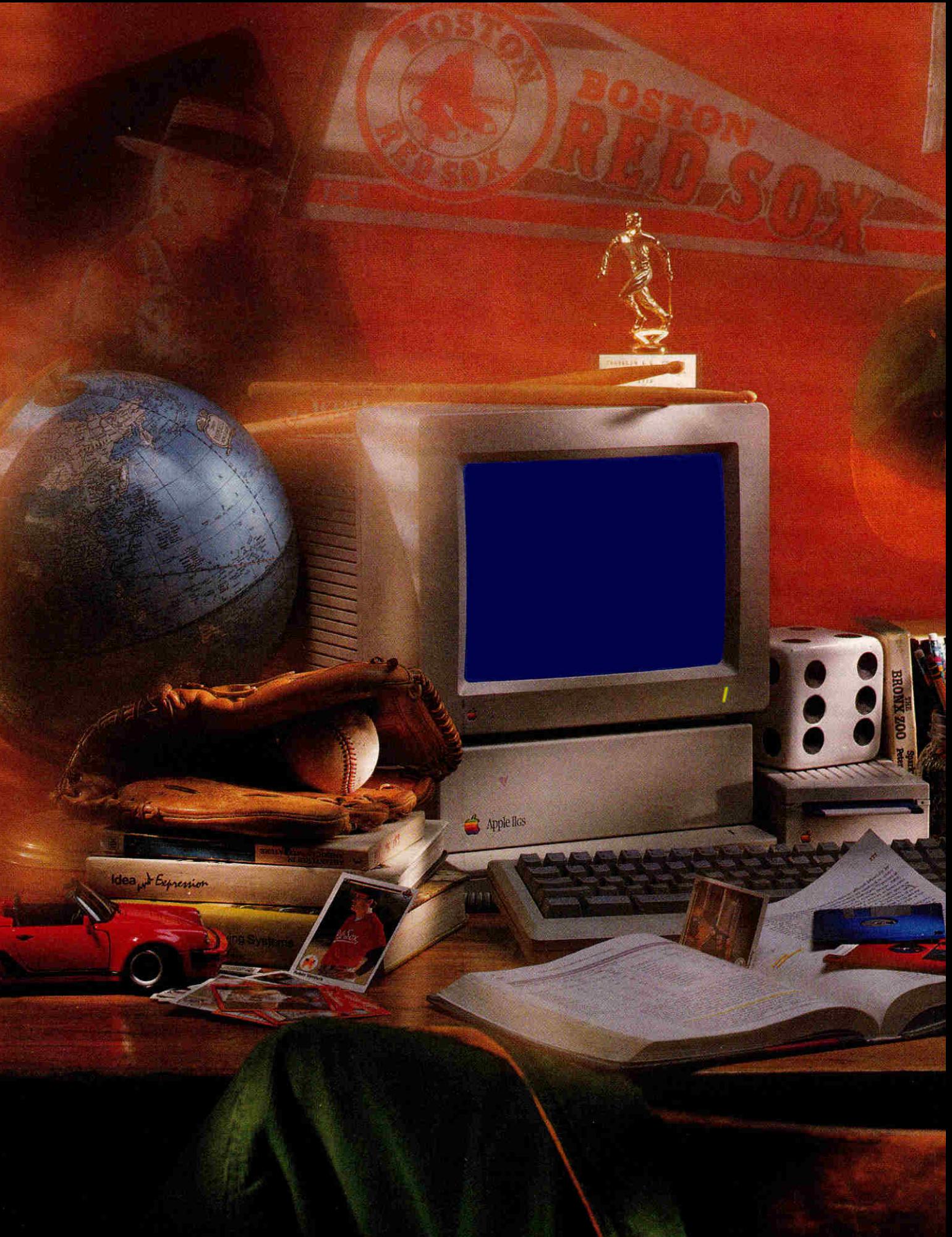

# **HOME ROOM**

**In alternative classrooms and home-based schools across the country, Apple computers anti a host of outstanding programs offer kids a wide range of tailor-made educational activities.** 

 $\sum$  because for a growing number of elementary, junior-high, and high-school **ome children** *never* **stay home from school — because for a growing number of students, home** *is* **school. And, just as you're sure to find Apple computers in America's classrooms, you'll find Its and Macs in homeschool settings, as well.** 

 $0 - b$ 

**The precise number of parent-educated children in this country is difficult to determine, but "Schooling Kids at Home," a 1990** *Time*  **magazine article, puts the estimate at more than a half-million. Although the exact figure isn't clear, one thing is: The home-schooling trend is on the rise. (For additional information, see the sidebar "Recommended Reading," our beginner's bibliography.)** 

**-agerisigab** 

**\_\_\_;.. - fters41044)1ord** 

**Why do parents choose to leach their kids at home? According to Cheryl Gorder, author of**  *Horne Schools: A,, Alternative,* **a substantial number of families cite the absence of moral teaching in today's public schools. For some, home schooling means avoiding the negative** 

**By CYNTHIA E. FIELD, Ph.D. CONTRIBUTING EDITOR** 

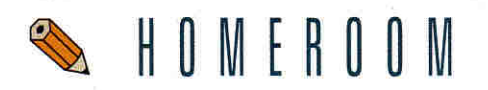

influences that can simultaneously distract children from learning and confuse them about the religious or ethical values they've absorbed at home. Although enrolling children in a private or parochial school is a reasonable solution for some people, others don't have alternative schools in their neighborhoods. Even when they do, tuition can be a budget breaker.

In addition, parents who travel a lot whether for business or pleasure — find that home schooling can be one of the best ways to coordinate the family's nomadic lifestyle with their children's quest for knowledge. At the other end of the spectrum are ill or disabled homebound children, for whom joining a mainstream classroom may be physically impossible.

Then there are the so-called gifted kids, a category that probably encompasses all children once we cast aside academic prejudices and acknowledge that talent manifests itself in many different forms — not just in the ability to earn impressive grades in a structured setting. Is there any doubt that children who excel in athletic performance, musicianship, or the visual arts are gifted, too? Yet schools are often ill equipped to accommodate these kinds of learners.

### ALL IN THE FAMILY

Whatever the reason for home schooling, parents quickly discover that this

### **RECOMMENDED READING**

**"Home Schooling"**  Alfie Kohn, The Atlantic 251(4120, April 1988, p. 20

Home Schools: An Alternative Cheryl Gorder, 1990 Blue Bird Publishing Tempe, AZ \$11.95

**How to Write a Low-Cast/No-Cost Curriculum for Your Home-School Child**  Borg Hendrickson, 1990 Mountain Meadow Press Kooskia, ID \$12.95

**"I Teach My Kids at Home"**  Linda Winkelreid-Dobson, Good Housekeeping 210(31:82, March 1990, p. 82

**"Schooling Kids at Home"**  Sam Allis, Time 136(17):84, October 22, 1990, p. 84

**"When Schools Fail Children"**  David Guterson, Harper's 291(16891:58, November 1990, p. 58 unique educational approach affords them the opportunity to design a tailor-made curriculum without sacrificing the three Rs. For example, 12-year-old Ben Rockmuller and his sister Emily Houk, who's 9, have never attended a formal school yet their days are ripe with learning opportunities that grow from their own evolving interests. Each activity is enhanced by resources available in the Rockmuller-Houk home in East Chatham, New York. Those resources include Apple Tics and Macintosh Classic computers.

Ben and Emily's father, Seth Rockmuller, describes his children's curriculum as "flowing out of family life. Schools tend to jerk you from subject to subject, but Ben and Emily are more independent in their learning. Ben's tremendously interested in city planning (thanks to **SimCity**), and he's captivated with San Francisco." Playing the game even inspired Ben to study earthquakes and geology. (Check the accompanying "Software Sampler" sidebar for a list of top-quality programs for your Mac or Apple II.)

Emily's a budding story writer. She enjoys dictating her work, which her dad then transcribes on the family's IlGs with the **AppleWorks 3.0** word processor. When Rockmuller confided that the family's looking for a good typing program, I recommended **Mavis Beacon Teaches Typing**  for the GS. It provides age-appropriate lessons and gives immediate, positive feedback. There's even a car-racing game for "recreational" practice. When was the last time you could say that about a formal typing class?

The children supplement their education with **HyperStudio, MacDraw II, Microsoft Works, PaintWorks Gold,** and **Where in the World Is Carmen Sandiego?** (as well as other titles in the popular Carmen series). Ben and Emily prefer open-ended programs that let them explore on their own — or launch moneymaking enterprises in their spare time.

When I first spoke with Seth Rockmuller, Ben was still recuperating from the heavy demands of the Christmas cookie-baking business he started to raise extra holiday cash. He created flyers with **Microsoft Word** and distributed the advertisements to a dozen people. Business took off when one recipient made copies to give to her co-workers. Although Ben learned a lot about tracking sales, balancing his books, and measuring ingredients, he discovered a serious downside: "Ben doesn't like to bake anymore," his dad notes.

### **INDEPENDENT STUDY**

On Cape Cod, Harvard Divinity School graduate student Lisa Boken and her 15 year-old son Zac use the family's Macintosh SE and programs such as **Quark Xpress** and **MacPaint** to enhance their at-home educational pursuits.

Boken began planning Zac's education as soon as he was born. By the time he reached school age, however, she didn't have enough money to afford private school. Zac went to public school, where "he loved being with the other kids," says Boken, "but he felt as though they were doing all the things we had already done at home." To complicate matters, Zac is creative and artistic. Isolated math problems stump him sometimes, but he excels at carpentry work and making Shakerstyle boxes — two crafts that presuppose math skills.

When Boken first expressed a desire to teach Zac at home, she found local authorities "very adversarial." Requesting permission from public-school officials, Boken says, was "like asking Volkswagen if you can buy a Chrysler."

Boken persisted, and seven years ago co-founded Abbington Academy, an alternative school in Yarmouthport, Massachusetts, with another home-schooling mother, Barbara Hayes. Boken and Hayes met through *Growing Without Schooling,*  a home-schooling magazine published by Holt Associates. After considerable effort — including a good deal of *pro Bono* legal work — Abbington Academy was approved as an alternative school in Massachusetts. It serves as the hub of a network of 20 home-schooling families who are committed to the school's philosophy: education for liberation.

Linda Zuern, a certified teacher, serves as Abbington's instruction coordinator. Zuern meets with families to set up individualized curricula that target each child's interests while addressing traditional academic subjects. Zuern writes each student's "curriculum contract" in September and his or her progress reports in January and June. She also administers standardized tests as required by state law.

### DIFFERENT STROKES

If you're interested in exploring home schooling further, first talk to your state and local education departments about legal demands and constraints so that you can make an informed decision. While home schooling is permitted by law, you're not completely free to do as you please. Curriculum requirements for home schools — indeed for public and private schools, too — vary from one state to another. In addition to reading, math, and writing, for example, you may have to include in your curriculum plan a unit on state history. Some requirements are surprisingly progressive. Borg Hendrickson, author of *How to Write a Low-Cost/ No-Cost Curriculum for Your Home-School Child,* notes that Pennsylvania students must, among other things, learn about the "humane treatment of wildlife."

Most states require parents to comply with additional regulations determined by local school systems. For instance, New Yorkers like the Rockmuller-Houk family must submit to their school superintendent a yearly plan, quarterly progress reports, and an annual assessment. Although home schooling is your legal right, local authories' legal responsibility is to see that your children get the education they deserve.

Note that home-school graduates don't usually receive a high-school diploma. If possessing that document is important, your child can earn a diploma by entering a conventional high school to complete his or her secondary education or by enrolling in a community college or correspondence school that offers a diploma program (such as the GED, or Graduate Equivalency Diploma). According to Seth Rockmuller, colleges and universities — including Harvard accept qualified home schoolers.

When you're ready to take the next step, a variety of resources are available, whether you plan to design your own courses or follow a more standard curriculum. "Early on we used to plan [the day's activities] at the breakfast table," says Seth Rockmuller, who with his wife, Katharine Houk, founded the **Alliance for Parental Involvement in** 

**Education,** an organization they run from their home. The group, which held its first formal conference last October, fosters all levels of parental involvement — from setting up a home school to finding alternative schools to demystifying math education. (See "Home-Schooling Resources" and "State and Local Organizations" for additional information, courtesy of *Growing Without Schooling.* Contact Holt Associates for a more comprehensive listing of home-school groups.)

Parents who prefer a structured curriculum can purchase a year's worth of lesson plans by mail from organizations such as **Calvert School,** whose study courses are designed by certified teachers. Or consider developing an individualized plan with the help of Borg Hendrickson's book, mentioned above. This resource leaves no stone unturned, and includes a comprehensive glossary. Even parents who aren't professional educators will find the book easy to use.

**AppleWorks 3.0, 249 128K Apple II MacDraw II,** \$199 1MB Mac. System 6.0 or later, hard-disk drive or two BOOK disk drives **MacDraw Pro 1.5,** \$399 2MB Mac, System 6.0.5 or later, 4MB System 7, 32-bit QuickDraw for color **MacPaint 2.0** \$125 512K Mac Claris Corporation 5201 Patrick Henry Drive Santa Clara, CA 95052-8168 (408) 727-8227

### **The Children's Writing**

**& Publishing Center**  The Learning Company 6493 Kaiser Drive Fremont, CA 94555 (510) 792-2101 \$59.95 128K Apple II

### **Color 'n' Canvas**

Wings for Learning 1600 Green Hills Road Scotts Valley, CA 95067-0002 [408) 438-5502 \$99 1MB Apple IIGS

### **Earthquest Explores Ecology Time Treks**

**Earthquest** 125 University Ave. Palo Alto, CA 94301 (800) 545-7677 \$59.95 each \$89.95 educator version \$269.95 lab pack (5) 2MB Mac, System 6.0.5 or later, hard-disk drive

### **Headline Harry and the**

**Great Paper Race,** \$59.95 3MB Mac System 6.0.7 4MB Mac System 7 hard drive **Math Blaster Plus,**  \$49.95 128K Apple II **Talking Version** 512K IIGs

Davidson & Associates 19840 Pioneer Ave. Torrance, CA 90503 (310) 793-0600

### **SOFTWARE SAMPLER**

**Fraction Munchers \$59 128K Apple II Number Munchers Word Munchers**  \$39.95 each 64K Apple II **Super Munchers,**  \$49.95 1MB Mac **The Oregon Trail.**  \$39.95 64K Apple II **MECC** 5160 Summit Drive North Minneapolis, MN 55430-4003 (612) 569-1500

### **The Geometer's Sketchpad**

Key Curriculum Press 2512 Martin Luther King Jr. Way PD. Box 2304 Berkeley, CA 94702 (510)548-2304 \$169.95 1MB Mac. System 6.0 or later

### **HyperStudio 3.0**

Roger Wagner Publishing 1050 Pioneer Way Suite P El Cajon. CA 92020 (619) 442-0522 \$179.95 1MB Apple IIGS

**Kid Pix,** \$59.95 1MB Mac System 6.0 b/w 2MB Mac System 6.0 color 2MB Mac System 7 b/w 4MB Mac System 7 color System 6.0.7 or later for sound **The New Print Shop,**  \$49.95 128K Apple II **The Print Shop,**  \$59.95 1MB Mac **The Print Shop IIGS,**  \$59.95 512K Apple Ilos **Where in the World Is Carmen Sandiego?.**  \$39.95 128K Apple II 1MB Apple Iles **Science Toolkit Master Module** 

\$49.95 each/3 modules \$209.95 lab pack  $(3 + guide)$ 64K Apple II Broderbund Software 500 Redwood Blvd.

PO. Box 6121 Novato, CA 94946-6121 (415) 382-4400

### **MacDraft**

Innovative Data Design 2280 Bates Ave. Suite A Concord, CA 94520 (510) 680-6818 \$399 1MB Mac (2MB recommended), external disk drive or hard drive, System 6.0.2 or later

### **Mavis Beacon**

**Teaches Typing,**  920 512K Apple lIes **Music Studio 3-Pack,**  \$39 1.25MB Apple 1 **PaintWorks Gold 3-Pack,**  \$39 1.25MB Apple IIGS Big Red Computer Club 423 Norfolk Ave. Norfolk, NE 68701 14023379-4680

**Microsoft Word,** \$495 1MB Mac (2MB recommended) System 6.0.2 or later hard drive plus 1 BOOK drive **Microsoft Works,** \$249 768K Mac. System 6,0 or later 2 BOOK drives or hard drive Microsoft Corp. 1 Microsoft Way Redmond, WA 98052 1206) 882-8080

### **Quark** Xpress **3.1**

Quark, Inc. 1800 Grant St. Denver, CO 80203 (303) 894-8888 \$895 Macintosh Plus or higher, hard drive recommended

### **SimAnt SimCity**

Maxis Software 2 Theatre Square, Suite 230 Drinda, CA 94563-3041 (415) 254-9700 \$59.95 each 1MB Mac b/w, 2MB color (hard drive) System 6.0.2 2MB Mac b/w, 2.5MB color (hard drivel System 7

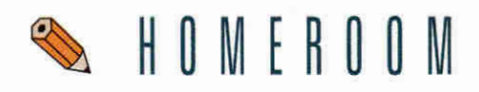

Whether you decide to go it alone or to educate your child at home under the auspices of a state-approved alternative school, you can rest assured there are thou-

sands of parents who share your commitment to quality. Like most worthwhile endeavors, home schooling isn't easy. But then again, neither are the alternatives.  $\Box$ 

WRITE TO CONTRIBUTING EDITOR CYNTHIA **E.**  FIELD AT **60** BORDER DRIVE, WAKEFIELD, **RI 02879.** ENCLOSE A STAMPED, SELF-ADDRESSED ENVELOPE IF YOU'D LIKE A PERSONAL REPLY.

### **HOME-SCHOOLING RESOURCES**

**MAINE** 

Maine Homeschool Association PO. Box 587 Unity. ME 04988-0587 (207) 777-1700

**MARYLAND** 

Maryland Home Education Association 9085 Flamepool Way Columbia, MD 21045 (301) 730-0073

**MASSACHUSETTS**  Mass. Home

Learning Association P.O. Box 1976 Lenox, MA 01240 (413) 637-2169

**MICHIGAN**  Learning Tree Resource Center Box 80-B South Superior Road RR1 Atlantic Mine. MI 49905 (906] 482-6393

**MINNESOTA**  Families Nurturing Lifelong Learners 2452 Southorest Ave. Maplewood, MN 55119

**MISSISSIPPI**  Home Educators of Central Mississippi c/o McDonald 109 West Willow Court Ridgeland, MS 39157 (601) 366-9218

**MISSOURI**  Families for Home Education 4400 Woods Road Sibley, MO 64088

**MONTANA**  Homeschoolers of Montana P.O. Box 654 Helena, MT 59624-0654

**NEBRASKA**  LEARN 7741 East Avon Lane Lincoln, NE 68505 (402) 464-8551

**NEVADA**  Home Schools United/Vegas Valley P.O. Box 26611 Las Vegas, NV 89126 (702) 870-9566

**NEW HAMPSHIRE**  New Hampshire Home School Coalition P.O. Box 2224 Concord, NH 03302

### **NEW JERSEY**

Families Learning Together 11 Bates Road Jackson, NJ 08527 (201) 367-5012

**NEW MEXICO** 

New Mexico Home Educators P.O. Box 13383 Albuquerque, NM 871

**NEW YORK**  Home Education

Network of New York 275 Yarmouth Road Rochester, NY 14610

**NORTH CAROLINA**  North Carolinians for Home Education 204 North Person St. Raleigh. NC 27601 [9191 834-NCHE

**NORTH DAKOTA**  North Dakota Home School Association P.O. Box 486 Mandan, ND 58554 (701) 44B-9193 (701) 448-2602

**OHIO**  Growing Together c/o Nancy McKibben 1676 Trendril Court Columbus. OH 43229

**OKLAHOMA** The Family Learning Connection PC. Box 1938 Durant, OK 74702

**OREGON**  Parents Education Association P.O. Box 1482 Beaverton, OR 97075 (503) 645-3709

**PENNSYLVANIA**  Pennsylvania Home Education News 1003 Arborwoocl Drive Gibsonia, PA 15044

**RHODE ISLAND**  Rhode Islanders for Constitutional Education 1 Solar St. Providence, RI 02903 [401) 861-9685

**SOUTH CAROLINA**  Carolina Family School Association 3200 Fernandina Road #103F Columbia. SC 29210-5245

### **SOUTH DAKOTA**

South Dakota Home School Association 8801 East 38th St. Sioux Falls, SD 57103

### **TENNESSEE**

Home Education Association of Tennessee (HEAT) 3677 Richbriar Court Nashville, TN 37211

**TEXAS** 

Home-Oriented Private Education for Texas P.O. Box 43887 Austin, TX 78745-0018 (512) 280-4673

### **UTAH**

Utah Home Education Association 1099 South 200 E Farmington, UT 84054 (801) 488-3676

### **VERMONT**

Life Is Valuable Education RR2 Box 2896 St. Albans, VT 05478 (802) 527-1674

### **VIRGINIA**

Home Educators Association of Virginia P.O. Box 1810 Front Royal, VA 22630-1810 (7031 590-9048

### **WASHINGTON**

Family Learning **Organization** PO. Box 7256 Spokane, WA 99207-0256 (5091 467-2552

**WEST VIRGINIA**  Alternatives in Education Rt.3 Box 305 Chloe, WV 25235 (304) G55-7232

**WISCONSIN**  Families in Schools at Home (FISH) 4639 Conestoga Trail Cottage Grove. WI 53527

**WYOMING** Wyoming Homeschoolers Box 1386 Lyman, WY 82937 (3071 787-6728

2269 Massachusetts Ave\_ Cambridge, MA 02140 (617) B64-3100 \$25/year (6 issues) "Growing Without Schooling' group subscription rates available

**Alliance for Parental Involvement in Education** 

P.O, Box 59 East Chatham, NY 12060-0059 (518) 392-6900 \$2 Book and Resource Catalog. sample newsletter **Calvert School**  Tuscany Road Baltimore, MO 21210 (4101 243-6030 **Holt Associates, Inc.** 

### **STATE AND LOCAL ORGANIZATIONS**

**ALABAMA** 

Alabama Home Educators P.O. Box 16091 Mobile, AL 36116

### **ALASKA**

Alaska Homeschool **Association** P.O. Box 874075 Wasilla, AK 99687 (907) 373-7404

### **ARIZONA**

Arizona Families for Home Education 639 East Kino Drive Mesa. AZ 85203 (602) 964-7435

**ARKANSAS** 

Arkansas Christian Home Education Association P.O. Box 501 Little Rock, AR 72203 (501) 753-9164

**CALIFORNIA Community** Education Gazette P.O. Box 445 San Juan, CA 95960

**COLORADO** 

Colorado Home Schooling Network 7490 West Apache Sedalia. CO 80135 (303) 688-4136

**CONNECTICUT**  Connecticut Home Educators Association **HAWAII**  Hawaii Homeschool Association 66960 Kuewa Drive Waialua, HI 96791 **IOWA**  Iowa Families

63 Spindrift Lane Guilford, CT 06437 (203) 457-1642 **DELAWARE** 

**Association** P.O. Box 7193

**FLORIDA**  Florida Association for Schools at Home 1000 Devil's Dip Tallahassee, FL 32308 (904) 878-2793 **GEORGIA** 

Tr! State Homeschoolers

Newark, DE 19714-7193

Georgians for Freedom in Education 209 Cobb St. Palmetto. GA 30268 (404) 463-3719

for Christian Education RR3, Box 143 Missouri Valley, IA 51555

**IDAHO**  Home Educators of Idaho 3618 Pine Hill Drive Coeur d'Alene. ID 83814 (208) 667-2778

**ILLINOIS HOUSE** c/o Mary Fried! 1331 Cleveland Evanston, IL 60202

**INDIANA**  Southern Indiana Support Group 118 East Water St. Princeton, IN 47670 [B12) 385-4176

**KANSAS**  Wichita Teaching Parents 1316) 264-9063

**KENTUCKY** Kentucky Home Education Association **P.O. Box 81** Winchester, KY 40392-0081

**LOUISIANA**  Louisiana Citizens for Home Education 3404 Van Buren Baker, LA 70714 [5041 775-5472

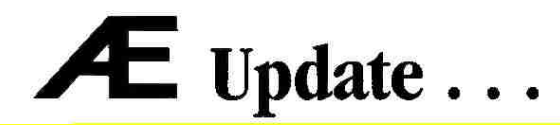

GS-Ram 111 Trade-in offer extended - AE's popular GS-Ram HI trade-in offer has been extended through November 30, 1992. The program allows IIGS owners to trade-in any manufacturers GS memory board and purchase a GS-Ram III with 2MB for only \$139. GS-Ram III is Æ's newest memory board that is engineered to provide maximum efficiency and greater reliability. Because of its compact, economical design, GS-Ram III uses less than half the power of competing memory boards and produces less heat. Less heat translates into a longer life for your computer and peripherals. GS-Ram III is fully DMA compatible and is expandable to 6MB. It comes bundled with diagnostic software as well as Æ's versatile AW3 Expander software. For more details, call (214) 241-6060 ext. 1126.

ShadowLAN classroom version now available - A is now shipping a classroom version of their popular ShadowLAN software. It retails for only \$299. ShadowLAN software for the Macintosh allows Macs on an AppleTalk or EtherTalk network to share each other's serial ports. Classrooms equipped with ShadowLAN can share a StyleWriter, Personal LaserPrinter, ImageWriter, modem, label printer or other serial devices. ShadowLAN allows every student on the network to use each serial device as if it were hooked directly into their computer thereby economizing the school's peripheral budget. The program accommodates up to 35 users and can be expanded in 5-user increments. ShadowIAN installs automatically and even provides Password Protection to prevent unauthorized access to any individual serial device.

TransWarp Classic gives you FX-Class performance - Æ's newest accelerator, TransWarp Classic, makes a stock Macintosh Classic from 4 -11 times faster. It includes a Motorola 68030 processor ranging in speed from 16 MHz - 40 MHz and offers options for an FPU chip, 32K static RAM cache and virtual memory support. It installs easily by clipping over your existing CPU and Æ even includes a Mac tool kit to help you get inside your Classic. TransWarp Classic software installs on its own and provides a SANE patch called '882 Express to take full advantage of the optional math coprocessor chip. The retail price on TransWarp Classic ranges from \$599 to \$1699.

A announces Extended 80 Column Card *to* RamWorks Ili Trade-in. - Now you can trade-in your extended 80 Column Card and purchase a RamWorks III with 512K for only \$89. RamWorks III is the most popular selling IIe memory board of all time. It easily installs in your Ile's auxiliary slot to provide super sharp 80 column text capability and memory expansion up to 1ME using standard 256K or 64K chips. RamWorks III also offers an RGB option to add an inexpensive CGA monitor and 16 bit processor option for programmers. It comes with RamDrive and ProDrive disk emulator software as well as Æ's AW3 Expander software. The bundled software includes a self-diagnostic test and provides enhancements for all versions of AppleWorks including print buffer, file segmentation, auto-loading and time/date display. For more details, call (214) 241-6060 ext. 1126.

A's new AHD PlusDrive brings high density interface to your Macintosh Plus, SE and II. - The AIM PlusDrive formats, reads and writes high density (1.44MB) Macintosh disks as well as 800K disks. The drive also works with 720K and 1.44MB MS-DOS formatted disks using an MS-DOS transfer program. The PlusDrive is fully SuperDrive compatible but does not require the SWIM chip upgrade required by Apple's SuperDrive. Simply plug the PlusDrive into your disk drive port for easy installation (an external drive connector is available from  $\overline{E}$  for the Mac II). The *ÆHD* PlusDrive retails for \$449.

Æ releases low cost TransWarp LC - Æ is now offering a 25 MHz version of their popular LC accelerator. TransWarp LC 25 MHz has a \$799 suggested retail price that includes a Motorola 68030 25 MHz processor and offers upgrade options for a faster processor or FPU math coprocessor chip. It installs easily and provides a SANE patch called '882 Express to take full advantage of the optional math coprocessor chip. TransWarp LC is fully LC and LC H compatible and is upgradeable to 50 MHz.

Product Give-Away!! - Call Al direct and register to win a free Seiko Datagraph 2001 wrist watch. This programmable watch includes several unique features and will be given away absolutely free to 20 lucky customers in August and 20 more in September. Call to register at (214) 241-6060 ext. WATCH. While you're on the line, ask about our *Education Direct Program* and our closeout specials.

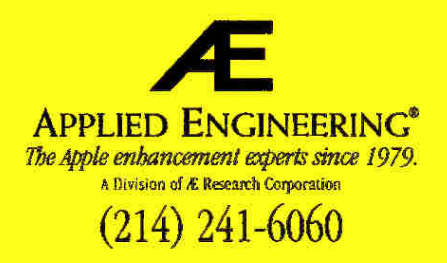

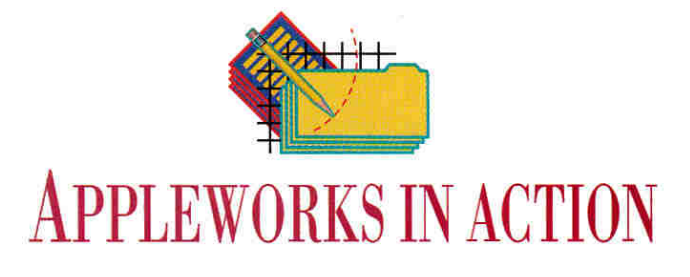

# **HOME ECONOMICS 1**

Buy or rent? Base your decision on accurate financial projections.

### By RUTH K. WITKIN

TO BUY OR NOT TO BUY, THAT IS the question. In today's high-cost housing market, the dilemma of whether to purchase or to rent a place to live is almost as thorny as Hamlet's classic quandary. Many people get in over their heads because they don't take time to compare the costs of moving to a rented or purchased home.

One rule of thumb says that a familycan afford a house that costs up to 1.7

times its annual gross income. But debt is a highly personal matter, and no pat formula can take into account the way you want to live and the trade-offs you're willing to make. What it can do, though, is serve as a guideline to help you avoid stretching your resources beyond a sensible limit.

Figure 1 shows the spreadsheet that lets you compare the difference between buying and renting. When you enter the cost of each option and your monthly gross income, the formulas produce the following facts: · down-payment and mort-

gage amounts

• monthly, yearly, and total mortgage loan payments

• total closing, initial, fixed, and variable costs

· how much your down payment and security money AppleWorks spreadsheet.

(held in escrow for you) can earn if you decide to rent

· immediate cash outlay

• how much more one option costs than the other, on a monthly and yearly basis

• percentage of your monthly income spent on housing

• estimated tax savings if you decide to purchase a house

• estimated earnings on the down payment and closing costs, assuming you invest this money instead of buying a home

| sondanzunnannangiennen einnatzuten (bennann) unungungen era bennannan ausgenung anvezt<br>$\mathbf{H}$ |                     | HOME PURCHASE VS RENT ANALYSIS                                        |                 |  |
|----------------------------------------------------------------------------------------------------|---------------------|-----------------------------------------------------------------------|-----------------|--|
| $\frac{1}{4}$ TD BUT?                                                                                  |                     | TO RENT?<br>stille alone and a                                        |                 |  |
| SiPrice of Home                                                                                        |                     | 102,500.00 (Cash Available to Invest 13,407.00 15                     |                 |  |
| 61Down Payment (3)                                                                                     |                     | 10 (Annual Interest Rate                                              | 10.25           |  |
| <b>7IDown Payment Amount</b>                                                                           |                     | 10,250,0011Times Compounded Annually                                  | 365             |  |
| <b>BiMortgage Loan</b><br><b>PiAnnual Interest Rate (2)</b>                                            |                     | 92,250.002(Amount at End of Year 1<br>13.75 IEst Monthly Earnings Ont | 14,853,90 16    |  |
| 101Term in Tears                                                                                       |                     | 30   Cash available in ES                                             | $-120.38$ 17    |  |
| 11   Monthly Loan Payment                                                                              |                     | 1,074,823 Rent security at 57                                         | 6.6718          |  |
| 12 Annual Loan Payment                                                                                 | 12,897.804          |                                                                       |                 |  |
| 131 Total Loan Payment                                                                                 | 386,933.8751        |                                                                       |                 |  |
| 141<br>15:Closing Costs:                                                                               |                     | <b>Ilmitial Coster</b>                                                |                 |  |
| 161 Lender's charges                                                                                   |                     | 4,227.00   Agent's fee (1 month)                                      | B00.00 19       |  |
| 171 Title search & fees                                                                                |                     | 825.00   Security (2 months)                                          | 1,600,00 20     |  |
| 181 Legal fees                                                                                         |                     | 750,00   Painting                                                     | 245.00          |  |
| 191                                                                                                    | $-$                 |                                                                       |                 |  |
| 201 Total Closing Costs<br>211                                                                         |                     | 5,802.006: Total Initial Costs                                        | 2.645.00 21     |  |
|                                                                                                    |                     |                                                                       |                 |  |
| 231<br>YEAR 1                                                                                          |                     | m pr<br>TEAR <sub>1</sub>                                             |                 |  |
|                                                                                                    |                     |                                                                       |                 |  |
| 251Fixed Monthly Costs:                                                                                |                     | <b>IFixed Monthly Costs:</b>                                          |                 |  |
| 261 Mortgage payment<br>271 Property taxes                                                             | 1.074.827 Rent      |                                                                       | 800.00          |  |
| 281 Homeowner's insurance                                                                              |                     | 155.00   Air conditioner<br>25.00   Cable TV                          | 7.00            |  |
| 291                                                                                                    |                     |                                                                       | 12.00<br>------ |  |
| 301 Total Fixed Costs                                                                                  |                     | 1,254.82   Total Fixed Costs                                          | 819.00          |  |
| 31F                                                                                                    |                     |                                                                       |                 |  |
| 32 Variable Monthly Costs:                                                                             |                     | <b>Wariable Monthly Costs:</b>                                        |                 |  |
| 331 Utilities & fuel<br>341 Maint-house & grounds                                                      |                     | 167.00   Utilities<br><b>BO.00   Parking</b>                          | 75.00           |  |
| 351 Other                                                                                              |                     | 75.00   Other                                                         | 22,00<br>0.00   |  |
| 361                                                                                                    | -------             |                                                                       |                 |  |
| 371.<br>Total Variable Costs                                                                           | 322,00.1            | Total Variable Costs                                                  | 97.00           |  |
| 381<br>391                                                                                             |                     |                                                                       |                 |  |
| Basic Monthly Conts<br>401                                                                             |                     | 1,576.828 Basic Monthly Conts                                         | 916.00 22       |  |
|                                                                                                    |                     |                                                                       |                 |  |
| 421HERE'S THE BOTTOM LINE                                                                              |                     | Monthly Gross Income                                                  | 4,800.00        |  |
| 431                                                                                                    | it#i                |                                                                       |                 |  |
| 441Inmediate Cash Outlay                                                                               |                     | 16,052.009 Immediate Cash Outlay                                      | 2,645,00 25     |  |
| 45 Buy Is More Than Rent:<br>461 Monthly                                                               |                     | TRant Is More Than Buy:<br>660.8210 Monthly                           | $0.00$ 24       |  |
| 471 Annually                                                                                           | 7.929.8011 Annually |                                                                       | 0.00.25         |  |
| 481Buy as I of Bross Income                                                                            |                     | 12 33% Rent as % of Bross Income                                      | 157 26          |  |
| 491Est Tax Savings, Monthly                                                                            |                     | 344.3513Estimated Earnings                                            | 127.24 27       |  |
| 501Adjusted Buy, 7 of Gross                                                                            |                     | 14 26% Adjusted Rent, 1 of Gross                                      | 161 28          |  |

Figure 1. Completed purchase-versus-rent

• percentage of your monthly income spent on housing after tax savings and investment earnings are considered

In this session, you'll enter the costs and formulas associated with home ownership (left column); next month you'll enter the costs and formulas associated with renting (right column).

### **MORTGAGE HUNTING**

Let's say you decide to buy, and start looking around for financing. A lenders' yardstick says a family can spend 28 to 33 percent of its monthly gross income on a mortgage, property taxes, insurance, heat, utilities, and maintenance. Closing costs are estimated at a hefty 7 to 8 percent of the loan amount for a house or condominium and 3 to 5 percent for a cooperative.

All mortgages are not created equal, and terms and rates vary a lot from lender to lender. Shop around. Lenders must tell you, in writing and before you sign an agreement, the *finance charge* and the annual percentage rate (APR) on your loan.

The finance charge is the amount you pay in interest and for such costs as mortgage insurance and origination fees, called points. Each point is equal to 1 percent of the loan. If a lender charges a 3-point origination fee, for example, you pay an additional 3 percent of the mortgage amount.

This finance charge - interest, insurance, points, and so on - is then converted to APR, the relative cost of credit on a yearly basis. APR is your key to comparing costs, regardless of the amount of the loan or how long you have to repay it.

You could be making the biggest financial commitment of your life, so get a wellrounded education in mortgages before you take that final step.

### **GEARING UP**

Load AppleWorks and create a new spreadsheet file named HOMEQUEST. Referring to Figure 2, set up the spreadsheet as follows:

• Horizontal lines. In cell A2, type quotation marks to tell AppleWorks that it should treat the next character, an equal sign, as text. Then hold down the equalsign key long enough to fill E2. Move the cursor to A4, type quotation marks, hold down the minus-sign key long enough to fill E4, and press Return.

Now copy both lines to the clipboard: Leave the cursor on A4 and press Open apple-C (OA-C). Type **T** (for *To clipboard*) and hit Return to confirm Rows. Move the cursor up twice to highlight rows 3 and 2, and hit Return again. Now place the cursor on A21 and press OA-C. This time, type F (for From clipboard). Note that the lines below move to rows 22 and 24.

Now copy only the single line to the clipboard: Place the cursor on A23, press OA-C, type T, and hit Return twice. Place the cursor on A14, press OA-C, and type F.

Finish entering the long lines by copying the double line from row 2 or 22 to the clipboard the same way, then from the clipboard to rows 41 and 51.

• Vertical line. The vertical line in column C separates the two sides of the spreadsheet. The character that generates this line shares the backslash key to the right of the spacebar. Press OA-1 to jump the cursor to row 1, then move the cursor to C3. Now enter the line: Type quotation marks, type the vertical character, and press Return.

Next copy the character down column C: Leave your cursor on C3. Press OA-C and hit Return twice (to confirm Within worksheet and the Source). Move the cursor to C4 and type a period. Press OA-9 to jump to the bottom of the spreadsheet, then Up Arrow once to highlight through C50. Hit Return.

· Column width. Press OA-Left Arrow to skip to column A, then OA-L to access the Layout screen. Type C (for Columns) and press Return. Type C (for Column width), press OA-Right Arrow 15 times (to increase the width of column A from the default nine characters to 24), and hit Return again.

Now widen column B: Move the cursor to column B and press OA-L. Type C, press Return, and type C again. Press OA-Right Arrow three times (to increase the width to 12 characters) and hit Return again. In the same way, on your own, reduce column C to one character (press

| 11                                                                                                    | HOME PURCHASE VS RENT ANALYSIS |  |
|----------------------------------------------------------------------------------------------------|--------------------------------|--|
| 31TO BUY?                                                                                                    |                                |  |
| $41 - 1$                                                                                                    |                                |  |
| SiPrice of Home                                                                                                    | 1025001                        |  |
| 61Down Payment (X)                                                                                                    | 101                            |  |
| 71Down Paynent Amount                                                                                                 |                                |  |
| <b>Billortgage Loan</b>                                                                                               |                                |  |
| 91Annual Interest Rate (%)                                                                                            | 13,751                         |  |
| 101Term in Years<br>IllMonthly Loan Payment                                                                           | 301                            |  |
| 121Annual Loan Payment                                                                                                |                                |  |
| 131Total Loan Payment                                                                                                 |                                |  |
| 141 ---------------                                                                                                   |                                |  |
| 151Closing Costs:                                                                                                    |                                |  |
| 161 Lender's charges                                                                                                  | 42271                          |  |
| 171 Title search & fees                                                                                               | 8251                           |  |
| 181 Legal fees<br>191                                                                                                 | 7501                           |  |
| 201 Total Closing Costs                                                                                               |                                |  |
| 211                                                                                                    |                                |  |
|                                                                                                    |                                |  |
| 231YEAR 1                                                                                                    |                                |  |
| $241 - - - - - -$                                                                                                    |                                |  |
| 251Fixed Monthly Costs:                                                                                               |                                |  |
| 261 Mortgage payment<br>271 Property taxes                                                                            | 155!                           |  |
| 281 Homeowner's insurance                                                                                             | 251                            |  |
| 291                                                                                                    |                                |  |
| 301 Total Fixed Costs                                                                                                 |                                |  |
| 311                                                                                                    |                                |  |
| 32 IVariable Monthly Costs:                                                                                           |                                |  |
| 331 Utilities & fuel                                                                                                  | 1671                           |  |
| 341 Maint-house & grounds<br>351 Dther                                                                                | 801<br>751                     |  |
| 361                                                                                                    |                                |  |
| 37! Total Variable Costs                                                                                              |                                |  |
| 381                                                                                                    |                                |  |
| 391 Basic Monthly Costs                                                                                               |                                |  |
| 401<br>41   MUSADARIS SENDRU EN EN EN EN EXTERNA EN EL DA EN EL DA EL SER EN EN EL EN EN EN EN EL EN EL EN EN EN EN E |                                |  |
| 42 IHERE'S THE BOTTOM LINE                                                                                            |                                |  |
| 431                                                                                                    |                                |  |
| 44 (Inmediate Cash Outlay                                                                                             |                                |  |
| 451Buy Is More Than Rent:                                                                                             |                                |  |
| 461 Monthly                                                                                                    |                                |  |
| 471 Annually                                                                                                    |                                |  |
| 481Buy as % of Gross Income<br>49   Est Tax Savings, Monthly                                                          |                                |  |
| 501Adjusted Buy, % of Gross                                                                                           |                                |  |
|                                                                                                    |                                |  |

Figure 2. Entries in home-purchase section.

OA-Left Arrow eight times); increase column D to 25 characters (press OA-Right Arrow 16 times); and increase column E to 12 characters (press OA-Right Arrow three times).

• Entries. Referring to Figure 2, enter labels and numbers. To save a keystroke after each entry except the last, don't press Return; just move to the location of the next entry. Indent one space for labels that fall under a general heading (such as Lender's charges in A16 under Closing Costs in A15); indent two spaces for totals (such as Total Closing Costs in A20 and Basic Monthly Costs in A39). To indent, type quotation marks and press the spacebar the proper number of times before typing.

• Short lines. In B19, type quotation marks, press the spacebar twice, type nine minus signs, and move the cursor to B29. Again, type quotation marks, press the spacebar twice, type nine equal signs, and press Return. Do the same in B36. (Enter each short line separately - you can't use the Clipboard to copy individual entries.) • Formats. Set a standard value of Commas with two decimal places: Press OA-V and hit Return (to confirm Value format). Type C (for Commas), type 2 (for two decimal

places), and hit Return. Change the two-decimalplace format in B6 (the down-payment percentage) back to no decimal places: Place the cursor on B6 and press OA-L. Press Return twice (to confirm Entry and Value format). Type  $C$  (for Commas) and hit Return to confirm 0 (zero) decimal places. Do the same in B10 (Term in Years).

Other numbers need percent signs: In B48 (Buy as  $%$ of Gross Income), press OA-L and press Return twice. Type P and press Return. Do the same in B50 (Adjusted Buy as % of Gross Income). Of course, the percent signs won't appear until there are values in these cells.

Now center the label in A3: Place the cursor on A3 and press OA-L. Press Return (to confirm  $Entry$ ) and type  $L$ 

(for Label format). Type C (for Center). Center the label in A23 the same way. Now that you've finished the setup steps, press OA-S to store the spreadsheet on disk.

### **HOME-PURCHASE FORMULAS**

Enter the home-purchase formulas in the highlighted cells shown in Figure 1. Place the cursor on the cell receiving the formula, type it, and press Return.

The SUM formulas in B19, B30, and B37 include the cell directly above the first number in the list and the cell directly below the list. That way, if you insert any rows between these points, AppleWorks will adjust the cell references in the formulas to include the new rows.

**FORMULA 1: Home-Purchase Down-**Payment Amount. Formula 1 multiplies the price of the home (B5) by the downpayment percentage (B6) and enters the down-payment amount in B7.

### **Cell location: B7** Formula:  $+ B5* B6/100$

Now protect Formula 1: Leave the cursor on B7, press OA-L, hit Return, and type PN (for Protection Nothing). Be sure to protect every other formula as soon as you create it.

### APPLEWORKS IN ACTION

**FORMULA 2: Mortgage Loan. Formula 2 subtracts the down-payment amount (B7) from the price of the home (B5) and enters the amount of the mortgage loan in B8.** 

### **Cell location: B8 Formula: +B5—B7**

**Remember, protect each spreadsheet formula, including this one, as you create it. FORMULA 3: Monthly Loan Payment. Formula 3 calculates the constant monthly payments for a fixed-rate mortgage based on annual interest rate (B9), term in years (B10), and loan amount (B8). Formula 3, which uses the PMT function available in AppleWorks 3.0, converts the term in years to months, and the annual interest rate to a monthly percentage.** 

**Cell location: B1I** 

**Formula: @PMT(89/1200,B10\*12,—B8) FORMULA 4: Annual Loan Payment. Formula 4 multiplies the monthly loan payment (B11) by 12 and enters the annual loan payment in B12.** 

**Cell location: B12 Formula: 12\*B11** 

**FORMULA 5: Total Loan Payment. Formula 5 multiplies the annual loan payment (B12) by the term in years (B10) to produce the total loan payment in B13.** 

**Cell location: 813** 

### **Formula: +B12\*B10**

**FORMULA 6: Total Closing Costs. Formula 6 adds the lender's charges (B16), title search and fees (B17), and legal fees (B I8) to give you total dosing costs in B20.** 

**Cell location: B20** 

### **Formula: @SUM(B19.B15)**

**First, protect Formula 6. Now copy it to a cell where it can add. three other items (AppleWorks copies the protection, too): Press OA-C and hit Return twice. Move the cursor to 1330 and hit Return again. AppleWorks highlights** *B19* **on the entry line at the bottom of the screen and asks whether B19 is a** *No change* **(absolute) or**  *Relative* **cell reference in its new location. Both B19 and B15 are relative references, so press R. The result in 830** *is 180.00.* 

**Formula 6 can also add the three items under** *Variable Monthly Costs:* **Leave your cursor on B20. Press OA-C and press Return twice. Move the cursor to B37, press Return, and press R.** 

**FORMULA 7: Fixed Mortgage Payment. Formula 7 doesn't calculate anything; it just copies the monthly loan payment**  **(B11) to the fixed-monthly mortgagepayment cell (B26).** 

### **Cell location: B26**

**Formula: +B11** 

The amount in B30 now matches **Figure 1**. **FORMULA 8: Basic Monthly Costs. Formula 8 adds the total fixed costs (B30) and total variable costs (B37) during the first year to get the basic monthly cost in B39.** 

### **Cell location: B39**

### **Formula: +B30+B37**

**FORMULA 9: Immediate Cash Outlay. Formula 9 adds the down payment (B7) and total closing costs (B20) to determine the money you need immediately to buy a home (344).** 

**Cell location: B44 Formula: +B7+B20** 

**FORMULA 10: Buy Is More than Rent,** 

**Monthly. Formula 10 calculates the dollar difference between buying and renting. The IF function produces one of two possible answers. The** *Test* **statement subtracts the basic monthly cost of renting (E39) from the basic monthly cost of buying (B39). If the difference is greater than zero (if buying costs more than renting), the** *Then* **statement enters the difference in B46. If buying costs less than or is equal to renting, the** *Else* **statement enters a zero.** 

### **Cell location: 846**

**Formula: @IF(B39—E39>0,839—E.39,0)** 

**Cell E39 is empty, so for the time being the result in B46 is** *1,576.82,* **not the amount in Figure 1. When you enter the formulas in the rent section, the results of this formula and other formulas in the buy section will agree.** 

**FORMULA 11: Buy Is More Than Rent, Annually. Formula 11 multiplies the monthly difference between buying and renting (B46) by 12 to give you the annual difference in B47.** 

### **Cell location: B47**

### **Formula: 12\*B46**

**Formula 11 refers to cell B46, so the amount it produces for now is** *18,921.80.*  **FORMULA 12: Buy as Percent of Gross Income. Formula 12 calculates the percentage of your gross income (E42) spent on the basic monthly costs of home ownership (B39) and enters the result in B48.** 

### **Cell location: 848**

### **Formula: +B39/842**

**Formula 12 has no gross income to work with yet, so it enters** *ERROR.* 

**FORMULA 13: Estimated Tax Savings, Monthly. Formula 13 calculates the potential monthly tax savings derived by deducting property taxes and mortgage interest from your taxable income. During the first year, mortgage payments consist almost entirely of interest, which makes the monthly loan payment convenient to work with. Assuming a tax bracket of 28 percent, the formula calculates 28 percent of the monthly loan payment (B11) plus the property taxes (B27) and. enters the result in B49.** 

### **Cell location: B49 Formula: .28\*(B11 +B27)**

**FORMULA 14: Adjusted Buy, Percent of Gross. Formula 14 calculates the percentage of gross income spent on a home purchase after tax savings (B50), so that you can gauge the tax savings' impact. The formula subtracts the estimated monthly tax savings (849) from the basic monthly costs (B39) and divides the result by the monthly gross income (E42).** 

### **Cell location: 850**

### **Formula: (B39—B49)/E42**

**Formula 14 has no gross income to work with yet, so it also enters** *ERROR.* **Now store the formulas on disk: Leave your cursor on B50 and press OA-S.** 

**Now press 0A-0** *(Printer Options).* **HOME-QUEST is 74 characters wide, so leave the standard ten characters per inch. You do have to adjust the margins, though. Type LM** *(Left Margin)* **and press Return. Now type .3 and hit Return again. Next type RM**  *(Right Margin)* **and hit Return. Type .3 and hit Return again. Press OA-S to save to disk and return the spreadsheet to the screen.** 

**Now turn on your printer. Press OA-P and confirm** *All.* **Confirm the printer (or type a printer number, then Return). Type today's date (or, if you have a computer clock, type @), and hit Return twice. The printer whirs, and there's the homepurchase section of the spreadsheet.** 

**Next month, you'll enter information in the rental section, so that you can compare housing apples and oranges to determine which option suits your pocketbook's palate best.** ❑

**WRITE TO RUTH WTTKIN AT 5 PATRICIA STREET, PLAINVIEM; NY 11803. ENCLOSE A STAMPED, SELF-ADDRESSED ENVELOPE IF YOU'D LIKE A REPLY.** 

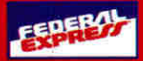

# **Blowout Specials!**

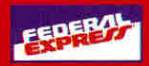

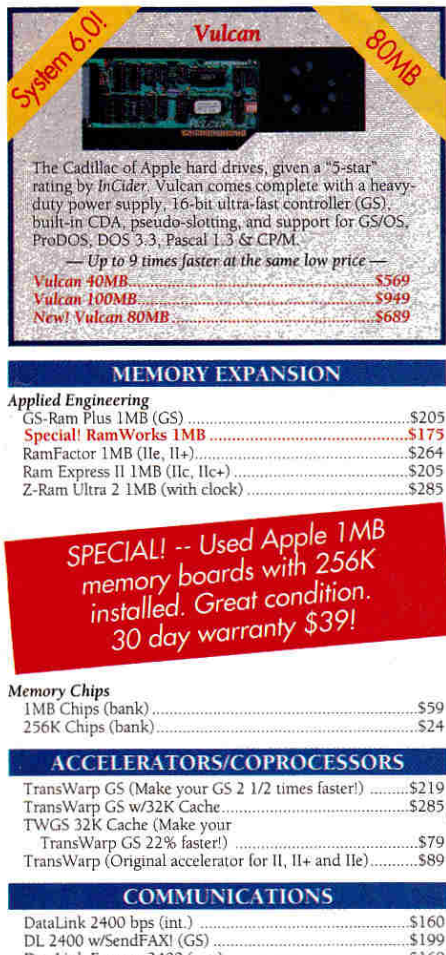

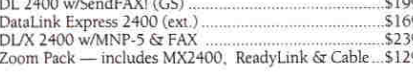

### **ADDITIONAL HARDWARE**

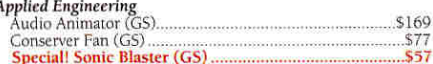

### Fax in Your School P.O.!  $(214)$  247-8151

### **PC TRANSPORTER CORNER**

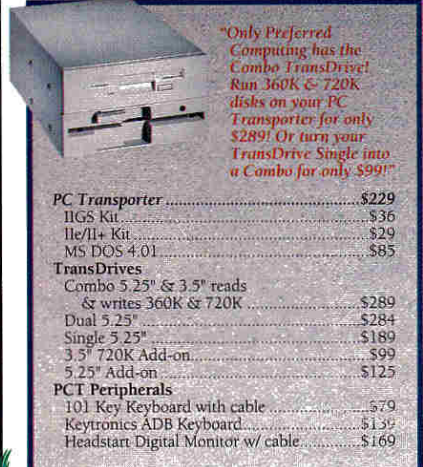

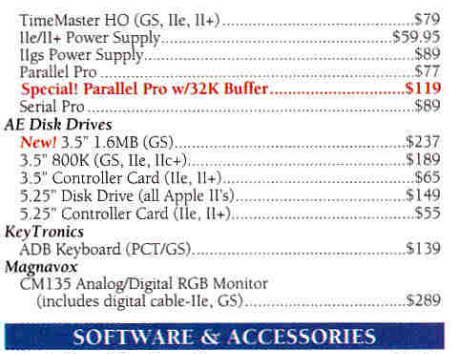

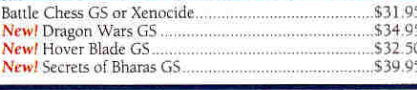

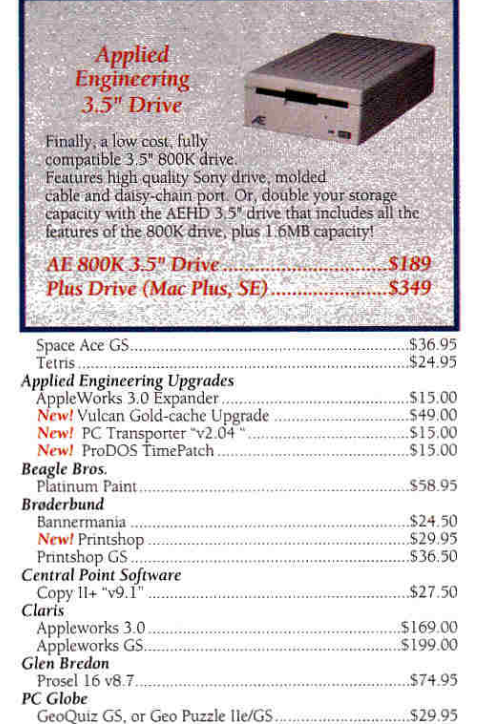

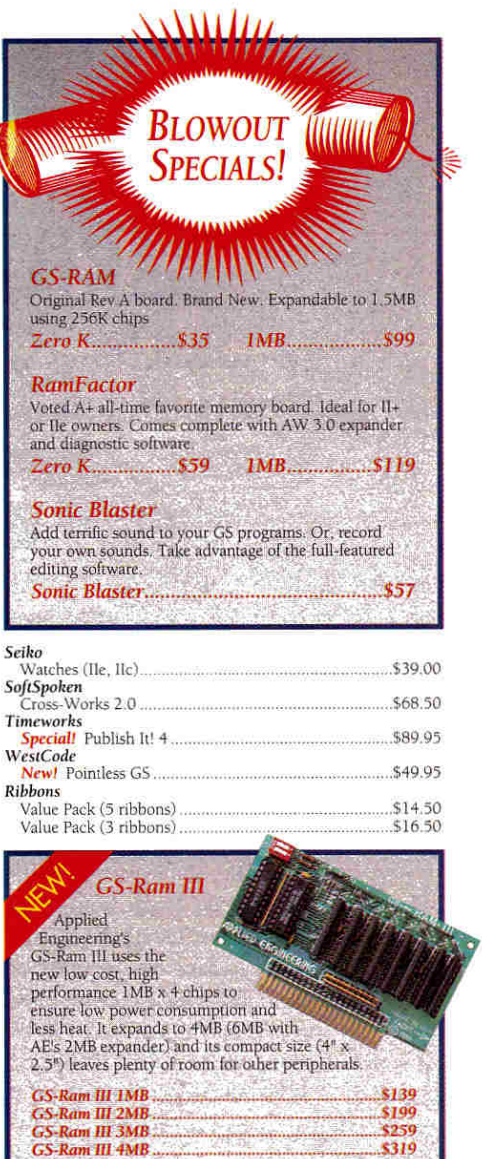

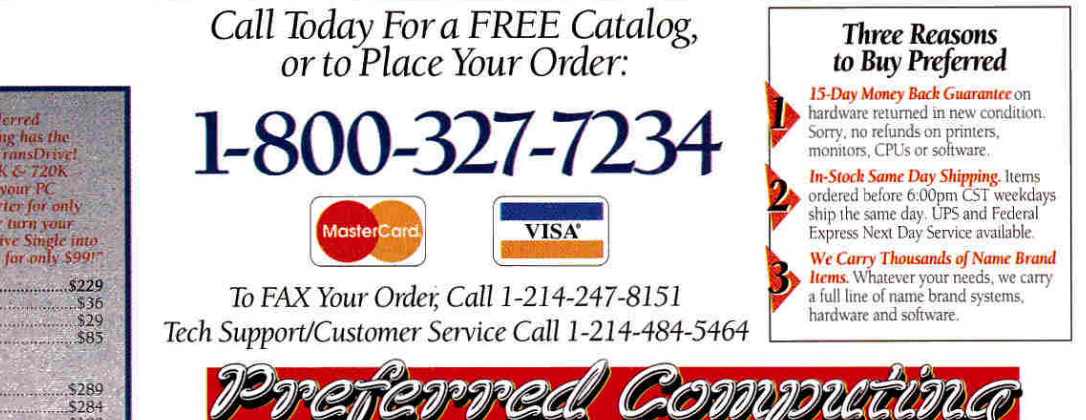

©1992 Preferred Computing. Visa, MasterCard and COD orders accepted. Order by phone, mail or FAX. Institutional and Government Purchase Orders welcome. Special and and Sale items may be limited in quantity. Prices and spec

k

 $\overline{\mathbf{s}}$ 

 $\overline{1}$ 

 $\mathbf{v}$ 

Hours: Monday-Friday 9:00 AM to 6:00 PM CST. P.O. Box 815828 . Dallas, Texas 75381 . FAX (214) 247-8151

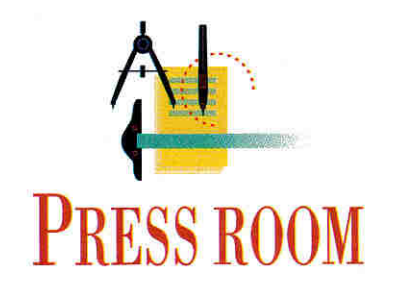

# **CARD TRICKS**

### **For personalized messages and greetings, Publish It! works DTP magic.**

### **By CYNTHIA E. FIELD, Ph.D.**

BRODERBUND'S **PRINT SHOP** HAS been around so long it's practically older than the rocks. Few would argue that this software classic laid the foundation for desktop publishing (DTP) as we know it today. But while The Print Shop in its many incarnations is easy to learn and convenient to use, the program lacks the nearly unlimited layout flexibility that characterized another (now discontinued) all-time favorite — **Print Magic** from Epyx.

From letters I receive, I can tell you that although Print Magic fans are chagrined at the loss of their favorite greeting-card program, they're an undeterred lot. At least one of them, Vivian Lynes, has found a way to coax Timeworks' **Publish ItI 4**  into serving as an extraordinarily capable substitute for creating stylish, personalized greeting cards.

### **HOT STUFF**

In Lynes' words, "With thermography — or *embossing,* as it's still called in some quarters — a renewed interest in making greeting cards with Publish It! has arisen." (For thermography instructions and sources of materials, see "Hot Stuff," Press Room, January 1992, p. 56.)

Now retired, Lynes divides her time between homes in British Columbia and Arizona. "My Apple IIGS crosses the border twice a year as we change residences," she notes. In the States, Lynes is a member of the AZApple Club, a Phoenix-area Apple user group. She credits comember Pat Kern with inspiring her to develop and share the Publish It! card-making method we'll explore this month. Kem also helped carry out the project. Among other things, she electronically scanned some of the noncopyrighted clip art that Lynes incorporated into her samples, including the Christmas card in **Figure 1.** 

Making greeting cards with Publish It! has always been possible, but never has it been this easy. Early versions of the program couldn't flip imported graphics vertically or horizontally, so you had to print half a card, then turn the paper around and reinsert it into the printer to

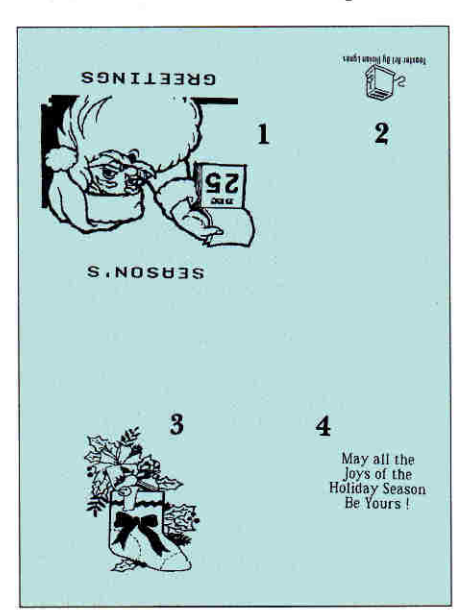

**Figure 1. Callouts for Vivian Lynes' Christmas card. 1. Front, graphics flipped vertically and horizontally. 2. Back, "credits" flipped vertically and horizontally. 3. Inside left, graphics imported without flipping. 4. Inside right, text frame holding message.** 

do the other half. (For a description of this two-step method, see "Easter Parade," Press Room, March 1989, p. 71.) Now, thanks to Publish It! versions 3 and 4, designing a birthday card, say, then printing all four panels in one pass is a piece of cake. Here's how.

Start up Publish It!, and press Open apple-4 (0A-4) to access *Size to Fit* mode (or pull down the *Special* menu). Pull down the *Page* menu and choose *Set Page Size.*  Instead of the default 8-by-11-inch page size, select 8.5-by-11. Lynes says the resulting layout area represents a finished card accurately, making it easy to position text and graphics appropriately.

Select the line tool and draw a vertical guideline of any length. Make sure the line is selected — shows a square black handle at either end. (If an object doesn't have handles, select it by clicking on it with the pointer.) Press OA-M, or pull down the *Objects* menu and choose *Show Specifications.* 

Enter the correct dimensions for the vertical line as listed in the accompanying **Table. Be sure to** click on the *Don't Print*  check box before exiting the *Show Specifications* dialog box. That way, the guideline won't show when you print your greeting card. Draw a horizontal line with the line tool and establish its size and position.

The two lines divide the page visually into four quadrants, each representing a panel in your card-to-be, The upper-left quadrant is the front; the upper-right quadrant is the back; and the two lower quadrants are the inside left and inside right. Save this file as a template to use as a starting point whenever you create a new card design. (Lynes uses the filename **CARD.TEMPLATE.)** Then invent a unique filename for saving each completed card.

Any text or graphics you incorporate into the lower two quadrants will automatically be oriented properly when you fold the finished card. Objects in the upper quadrants, however, will be upsidedown. Therefore, you'll have to flip those

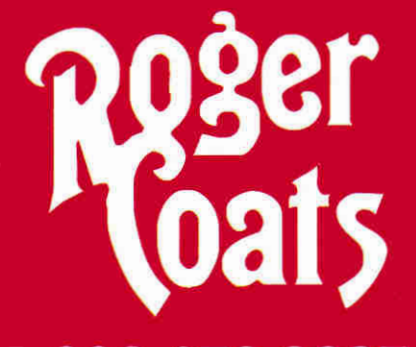

### 1-800-438-2883 "Always the lowest price"

**Claris** 

### **Abracadata**

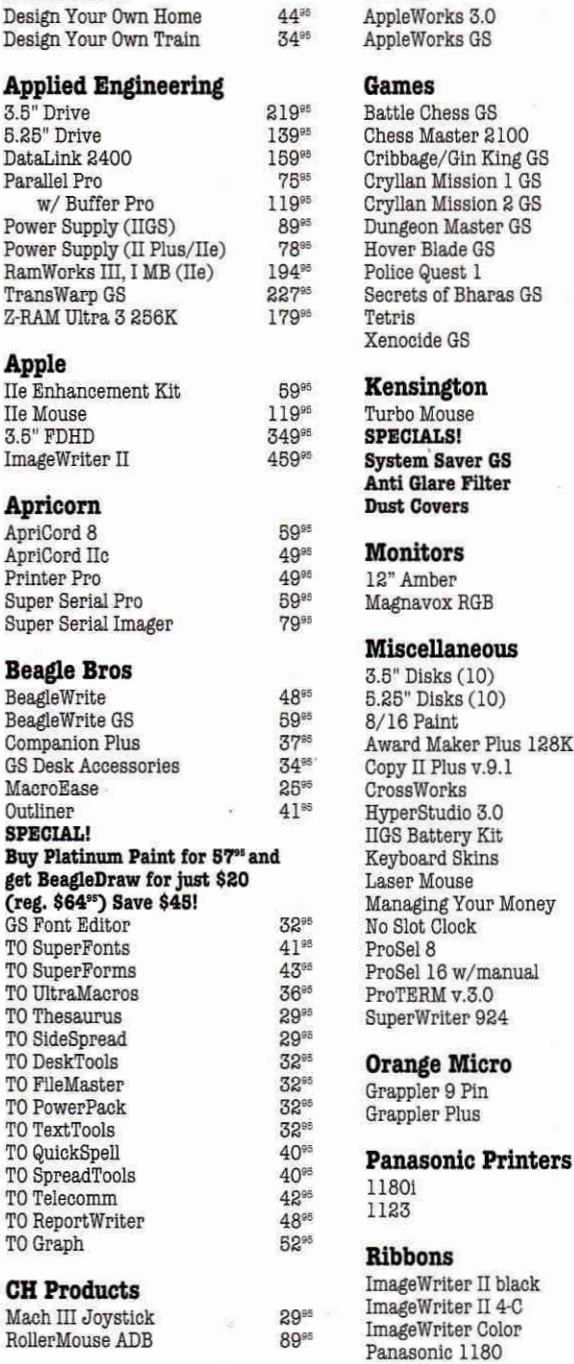

**Sensible Software** Sensible Grammar

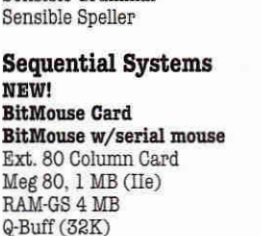

### **Seven Hills**

167%

19595

3295

29%

32%

 $39<sup>85</sup>$ 39%

 $32%$  $28^{85}$ 

32% 39%

 $26<sup>86</sup>$ 

32%

115%

4995

 $19<sup>95</sup>$ 

129<sup>ec</sup>

295<sup>®®</sup>

798

5<sup>95</sup> 4996 36%

39<sup>95</sup>

65<sup>96</sup>

 $99<sup>98</sup>$  $14^{95}$ 

 $19<sup>95</sup>$ 

4995

4996

39% 39%

 $74^{88}$ 

 $7798$ 

64%

89<sup>95</sup>

89<sup>95</sup>

199%

249%

 $2.98$ 

 $\mathsf{S}^{\mathrm{ss}}$ 

 $4^{98}$ 

 $2<sup>105</sup>$ 

 $9<sup>ss</sup>$ 

100

ing GS

as GS

us

Money

black

 $4-C$ 

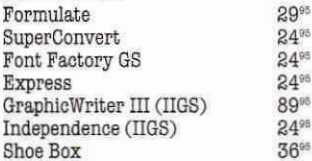

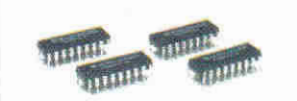

**Memory** 

### **DRAMs**

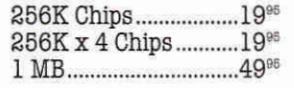

### **SIMMs**

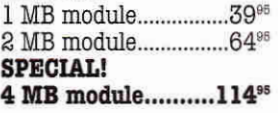

### $g_{\text{unra}}$

54% 5496

59<sup>95</sup> **79**95 19<sup>95</sup> 14995

18995

**59**85

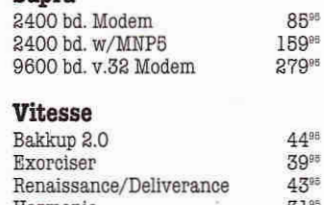

### Harmonie 31號 195% Quickie Salvation Supreme 9595 Perfect Image 1996 **WestCode** InWords 77% Pointless 4795 **Zip Technologies**  $GSX(8/16)$ 19985 Zip Chip (8 MHz) 139%

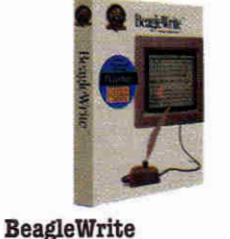

The only Apple IIe/IIc word processor with Mac-like features such as a menu bar, mouse control, and dialog boxes. ........... 48<sup>95</sup>

Now you can get BeagleWrite Picture Manager and Desk Accessories for just \$10 each when you buy BeagleWrite!

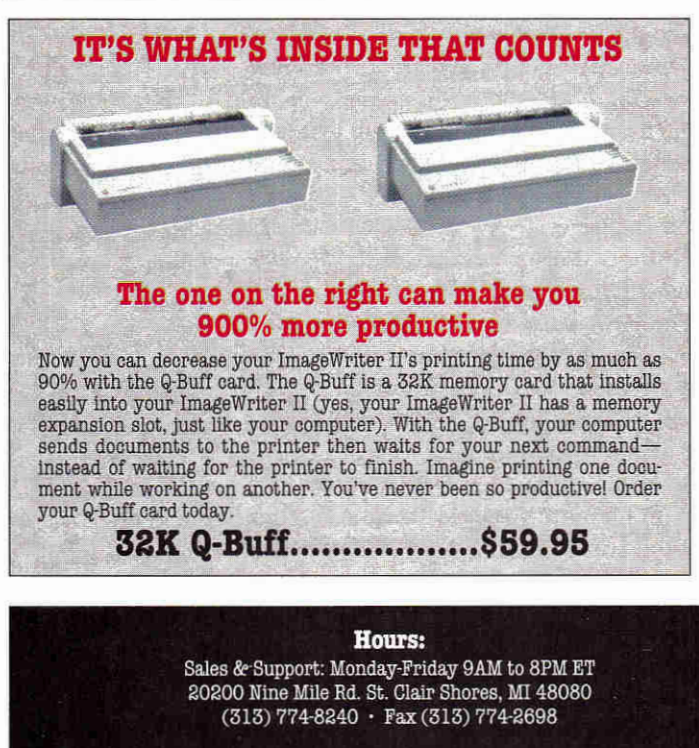

### Policy

We accept the following methods of payment:  $\cdot$  School Purchase Orders  $\cdot$  VISA & MasterCard  $\cdot$  Bank Wires  $\cdot$  Certified Checks  $\cdot$  Money Orders. Sorry, no C.O.D.'s, software refunds, or shipping & handling refunds.

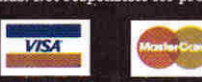

objects vertically in the template. To visualize it, take a blank piece of 8.5-by-11 paper and fold it as you would a greeting card: first the top half down over the bottom half, then the left side over the right side. The card should open at the right. Now draw a stick figure and some text on the front of the card. Open the card and doodle something on the two inside panels. On the rear panel print credits.

Unfold the sample card, and place the flattened paper so that the front panel is at the upper left. As you can see, the picture you sketched in this panel is upside-down. Any text you printed is both upside-down and backwards. Use this rough copy as a quick reference when creating your first few Publish It! 4 cards.

On your Apple II, select the graphicsframe tool and draw a box in the upperleft quadrant, or front panel, of your card. Pull down the *File* menu and choose an appropriate *Import Picture* option. Locate and choose the illustration you'd like to use in your card. When it appears in the cropping screen, press the V key to flip it vertically. Frame the now-upside-down picture with the cropping box, then press the Return key to place it. Although the illustration appears upside-down on the computer screen, it will look fine after you fold the finished card.

Graphics images are great, but most greeting cards also feature a message on the front. Publish It! 4 can't flip text, just double-hi-res graphics. But that's a mere inconvenience for people like Vivian Lynes. She creates greetings such as *Happy Birthday, Season's Greetings,* and *Congratulations!* in her favorite graphics program, TimeOut Paint from Beagle Bros (distributed by Quality Computers). This design software comes in the same package as TimeOut SuperFonts, an Apple-Works 3.0 enhancement that prints text in attractive typefaces and styles.

Broderbund's Dazzle Draw and other 8-bit Apple II paint programs will also work. Whatever software you choose, select its graphical-text tool. (It usually looks like an uppercase *A* or *T* in a paint program's tool palette.) Type a message such as HAPPY BIRTHDAY and save it in double-hi-res format.

When you import graphics messages into the upper-left or upper-right quad-

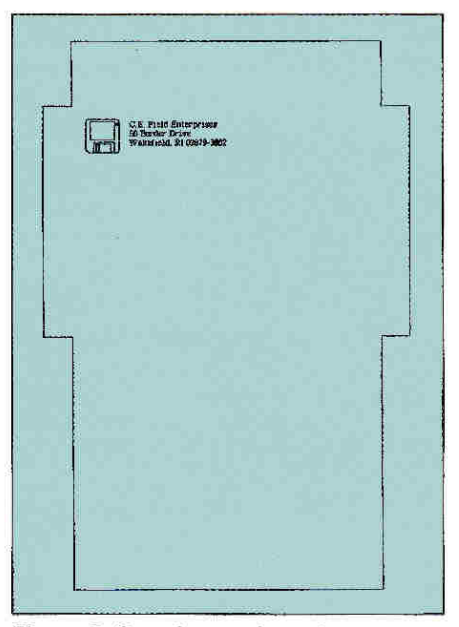

**Figure 2. Greeting-card envelope**  template for Publish It!.

rant of your Publish It! card template, press V and then H in the cropping screen. These commands flip graphical text both vertically and horizontally, so that your card will read correctly after you fold it.

Life gets easier when you design the inside, because you don't have to flip illustrations or text. Moreover, you can add ordinary text to these panels by drawing text frames and using either Publish It!'s resident fonts or public-domain GS fonts.

### AN INSIDE MATTER

How about some handmade envelopes to match your Publish It! greeting cards?

All you need are a pair of scissors, a glue stick, and a template (Figure 2) I created a few years ago with Publish It! 2. (Later versions of the program work just as well.)

As you can see from the accompanying Table, the envelope is composed of seven objects - four text frames and three rectangles. The text frames make up the envelope's body (front and back), its left and right side flaps, and its top sealing flap. Use the text tool to draw the first text frame. If the object has no handles, select it with the pointer. Then press OA-M to pop open the object's *Show Specifications*  dialog box, and enter the dimensions shown in the Table. Be sure to click on the *Frame Borders* check box. Continue this way until you've drawn all four text frames.

Parts of the text frames will constitute the periphery of your envelope, and you'll need them for cutting the envelope out. Other parts, however, aren't needed and will just become unsightly lines at the envelope folds - unless you do something to hide them. Fortunately, it's easy to cover these lines by creating three opaquing rectangles.

Select the filled-box tool, pull down the *Objects* menu, and choose *Set Pen Pattern.*  Click on the white color swatch. Pull down the *Objects* menu again and select *Set Fill Pattern.* Click on the white color swatch.

Draw a rectangle of any size and, while its handles still show, press OA-M, or pull down the *Objects* menu and select *Show* 

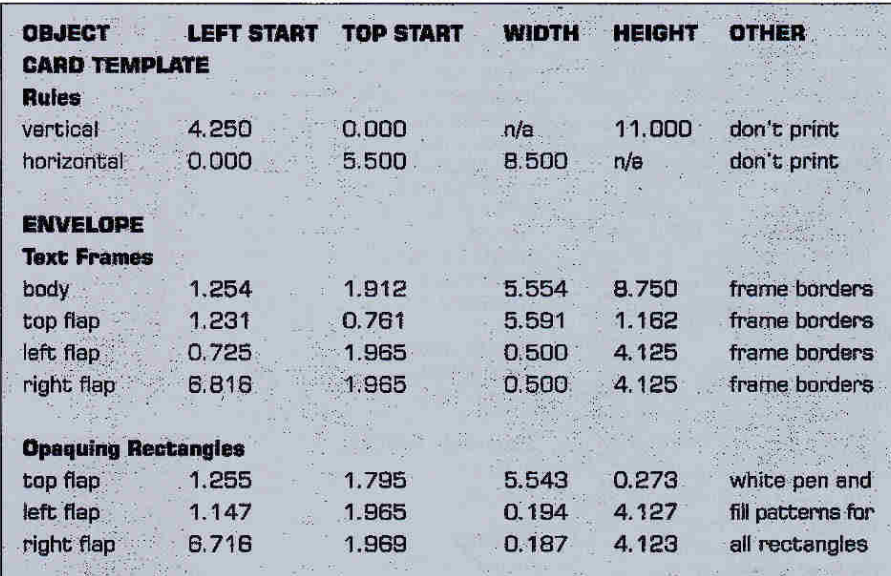

**Table. Specifications lin inches) far card and envelope templates; n/8 = not applicable.** 

### **PRESS BOOM**

*Specifications.* Enter the specifications shown in the Table.

Use the text tool to create a text frame that begins about a quarter inch below the top sealing flap and about a quarter inch in from the left flap. Click the I-beam tool inside the text frame, select a typeface *(Font* menu), and type your return address. If you'd like to add an illustration, use the graphics-frame tool to reserve the area and then import your favorite clip art. Or make envelopes to match your cards by choosing and resizing the artwork you incorporated into the card's design.

For a personal touch, add an addresspanel text frame and enter the recipient's name and address directly onto your computer-crafted envelope. Save each design with a unique filename. Print the envelope and use a paper cutter or scissors to snip it out. Place it on a flat work surface. Fold the body so that its bottom edge lines up evenly with the top edges of the two side flaps. Fold the flaps carefully toward the body and glue them.

Stockpiling greeting-card envelopes for later use is easy, too. Just print a copy of your finished design and photocopy it as many times as you like.

An envelope template has other practical uses, as well. Print a copy on paper, glue the whole page to a piece of thin cardboard, and use an X-Acto or other hobby knife to cut out the cardboard template. Whenever you want to create unique envelopes, trace the cardboard template onto giftwrap, old road maps, or other colorful paper.

### FREE TO GOOD HOMES — AND SCHOOLS

This column is the last in our monthly Press Room series. You can continue to

enjoy DTP activities, however, with **Publish**  ItI **Projects,** a series of disks I've donated to the public domain. They're compatible with Publish It! versions 2, 3, and 4. Each disk includes one or more templates with step-by-step instructions, ready-to-print samples, double-hi-res public-domain clip art, attractive Publish It! fonts, and tutorials, tips, and techniques.

Most of the templates on my Publish It! Projects disks have never appeared in Press Room. (This month's envelope template is an exception.) Among the projects I most enjoyed developing are name badges (Volume 2), "while you were out" forms (Volume 5), restuarant-style gift certificates and "no smoking" name tents (Volume 6), personalized memo pads and business cards (Volume 7), and 19-cent postcards (Business Pack 1).

Your local Apple II user group or favorite on-line service may offer the disks. If not, contact **Christella Enterprise** or **Moonlight Software.** (See the accompanying "Product Information" box for addresses.) I've donated complete sets of Publish It! Projects to these two libraries.

Thanks for spending time with us in Press Room, for sharing your template ideas, and for fostering the Apple II spirit. Upcoming issues of *inCider/A+* will continue to feature interesting productivity and desktop-publishing projects for a variety of programs — so stick around, and, meanwhile, keep those (homemade) cards and letters coming.  $\Box$ 

CONTRIBUTING EDITOR CYNTHIA E. FIELD IS A FREE-LANCE JOURNALIST SPECIALIZING IN. COMPUTER-RELATED TOPICS. WRITE To HER AT 60 BORDER DRIVE, WAKEFIELD, RI 02879. ENCLOSE A SELF-ADDRESSED, STAMPED ENVELOPE IF YOU'D LIKE A PERSONAL REPLY.

### **Christella Enterprise**  P.O. Box 82205

Rochester, MI 49307-9996 62 catalogue

**Dazzle Draw,** discontinued **The New Print Shop,**  \$49.95 **The Print Shop tics,** \$59.95 Broderbund Software 500 Redwood Blvd. P.O. Box 6121 Novato. CA 94948-6121

(415] 382-4400

### **PRODUCT INFORMATION**

(415] 362-4419 fax orders (600) 521-6263 **Moonlight Software** 

PO. Box 179144 San Diego, CA 92177 free catalogue **Publish It! 4**  Timeworks, Inc. 625 Academy Drive Northbrook, IL 60062 (BOO) 323-7744 orders (7081 559-1300 \$149.95

**TimeOut SuperFonts**  with **TimeOut Paint Quality Computers** 20200 East Nine Mils Road St, Clair Shores, MI 48080 (BOO) 443-6697 (313) 774-7200 (313) 774-2698 fax \$42.95 requires AppleWorks 2.0 or later

### **Hard Drives**

**for Jigs, He, Mac, Laser 128**  incl. Apple Hi Speed SCSI Card *and the NEW GSOS ver 6.0*  add \$60 for RamEast SCSI card

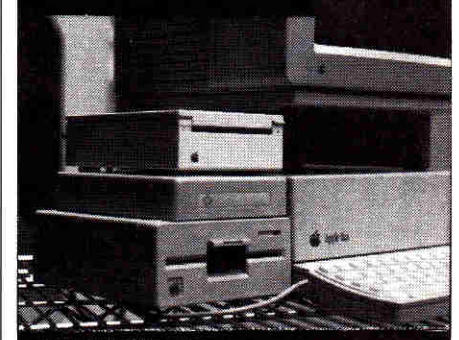

**Half Shell --** the hard drive that is 30% smaller than the floppy drive 1.4"x5.5"x7.5" 40MB(25ms) - \$399 60MB(19ms) - \$439 85MB(17ms) - \$479 120MB(19ms) - \$569 170MB(17ms) - \$679 *New* 21MB

**Floptical Drive** \$679 **Records** like a floppy drive on three different types of diskettes: 21MB, 1,44MB and 720K.. **Tracks** optically like a CD player. **Multi-Platform--same** drive can be used on the IIgs, Mac, PC etc. **Unlimited Storage--add as many**  diskettes as needed economically. **Portability & Security--the**  standard size 3.5" diskette can be stored or transported easily.

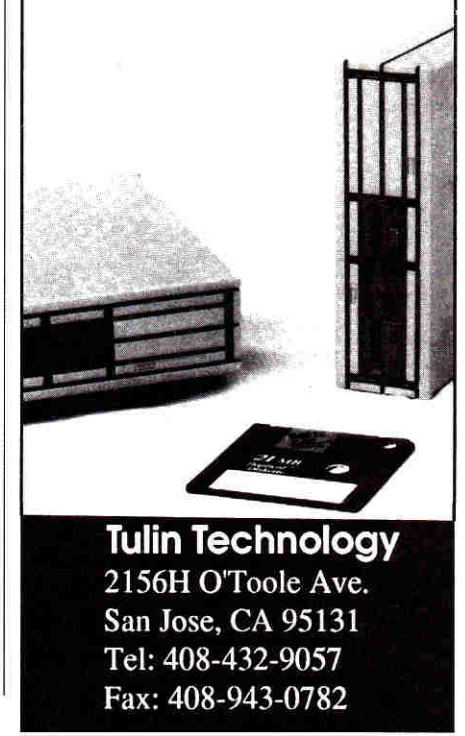

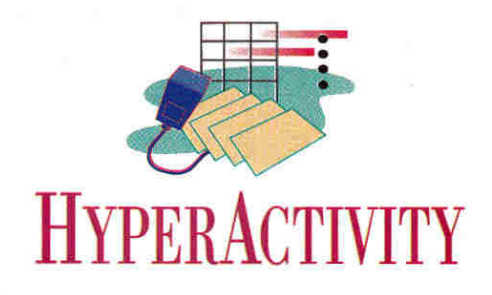

# **MAGNIFICENT OBSESSION**

**Get hooked on hypermedia — it's fun, it's educational, it's the ideal tool for home, school, and business presentations.** 

### **By DEAN ESMAY**

LET'S FACE IT — HYPERMEDIA converts can be a royal pain in the neck. Read that again, because I mean it. There are people in this world (especially the computer press) who talk about hypermedia as if it's some kind of quasi-mystical state of higher electronic existence — the greatest technological advancement since the automobile. And they regard anyone who isn't already a devoted user as some kind of Neanderthal.

Meanwhile, there's a rumbling among the pagan hordes — and it's getting louder. A number of people out there are growing more and more hostile — they're saying they're sick of hypermedia being "shoved down [their] throats." In other words, it seems that a lot of hypermedia enthusiasts, having latched onto a good thing, have become so obsessed with the subject they're starting to get on other people's nerves.

So what's the real story? Is there any substance behind the hype? Hypermedia may well be the most ridiculously aggrandized phenomenon to hit the computer world in the last few years but that doesn't mean it's not an important development in software technology. Hypermedia's significance lies in its adaptability: Simply put, it's a very practical tool, perfectly suited to a wide variety of projects for home, school, and small business. It can even be a platform for the enterprising software developer. In fact, there are very few people who *can't* find some use for hypermedia.

And here's the best-kept secret: It's a lot of fun. Anyone can use it — preschoolers, retired people looking for a hobby, and anyone in between. What we hope to do in HyperActivity is help you understand why hypermedia is enjoyable, educational, and useful all at the same time, while avoiding the kind of hype that makes the whole subject seem mysterious or overblown.

### **PUTTING IT ALL TOGETHER**

Just what do we mean by *hypermedia?*  Anything that communicates an idea can be considered a *medium —* art (visual images), books and magazines (the written word combined with images), radio (the spoken word), television (the spoken word combined with images), music, poetry, dance, even facial expressions.

The term *multimedia* suggests several types of media used separately, but all focusing on one particular topic. In your science classroom, for example, you might combine a film strip on photosynthesis with a lecture and discussion, a chapter in the textbook, and a hands-on experiment measuring sugar and oxygen production in live plants.

*Hypermedia* is a little different. To communicate information, it combines the features of several different types of media into one: text, sound, music, photos, computer painting and drawing, video, and animation all in one place. The other defining standard of this hybrid medium is *nonlinear access:* If a hypermedia creation is designed right, you can explore information in whatever direction you want.

For example, unlike reading a chapter in a book from beginning to end, or even searching through an index to find the sections you want, you can instead move about from place to place within a hypermedia presentation instantly. It doesn't present information in any strict order; rather, the computer offers you a multitude of possible paths and you decide the direction in which you want to explore.

For instance, let's say you're looking at a hypermedia presentation on Saudi Arabia. On screen you might see a map of that nation and a message saying *Tell me about the government,* another option saying *Tell me about the religion,* and a third saying *Tell me about the culture.* If you point to *Tell me about the religion,* you might hear a brief chant, accompanied by a picture of a mosque and a short essay on the customs and history of Islam in Saudi Arabia. Options on that screen might include *Tell me more about the origin of the religion; Now tell me about the government; Now tell me about the culture;* and maybe *Go back to the beginning.* Whatever branch you pick, that's where you go.

Early authoring software featured **this**  type of branching exploration in text-only form, and we should note here that you can still use today's hypermedia programs to create text-only presentations if you like. *Hypertext is* a collection of screens showing standard written information, with certain words linked dynamically. It's hypermedia without the frills — a single "hyper medium," if you will.

For example, you might decide you want to read about Eleanor Roosevelt, so you point to her name on screen to call up an essay on her life. While you're reading, you see a reference to her husband, Franklin Roosevelt, in the middle of a paragraph. You decide you want to know more about him, so you point to his name, right there in the middle of the paragraph, and the program transports you instantly to a screen showing biographical infor-

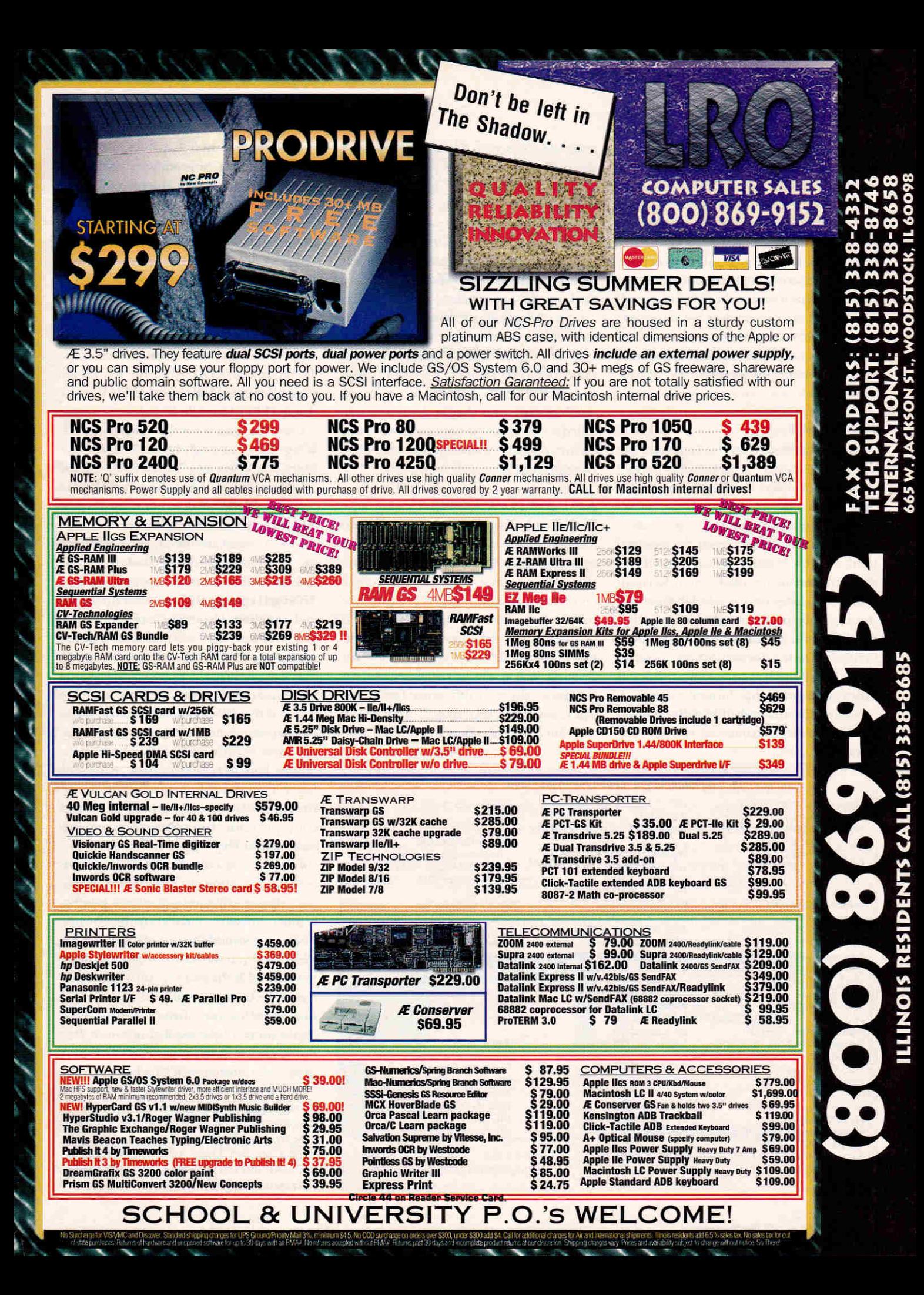

### **HYPER ACTIVITY**

mation for Franklin Roosevelt. And maybe in the middle of that biography you see a reference to the Great Depression, and that interests you, so you point to it and voila — you're now reading about that era of American history.

Hypertext features nonlinear exploration, but it sticks to just one medium text. The great strength of full-fledged hypermedia is its *immediacy —* its ability to let you explore a subject more directly and in greater depth through associated sounds and images as well as text, if you want to.

### THE BASICS

While future installments of HyperActivity will feature hands-on projects for home, classroom, or office, let's begin this month by explaining the fundamental structure of a hypermedia presentation.

Each primary work screen, containing text, graphics, and options to call up sound or music, is called a *card.* Related cards, or screens, on a particular topic are put together in one single file, called a *stack.* Certain data is presented on one card, different information on another card, and so on, like a stack of cardboard index cards you'd flip through.

Navigation through this collection of cards, and any associated sound and graphics examples, is simple. If you've used other Macintosh or Hcs programs, you're already familiar with *buttons*  menu-style items you click on with your mouse to indicate choices such as *yes, no, save,* or *cancel.* In hypermedia files, clicking on buttons calls up sounds or graphics related to your card, or takes you to other cards in the same stack.

Looking hack at our Saudi Arabia stack, the screen displaying the map of the country is one card, the screen showing information on religion is another card, the screen with cultural data is yet another card, and they're all in one file called a stack. You use buttons on the cards to move about within the stack. Easy enough, right?

### TOOLS OF THE TRADE

So how do you get started? One way to take advantage of hypermedia is to boot up a stack created by another author (available either from a third-party company or in the public domain). It's just like running any kind of program — to use it you don't have to know anything about how it works. If you want, you can just think of such stacks as regular computer programs, the only difference being that you may need a hypermedia program to run them. It's that simple.

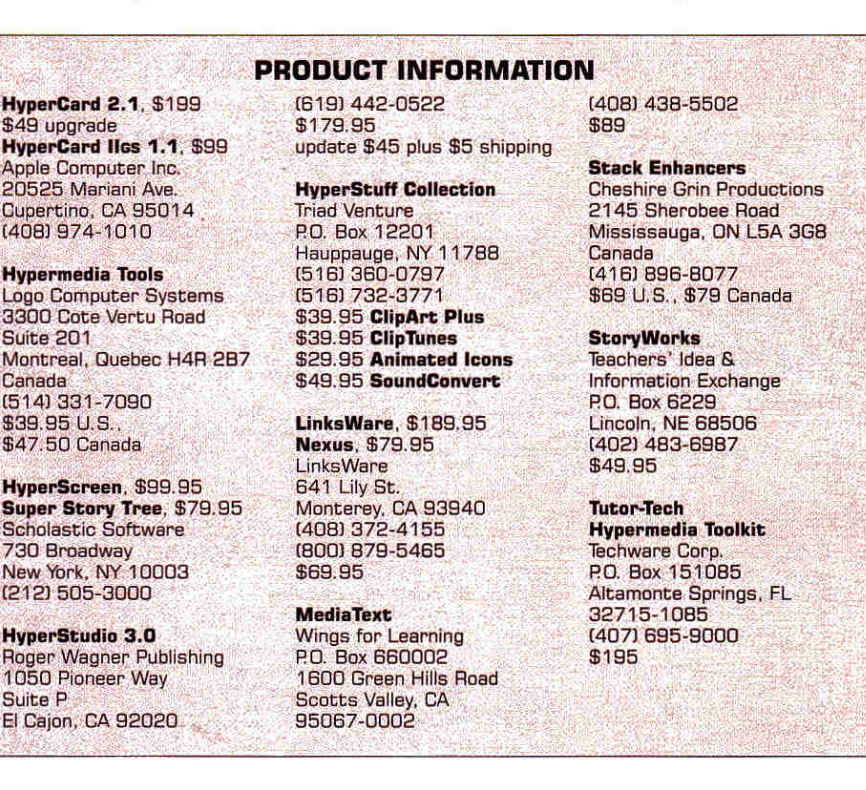

The real fun, though, comes in making your own stacks, or modifying stacks that are already out there. Most hypermedia authoring software is amazingly easy to use — even elementary-school kids can design coherent stacks.

In the Apple world, there are three primary hypermedia authoring systems — HyperStudio for the IIGS from Roger Wagner Publishing; Apple's HyperCard, in versions for the IIGs and the Macintosh; and the 8-bit program **Tutor-Tech** from Techware Corporation, for the lie, Hc/IIc Plus, tics, and Macintosh LC/LC II (with Apple II Card installed).

Other programs on the market include Wings for Learning's **MediaText** for the Mac; Tracy Valleau's **Nexus** for the IIGs; Scholastic's **Super Story Tree** and **Hyper-Screen,** and StoryWorks from **TI&IE,** three 8-bit programs. Also available are the newcomers **LinksWare** (by Tracy Valleau) for the Mac and **Hypermedia Tools** for Apple II LogoWriter. Add-on products, such as Triad's **HyperStuff Collection** (graphics and sounds for HyperStudio or HyperCard JIGS) and Cheshire Grin's **Stack Enhancers**  (authoring tools for Mac HyperCard), are also starting to make an appearance.

In upcoming columns, we'll address some of the differences among the three most common environments, but for the next few months we'll focus on Hyper-Studio. It's currently the easiest to use and most popular hypermedia program for Apple II systems, and most of the concepts underlying it carry over quite well to both HyperCard and Tutor-Tech.

In our next column we'll tackle the process of creating our first stack. Remember, almost anyone — student, parent, teacher, hobbyist, small-business owner — can get something out of hypermedia. We'll show you the basics, teach you some tricks, and help you tap into your own creativity. Our goal is to get more people interested in one of the most exciting applications of personal computers. But don't say we didn't warn you — once it grabs you, pilgrim, you'll be hooked. ❑

**DEAN ESMAY IS THE EDITOR OF STUDIO CITY, A BIMONTHLY HYPERMEDIA MAGAZINE ON DISK, PUBLISHED BY RESOURCE CENTRAL. HE'S ALSO CHIEF SYSOP OF GENIE'S APPLE II ROUNDTABLES. WRITE TO HIM C/O INCIDER/A +, 80 ELM STREET, PETERBOROUGH, NH 03458.** 

### **APPLE ][ PERIPHERALS • UPGRADES • SERVICE PARTS • HARD DISKS**

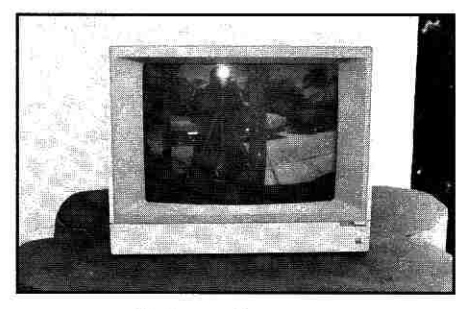

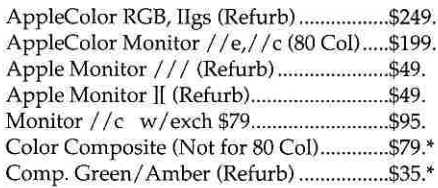

### **RAM Chips**

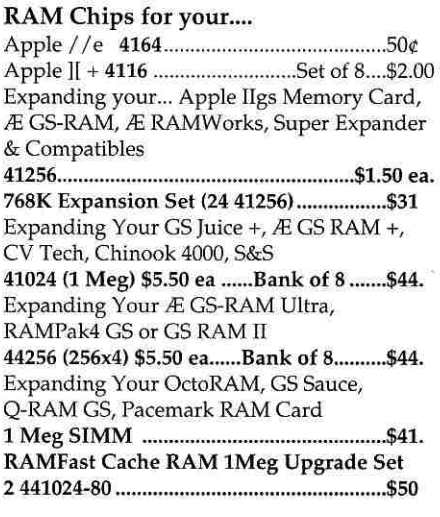

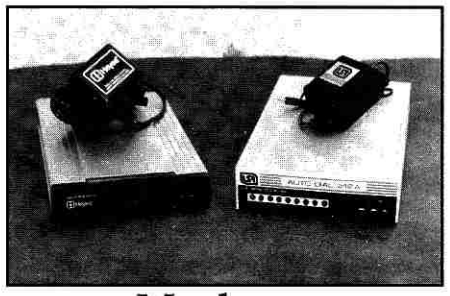

1200 Baud USR External 212A (NEW) ..... \$19. 1200 Hayes External (Refurb).....................\$29. \$49. 2400 NEC 2430 /1-LN (Refurb) \$59. **Modem Cables** 

 $\frac{1}{2}$  Ilgs, //e,//c,//c+ to 25 Pin Modem .......\$9.95 I[+, //e to Apple Personal Modem ..........\$9.95 //c or //c+ to Apple Personal Modem ..\$9.25

### **Specials & Closeouts**

![](_page_50_Picture_402.jpeg)

![](_page_50_Picture_403.jpeg)

![](_page_50_Picture_13.jpeg)

### **Monitors Modems Disk Drives**

![](_page_50_Picture_404.jpeg)

### **Accessories**

![](_page_50_Picture_405.jpeg)

### **Cables / Switch Boxes**

![](_page_50_Picture_406.jpeg)

### **PC Transporter Accessories**

![](_page_50_Picture_407.jpeg)

# **ALLTECH ELECTRONICSCO.**

Visa & Mastercard • COD • School & University Purchase Orders Accepted!

### **ORDERS & INFORMATION: 619/721-7733 • FAX: 619/721-2823 602 Garrison St. Oceanside, CA 92054 • Hours 9AM-6PM Mon-Fri Sat 10Am-5Pm**

• CA Residents please add 7.75% Sales Tax • COD Orders, Cash/Certified Funds Only

- Minimum Shipping & Handling Charge \$5.00 (This covers most orders)
- Some products are refurbished products and carry a 90 day warranty.
- New products are covered by a one year warranty. All Repairs are warranted for 90 days.
- Some RAM Chips may be new but pulled, all RAM has a one year warranty.
- NO Returns without an RMA number, please call before shipping anything back to us.
- A 20% Restocking Fee is applied to all returns due to incompatibility or unneeded product or Products purchased in error. Please be sure what computer you have before placing order.
- Educational P.O.s Accepted, Others on AOC only.
- Prices and availability subject to change at any time without any notification whatsoever.

**We do repairs on most Apple Equipment. Visa & Mastercard accepted. APPLE1[ FOREVER!• THE POWERBE YOUR BEST®**  We buy your unwanted and surplus items. Call for details and pricing.

![](_page_50_Picture_36.jpeg)

### **REVIEWS**

### Continued from p. 22

standard SCSI ports on the back. The SCSI-ID selector is also on the back, a twobutton clicking affair that in our tests responded predictably. The front panel looks like a standard floppy drive with an activity light-emitting diode (LED) and a manual-eject button. The fit and finish are acceptable, if utilitarian. A set of plug clips on one SCSI port refused to hold the cable snugly, and we're still looking for a green power LED that appeared in the manual's text but not on the case.

Typical of SCSI devices, the A-Hive Jr.'s installation was a breeze. If you want to include it in a SCSI chain, be sure you order the drive with its internal termination removed, or you'll be forced to put it at the end of the chain. Tulin seals the case with keyed screws rather than the standard Phillips-head variety to prevent user entry:

When used with an Apple IIGs, the Tulin drive requires a RamFast SCSI card and driver. Because of this, it hardly seemed fair to run this floptical through benchmarks made originally with an Apple II High Speed SCSI Card (see "Wanted: Hard Drives on the Run," July 1992, p. 40), so we went straight to Glen Bredon's ProSel-16 Disk Statistics to get a handle on how this beast performs.

The floptical drive was substantially slower than other hard drives we've tested on both linear and random reads, requiring 6 milliseconds per block for the first test and 68 milliseconds per block for the latter. This compares with roughly 1 to 2 milliseconds per block and 20 to 25 milliseconds per block for an average SCSI drive. The Ram-Fast SCSI driver, however, is comparable to proprietary drivers from Zip Technologies and Applied Engineering. Thus, the required RamFast Card offsets some of the floptical's inherent torpidity. How much? Launching AppleWorks GS from the Finder under System 6 took about 20 to 30 percent longer than with a generic SCSI drive, and other operations (on both a Mac and a GS) showed a similar lag. The difference is hardly notable unless you're regularly spinning your drive for several minutes at a time.

Wash away any dreams you may have about bopping back and forth among your Apple IIGs, Mac, and IBM-PC with interchangeable high-density floppies. Even though the Tulin drive can read from and write to 21-megabyte, 1.44-megabyte, and

720K floppies, its low-level GS formatting is non-standard, and Mac formatting requires just the right driver. The Tulin manual is unequivocal when it tells you not to reformat your new high-density disks. If you want to initialize a disk, Tulin insists you use RamFast's *Partition* command on your GS, or the Mac formatting utility the company provides. Currently, 21-megabyte disks for this floptical are available only from Tulin, but they cost just \$25. At that price, you can afford to put several hard drives on your desktop.

The aggressive pricing of these little storage bombs is your only hint as to the Tulin drive's potential. When it's up and running, it's easy to forget that you can pop in disk after disk and never run out of space. Pair this drive with an inexpensive 10- or 20-megabyte SCSI drive (as a base system disk) and you'll be the proud owner of a flexible, infinitely expandable system.

The Tulin floptical is perhaps the ideal add-on product for Mac owners with internal hard drives. We could say the same for Apple IIGs owners, but internal drives' proprietary interface cards may conflict with the RamFast card. That caveat aside, at \$679, including disks, cables, and a top-notch SCSI card, Tulin's A-Hive Jr. floptical drive is a contender to watch for when the Oscars roll around.

**Cameron Crotty Associate Editor** 

![](_page_51_Picture_541.jpeg)

**141** hat's the use of a database file," Alice in AppleWorks might have wondered, "without pictures or conversations?" DB Pix can't make your database talk, but it will hang pictures on your computer's screen. It adds a simple Open apple-B command to AppleWorks to display a hi-res graphic on a separate screen, or a Print Shop graphic right on the database screen.

Place your cursor on a category containing the name of a Print Shop graphic; when you invoke the new command, it looks as though the picture is inserted, like a new category, into the text screen. Actually, that's the opposite of how DB Pix works: It takes a quick "snapshot" of the text screen, combines it with a Print Shop graphic, and displays the result just like any other doublehi-res picture. It's a nifty trick I'd never have caught onto if Randy Brandt, its author, hadn't revealed the secret.

Each kind of picture, double-hi-res and Print Shop, has its advantages. Double-hi-res lends itself to a catalog of images, because DB Pix can show a series of pictures one after the other, hut not at the same time as database data. Print Shop format, at least on the database screen, is better suited to the combination of data and image.

For testing purposes, I created a quickand-dirty database of the states of the Union. Then I just placed the cursor on *Alabantafc* and pressed Open apple-B, and the screen you see in the figure to the left appeared. To show the next screen, simply press the down-arrow key to move to the next record. I alphabetized the records in my. file, but you can order them any way you prefer or select certain records. DB Pix works with selected records in the order in which they're arranged.

Note that the States database file has three graphics categories: *Print Shop Picture*  (used here), *Color Picture,* and *State Flag.*  The only limit on the number of pictures you can have in one record is AppleWorks' limit on the number of categories. To load a color picture, you must append a "c" to the file's name, as in *Texas.f.c*. To display a "negative," try *Texas.fi*. You can also display inverse by hitting the spacebar while the picture's on screen.

### **PIX NITS**

DB Pix works well and quickly from a hard disk or a RAM disk, but not without

![](_page_52_Picture_0.jpeg)

# **TimeOut**  Grammar **WEWE**

TimeOut Grammar do protect your Writing from embarassing<br>mistakes. mistakes.

*Remember when spelling checkers were considered inconvenient? Well... they were inconvenient. But now all word processors have built-in spell checking, and everyone uses them. It's the same with grammar checkers. Until now. New TimeOut Grammar adds built-in grammar checking to your AppleWorks word processing. With TimeOut Grammar, you have the power to guard your writing against embarrassing errors. No matter what you write, from a high-school paper to an annual report, TimeOut Grammar will make it stronger, clearer and more concise.* 

### **TimeOut Grammar** . . . . . . . . . Now Shipping \$49<sup>55</sup>

*suggested retail £79.95* 

### **Save up to 55% on TimeOut programs! Any 3 for \$7995• Any 4 for \$9995**

*This is a limited time offer and does not include TimeOut Grammar* 

### **TimeOut SuperFonts**

Now you can print out your AppleWorks files with fancy fonts and graphics. SuperFonts works with all the same formatting commands you normally use in Apple Works. SuperFonts even adds some new commands, like right justify and absolute tab. \$42.95

![](_page_52_Picture_10.jpeg)

### **TimeOut Graph**

Organize your spreadsheet figures into clear, informative graphs, Just choose the type of graph you want and it appears instantly—all ready to

print—with titles, subtitles, legends, borders, and more. *552.95* 

### **TimeOut Thesaurus**

Choose any word in the word processor and select Thesaurus from the TimeOut menu. You'll see a list of words with similar meanings—synonyms—displayed on the screen. Choose the new word you want and Thesaurus does the rest. *\$32.95* 

### **TimeOut TextTools**

These word processor enhancements take the drudgery out of producing complicated documents—term papers, proposals, newsletters, even your Great American Novel. \$32.95

### **TimeOut SideSpread**

Print your spreadsheets and data base files sideways— inside AppleWorks! SideSpread can print all or part of your file in a wide variety of sizes and print qualities. \$32.95

### **TimeOut ReportWriter**

Report Writer's flexible report generator makes AppleWorks a powerful administrative tool. Generate report cards, attendance records, lesson plans, forms and more. *\$48.95* 

### **TimeOut UltraMacros**

Automate AppleWorks with this ultra-powerful program. Never retype repetitive information again. Record your keystrokes as you go, and then play them back—up to 4,000 keystrokes with one command! \$40.95

**Circle 136 on Reader Service Card.** 

### **This special offer also includes these great TimeOut modules:**

![](_page_52_Picture_303.jpeg)

![](_page_52_Picture_27.jpeg)

![](_page_52_Picture_28.jpeg)

20200 Nine Mile Rd. • P.O. Box 665 St. Clair Shores, MI 48080 Phone: 313-774-7200 • Fax 313-774-2698 *Orders 1-800-443-6697 Support 313-774-7740* 

### **REVIEWS**

some small reservations. One drawback is that you can't print or save a record with a picture, unless you have a program or hardware that can dump a screen to a disk file or printer. (I saved mine on a Mac LC, which creates pictures of Apple He screens effortlessly.)

Another quirk is that when you "escape" back to AppleWorks' *Review/Add/Change*  screen, you're not looking at the database record of the picture you saw last — AppleWorks goes back to the screen where you started. You'll have to remember which record you wanted, and bring that screen up yourself. This limits your images' usefulness somewhat as a fast way to find a certain record in a file by eye.

You must also name your pictures in the database exactly as they are on disk. A program like Beagle Bros' Filemaster, which can create an AppleWorks database of the filenames on a disk, might come in handy here. Keep in mind that if you specify no pathname, DB Pix assumes that the pictures are in the same folder as the database file. But you can specify a pathname for each picture and keep it wherever you choose, as I did in the database's *State Flag* category.

I thought at first that finding interesting Print Shop or double-hi-res graphics would be a problem, but quick visits to America Online's software libraries and *the inCider/A+*  special-products department proved me wrong. Programs such as Broderbund's Dazzle Draw and Baudville's 8/16 Paint, which you can use to create double-hi-res graphics, are still available, and impressed me with their power.

### WHITHER PIX?

DB Pix's drawbacks are small when compared to what it does smoothly: bringing graphics to AppleWorks, unobtrusively. Like the best AppleWorks add-ons — such as JEM's PathFinder and Beagle Bros' TimeOut QuickSpell — once DB Pix has been installed, you'll never notice it's there. But will you wonder how you ever did without it?

One might turn Alice's question back at her and ask, "What's the use of a database with pictures?" I admit that when I first saw AppleWorks GS five years ago, I was speechless at the demonstration of its ability to incorporate Apple IIGs graphics into a database file. I remain dumb: I have yet to create a database with pictures. I use Claris' FileMaker Pro on the Macintosh, which also has the power to display pictures, but I never have.

You might do better to think of slide shows to which you might attach a database than databases that need pictures. For instance, it would be just busy work to add pictures of authors to *inCicler/A+'s* database file of articles. But it might make sense to scan in a picture of each month's cover, and then create an issue database of articles and authors. Using DB Fix, an editor could then "flip through" all the back issues of *inCider/A+*  looking for a particular article, when all he or she knows is that it was in "the one with the telescope on the cover."

The human mind has an uncanny ability to recognize faces, magazine covers, constellations — just about anything visual. All but the biggest computers lack that ability. But computers, and database managers in particular, are better at finding data based on specific search categories than we are. Multimedia software such as DB Pix lets us do what we do well and computers do what they do well. **Paul Statt** 

**Senior Editor** 

### INFOCUS 1600LC PC VIEWER

\* \* \* \*

**InFocus Systems 7770 Southwest Mohawk Street Tualatin, OR 97062 18001 327.7231 MOM 692.4968** 

- **16-color LCD projection panel**
- **requires Apple Iles or Macintosh II** with 12-inch or 13-inch monitor
- \$2695 1600LC color
- \$1695 1600GS monochrome

**D** esktop monitors for the Macintosh come in many shapes and sizes esktop monitors for the Macintosh that is, unless you're trying to give a presentation. In that case, monitors come in exactly two sizes: itsy-bitsy and far too small. Spectacular charts and graphics fizzle in cramped quarters, and who wants to jostle for viewing position in front of a tiny computer screen?

Apple IIGs display options are even more limited. Compatible ROB or composite color monitors come only in the intimate — and illegible — 12-inch size. If you've ever tried to demonstrate a software program to a roomful of children from a single computer screen, you know that chaos usually erupts as everyone tries to vie for space next to the display. Youngsters miss half the presentation because screen objects are difficult to see.

Whether you're presenting in the boardroom or in the classroom, everyone must be able to see the show. You could hook up a 37-inch display — but it'll weigh in at 300 pounds, and, besides, who needs that expense? Liquid-crystal-display (LCD) projection panels provide a cheaper, lightweight alternative. These notebooksized devices use light from a conventional overhead projector to cast an enlarged image from a computer monitor onto a wall screen. Many presenters and audiences prefer LCD-panel presentations over conventional overhead transparencies and slides, because the panels permit real-time interaction with the computer.

Deciding which LCD panel to purchase depends in part on your budget and your presentation needs. Your purse strings may make a monochrome decision for you, painting a picture in black and white. But if you can stretch the budget just a bit, InFocus Systems offers an affordable color alternative. The company sells a lightweight panel called the 1600LC PC Viewer, which projects up to 16 "real" colors onto a wall or screen.

### **CONCABLETENATION**

The 1600LC's scratch-resistant display area measures 8.2 by 6.2 inches. It features a resolution of 640 by 480 pixels and a 15:1 contrast ratio for crisp images. The device sits on a conventional lowwattage overhead projector, although model specifications claim it delivers fadefree presentations with overheads of up to 650 watts. It attaches to an Apple IIGs or a modular Macintosh (LC, LC II, Ilx, Ilex, Ilci, IIsi, or Iffx) color monitor via a Y-shaped cable. One arm connects to the computer's external-video port. The other attaches to the monitor's 15-pin video connector. The base of the Y-cable plugs into the LCD panel. You can also

## **Public Domain Software for only \$3.50**

### **IIGS GAMES** GS110 Milestones 2000: This game is based on an old French game. You have to play mileage cards to advance your own auto while stalling your opponent with flat tires and accidents. Great graphics. WHEN SOLO BEAT OF **ARTICLE CONTRACTOR**<br>THEORIT CONTRACTOR<br>THEORIT CONTRACTOR<br>THEORITAL CONTRACTOR **Light** GS165 Mah Jong: Chinese tile strategy GS117 Star Trek Classic GS: A remake of one of the earliest computer games ever written. Fire your photon torpedoes and laser, do short range scans and use your warp drives to defeat Klingon and Romulan star GS103 & GS104 Cosmocade: On the first disk, you must Journey to Calibus in a fastpaced arcade style game. Disk two is called Naxos. A joystick is required. GS157 Fun, Fun, Fun: A strategy game called Floortiles plus 19 other fun programs GS145 Sensei: A karate-style game by the FTA. Use a joystick to fight your way into a black belt GS119 Columns 2.0: In this game which is similar to Tetris, you arrange falling blocks so that colors line up. Includes rock music background. GS131 State-of-the-Art Games: This disk includes PlasmaLab 2, Xpurpose, Black Jack Tutor, From Beyond, FTA Plotting, Game Maker and Explorer GS. GS129 Games, Games, Games: Cribbage, Rubik Cube, Poker Challenge, Solitaire NDA Golden Bug, Elevators & Word Search. GS118 Memory Card Game: Full color GS version of Concentration plus Wisconsin Rummy and Hearts. GS137 Dr. Mario & Others: Tetris like game

game.

shins

![](_page_54_Picture_2.jpeg)

GS153 Bouncing 'Ferno: This game will remind you of Marble Madness as you attempt to bounce your way through a maze of ramps and elevated terraces. Brand new from the FTA.

GS30 Solitaire Card Games: Five different versions of solitaire including Casino, Slot Poker, Monte Carlo & Poker Solitaire.

### **IIGS MUSIC**

GS166 SoundSmith Jukebox: Plays both SoundSmith and NoiseTracker songs with an animated display.

SL01 MidiSynth" Jukebox: This is the hottest music program available for the GS. Full orchestral sounds with unbelievable quality. You won't believe your ears.

SL02, SL03, SL04, SL05 & SL06: Six full disks of MidiSynth songs for the Jukebox program or System 6.0's synthLab disk.

GS53 SoundSmith: The best known music program for the IIGS will have you rocking.

![](_page_54_Picture_10.jpeg)

NT00 Noisetracker Version 1.0: An exceptionally fine music program from France.

NT02 thru NT17: Sixteen disks full of songs for use with Noisetracker.

### **HYPERSTUDIO**

HS26 & HS27 Civil War Stack: Learn about the causes, the personalities and the history behind the U.S. Civil War. Great graphics.

HS48 Developer Pack: Write your own extensions to HyperStudio 3.0.

![](_page_54_Picture_16.jpeg)

HS49 & HS50 Rocky Smith's Adventure The Castle: A graphic adventure for use with 4th thru 6th grade students. In order to be successful in the adventure, the player must read, think and follow directions.

HS20 & HS21 Dinosaur Stack: Learn all about dinosaurs such as where they lived, their relative size and their diet.

HS45 Sound F/X: Digitized sound effects ready for use with HyperStudio. Beeps, drums, booms, barks, clangs and alarms.

HS18 & HS19 Washington D.C. Tour: Take your vacation in D.C. Visit the White House, the Pentagon and many other places.

HS09 Presidental Stack: Learn trivia about all the U.S. Presidents. Includes graphics.

HS08 HyperSpace: Two great stacks about the solar system and man's attempts to explore it. Sound effects and graphics.

### **ANIMATIONS**

GS138 The Delta Demo: This program shows off the best of the IIGS.

GS135 Simple Animation Program: An animation workshop which you can use to design your own creations.

GS136 The SAP Wall: Based on Pink Floyd's "The Wall", this animation will rock you.

![](_page_54_Picture_27.jpeg)

**GS163 Political & Patriotic Print Shop GS** Graphics: Eighty all-new graphics for P.S.

GS133 Religious Print Shop GS Graphics: Eighty color graphics for Print Shop.

GS07, GS08, GS29, GS35, GS77, GS78, GS100, GS106 & GS123 Graphics, Fonts and Borders for Print Shop GS: Nine completely different disks for use with Print Shop. Each disk contains at least 72 multi-color graphics and most have borders and fonts.

GS48 GIF Graphics: 75 colorful graphics in GIF format plus an all-new IIGS graphic utility program to view or convert them.

GS59, GS64, GS67, GS73, GS74, GS86, GS128 & GS132 Super Hi Res Clip Art: These 8 disks contain clip art converted from the Mac. They're great for use with AppleWorks GS or HyperStudio.

![](_page_54_Picture_33.jpeg)

TF01 thru TF04: TrueType fonts for use with Pointless. Get rid of those "jaggies!"

GS148 DYA Exhibit A: A 3200-color slide show with 28 beautiful full-color graphics.

GS159 DreamVoir: View 3200-Color Pics.

GS96, GS116, GS125 & GS126 - 3200 Color Pictures: 4 disks full of the best 3200color graphics.

### **IIGS UTILITIES**

GS167 System 6.0 Desk Accessories: A collection of new and old DAs for System 6.0.

GS158 System 6.0 Special Effects: Spruce up your System 6.0 disks with these utilities.

GS120 Icon Mania: Everything you need to add new icons to the IIGS desktop. Two icon editors and hundreds of predrawn icons.

GS47 GS/OS Goodies: Our all-time best selling disk. This disk contains over 20 new desk accessories including ShowPic.

GS154 Gyrus Desktop Utilities: Everything a power user could want. Desk Accessories galore, including a calculator, a clock, a sound player, a Chinese Checkers game, Also an animated screen blanker, a SHR screen saver, a text file reader, utilities that load fonts & NDAs "on the fly". Much more!

GS151 Way Cool Jazz: Now you can jazz up your GS just like the experts do.

GS127 GS Productivity Pack: This disk contains two complete word processors several desk accessories and El Macro.

### **Ile & Ilc PROGRAMS**

R07 AppleWorks Patcher: Fix up your AppleWorks 3.0 with these patches.

H73 CEEMAC: Kinetic art generator.

G46 Columns Ile: A Tetris-like game in which you rotate gems to match up columns.

G38 Arcade Games: Cu\*bit, Night Crawler, Car Dodger, Slots and Avalanche.

G43 Flobynoid: Clone of Arkanoid.

G22 Public Domain Defender: Fly your space craft and shoot down aliens who are trying to kidnap humans from the ground.

![](_page_54_Picture_53.jpeg)

P50, P51 & P67 Multi-color Graphics for The New Print Shop: Each disk contains over 30 all-new full-color graphics for TNPS.

P70, P71, P72 & P73 Christian TNPS Graphics: Each disk contains 120 different black & white graphics for The New Print Shop. All the graphics have a religious theme.

C47 U.S. Geography: USA Jigsaw and US Capitals make this disk fun and educational.

G301 Guadalcanal: Re-enact the World War Il battle in the Pacific. Requires 3.5" drive.

GS155 Computer Keyboarding: Learn to be an accurate and fast touch-typer. Requires 3.5" drive.

C42 Math Word Problems: Learn the basic procedures involved in solving algebraic word problems of rate and time or mixtures.

C55 Number Games: A collection of simple math games for elementary students.

### Only \$3.50 per disk. Why Pay More? To order call:  $(402)$  379-4680

All the disks listed in this ad (plus hundreds more) are available from Big Red for only \$3.50 a piece. And if you order ten or more disks, the price drops even lower to only \$3.10 per disk. This price includes shipping and handling to U.S. addresses. To order, write or call today. We accept MasterCard, Visa, school purchase orders or personal checks. Please note: Some of the programs listed here are shareware. Help Support Shareware! Free Catalog Available.

![](_page_54_Picture_63.jpeg)

423 Norfolk Avenue Norfolk, NE 68701-5234

### **REVIEWS**

connect the panel to a "compact" Mac (Plus, SE, SE/30, Classic, or Classic II) with an internal video adapter. Cable connectors are clearly labeled, making setup a breeze.

This arrangement lets you face your audience as you work. You can view cursor movements and keyboard entries directly on the monitor screen as the projected image displays on a wall or wall screen. I tested the unit with an Apple IIGs. The portion of the cable that extends from panel to computer measures more than 5 feet. Unfortunately, the other branch

measures less than a foot. This means the projection panel and its companion overhead projector must sit on a table right next to the computer monitor to accommodate simultaneous monitor and wallscreen display. If you're cramped for space, you'll have to limit projection to wall display.

### COME GATHER 'ROUND, PEOPLE . . . .

The 1600LC panel lacks an on/off switch; it powers on automatically after you connect the supplied 12VDC trans-

![](_page_55_Picture_6.jpeg)

You've seen them before. those unsightly "jaggies" that make your text look a little rough around the edges. Well, it's time to clear things up. Introducing Pointless,<sup>TM</sup> a new font

technology for the Apple IIGS. With Pointless, letters displayed on the

screen appear smooth, crisp and clear at even the largest point sizes.

What's more, Pointless improves printed output with almost any kind of printer, including the ImageWriter<sup>®</sup> and DeskJet,<sup>™</sup> providing impressive laser-sharp text.

To make all this possible, Pointless uses TrueType<sup> $M$ </sup> outline fonts, the new font standard on the Macintosh and Windows. Now GS users can share the benefits of this new font technology.

A snap to install, Pointless works transparently with any GS program, including favorites like AppleWorks GS,<sup>®</sup> HyperStudio,™ Platinum Paint,<sup>™</sup> and GraphicWriter III.™

![](_page_55_Picture_13.jpeg)

Simply pull-down the Font menu and your TrueType fonts show up along with your other GS fonts. But unlike regular GS fonts, Pointless will instantly create any point size you need from a single TrueType font.

To help you design great-looking pages immediately, a variety of popular TrueType fonts are included with Pointless. And, to add even more style to your projects, pick up one of WestCode's Type Collections. Each library of fonts contains several outstanding typefaces.

Now that you've seen what Pointless™ can do, wouldn't it be pointless to use your GS without it?

Look for Pointless at your favorite software dealer. Only \$69.95. Or eall us at 619-487-9200.

### **See the difference for yourself!**  Call (800) 448-4250 to request a free printer sample.

![](_page_55_Picture_19.jpeg)

This ad's headline was created using Pointless<sup> $M$ </sup> (excluding the first line) and printed with a DeskJet.

*Pointless requires an Apple IIGS with GS/OS 5.0 or later. Network/Scbool Site licenses available. All brand and product* names are trademarks of their respective companies, and you know who they are. © 1992 WestCode Software Inc.,<br>15050 Avenue of Science, Suite 112, San Diego, California 92128 (619) 487-9200 • Fax (619) 487-9255.

former to a wall socket. Once a video connection is established, the panel captures a transparent image of the computer-screen display. Light from the base of the overhead radiates up through the transparent panel, reflecting the picture onto the projector's mirror and lens assembly. The image projects from the mirror onto a wall or large display screen.

A quiet, built-in cooling fan safeguards against picture distortion owing to concentrated heat build-up from the overhead projector. Viewing controls (a 10 function keypad) on the panel itself let you adjust images for optimum tint, vertical and horizontal positioning, 8- and 16-color palettes, tracking, and more. Some buttons have a dual function when activated along with the unit's shift key; mastering dual button action takes some time, though. The panel lacks brightness and contrast controls, and doesn't ship with a remote control that would let you fine-tune viewing adjustments from anywhere in the room.

The 1600LC can deliver a color range of 16 shades, thanks to InFocus' proprietary SaBRE technology. The unit projects a clear, sharp image, although you'll be disappointed if you expect display hues to map screen colors exactly. On a GS, for example, all colors have a distinctly pinkish cast. Blues and blacks have a purple tinge; orange and white look yellow. Text characters are very readable, though, and screen refresh is fast. Mouse response time is also quick, although a blurry trail appears on screen if you move the cursor too rapidly from one location to another. The ghost path sometimes makes tracking a moving cursor difficult.

The 1600LC provides a relatively affordable 16-color LCD projection system for Macs and GSes. While it can't match the color quality of a monitor, the unit does provide an alternative to the drab displays of monochrome panels. Although nearly \$2700 seems like an awful lot of money for the color you get, this is one of the cheapest ways to get it if you need it. If you're sharing computergenerated video information with an audience, an InFocus panel will help you project your presentation in style.  $\Box$ **Carol S. Holzberg, Ph.D.** 

**Shuteshury, MA** 

### **Circle 99 on Reeder Service Cerd.**

## **CREATIVE VISION IN A CHANGING WORLD MACWORLD Expo Canada 1992**

*September 15-17, 1992 at the Metro Toronto Convention Centre* 

When you look out over the exhibit floor at MACWORLD Expo, it's like looking through a kaleidoscope. Just a slight turn to the left or right, and you get an entirely new and fantastic view. With over 200 exhibitors, double the number from last year, MACWORLD Expo/Canada 1992 promises you more Macintosh excitement than ever before.

In addition to the exhibition, MACWORLD Expo/Canada also offers a complete Conference Program. Guided by a distinguished faculty, the Conference Program provides insights that are simply not available anywhere else. And if you're a committed DOS user, MACWORLD Expo/Canada will demonstrate the unique advantages offered by the Macintosh. You'll learn about MAC/DOS connectivity and how to take best advantage of both systems.

### **Preregistration Savings**

Preregistration savings are available NOW: you can *save* \$10 on Exhibits-only admission (\$10 now vs. \$20 cash only at the door), or \$15 on all Conferences and Exhibits (\$75 now vs. \$90 cash only at the door). For discount registration information, please complete and mail the coupon found below. Then mark your calendar for September 15-17, and<br>get ready to see the Macintosh at its<br>absolute best!<br>**EXPOSITION** get ready to *see* the Macintosh at its absolute best!

![](_page_56_Picture_6.jpeg)

![](_page_56_Picture_7.jpeg)

Send completed coupon to: MACWORLD Expo/Canada, Brukar International Ltd., Suite 212, 385 The West Mall, Etobicoke, Ontario M9C 1E7, Canada; or FAX us at 416-620-1076. Or, if you prefer, call us toll free at 800-945-3313.

- $\Box$  Yes, send me discount preregistration information about attending MACWORLD Expo/Canada 1992.
- $\Box$  Yes, send me information about securing exhibit space at MACWORLD Expo/Canada 1992.

![](_page_56_Picture_175.jpeg)

IC<br>.MACWORLD Expo/Canada 1992 is produced by World Expo Corporation (an IDG Company), managed by Mitch Hall Associates, and sponsored by Macworld magazine.

### Was \$39.95... now just \$16.00!

60% Off

# **Publish It! Yourself**

Enhance your Publish•It!2 desktoppublishing experience **with Publish It! Yourself\* —** a distinctive set of templates for use with Publish•It!2. Ten ready-touse templates (plus complete documentation booklet) take the bother out of setting up formats for a variety of desktop-publishing projects.

Business people, teachers, students, hobbyists, club members, and home users alike will benefit from using these troublefree, hassle-free templates: Cassette Labels, Fold-Out Brochure, Newsletter, Business Forms, Certificate Maker, Index Card Designs, Disk Labels, Gift Tags, Reminders, and To-Do Forms.

**For Immediate Service Call Toll-Free 1-800-582-7006**  Outside US and Canada: 1-410-546-0261

\*Requires Publisheitt.2 or higher. Publish It! is a registered trademark of Timeworks, Inc. California residents: add applicable sales tax. Foreign air mail: add \$3.95. Foreign orders must be paid in U.S. funds drawn on a U.S. bank.

## **A+ Special Products**

P.O. Box 1641 Salisbury, MD 21801

**#5051 H29B** 

![](_page_57_Picture_275.jpeg)

### **Reader Service**

Page

![](_page_57_Picture_276.jpeg)

![](_page_58_Picture_0.jpeg)

 $in Cider/A +$  is a publication of International Data Group, the world's largest publisher of computer-related information and the leading global provider of information services on information technology. International Dam Group publishes over 178 computer publications in more than 55 countries. Thirty million people read one or more<br>International Data Group publications each month. International Data Group's<br>publications include: ARGENTINA's Computerworld Argentina ASIA's Computerworld Hong Kong, Computerworld Southeast Asia, Computerworld Malaysia; AUSTRALIA's Computerworld Australia, Australian PC World, Australian Macworld, Profit, Information Decisions, Reseller; AUSTRIA's Computerwelt Oesterreich; BRAZIL's DataNews, PC Mundo, Mundo IBM, Mundo Unix, Publish; BULGARIA's Computerworld Bulgaria, Ediworld, PC World Express; CANADA'S InfoCanada, Network World Canada, Direct Access, Graduate Computerworld; CHILE's Computerworld, Informatica; COLOMBIA's Computerworld Colombia; CZECHOSLOVAKIA's Computerworld Czechoslovakia, PC World Czechoslovakia; DENMARK's CAD/CAM World, Communications World. Computenvorld Uddannelse, PC World Pmduktguide, Windows World, Computenvorld Danmark, PC World Danmark, Macworld Danmark, Computerworld Focus, Lotus World, Macintosh Produktkatalog, LAN World; ECUADOR's PC<br>World; EGYPT's PC World Middle East; FINLAND's Mikro PC, Tietoviikko, Tietoverkko; FRANCE's Le Monde Informatique, Distributique, Golden Mac, Languages & Systems, Computer Direct, InfoPC, Telecoms & Reseaux International, Le Guide du Monde Inforrnatique; GERMANY's Computerwoche, Computerwoche Focus, Computerwoche Extra, Computerwoche Karriere, Edv Aspekte, Publish, Information Management, Macwett, Netzwelt, PC Woche, PC Welt. Unix Welt, Unit, Lotus Welt; GREECE's PC World Greece, Infoworld, PCGames; HUNGARY's Computerworld SZT, Mikrovilag, PC World; INDIA's Computers & Communications; ISRAEL's Computerworld Israel, PC World Israel; ITALY's Computerworld Italia, PC World Italia, Macworld Italia, Networking Italia; JAPAN's Computerworld Japan, Macworld Japan, SunWorld Japan; KENYA's<br>East African Computer News; KOREA's Computerworld Korea, Macworld Korea, PC<br>World Korea; MEXICO's Computerworld Mexico, PC Journal, Compu Edi Manufactura, Computacion/Punto de Venta, Macworld, Mundo Unix, Windows; THE<br>NETHERLANDS' Computerworld Netherlands, LAN, Macworld, Computer! Totaal; NEW ZEALAND's Computerworld New Zealand. Computer Listings, New Zealand PG World; NIGERIA's PC World Africa; NORWAY's Computerworld Norge, C World, PC World Norge, PC World Ekspress, IDG Direct Response, Lotus World Norge, PC World's

Product Guide, Student Guiden, Publish World, Macworld Norge, Networld, Unix World, Windowsworld; PERU's PC World; PEOPLE'S REPUBLIC OF CHINAS China Computerworld, PC World China, Electronics International; IDG HIGH TECH Newproductworld; PHILIPPINES' Computerworld, PC World; POLAND's Computerworld Poland, Komputer; ROMANIA's Infoclub; RUSSIA's Computerworld Moscow, Networks, PC World; SPAIN's CIMWorld, Communications World, Computerworld Espana, PC World Espana, Macworld Espana, PC World Autoedicion, AmigaWorld, Publish; SWEDEN's ComputerSweden, Mikrodatorn, Macworld, CAD/CAM World, Lotus World, Windows, PC World, Lokala Natverk/LAN, Affarsekonomi Management, Attack, CAE Datalngenoren, Data & Telekommunikation, Maxi Data, Digital Varlden, Unix/Oppna System, Mac&PC, Publishing & Design; SWITZERLAND's Compurerworld Schweiz, Macworld Schweiz, PC & Workstation; TAIWAN's Computetworld Taiwan, PC World Taiwan; THAI-LAND's Thai Computerworld; TURKEY's Computerworld Monitor, PC World Turkiye, Macworld Turkiye; UNITED KINGDOM's Lotus, Macworld; UNITED STATES' AmigiWorld. Cable in the Classroom, CIO, Computerworld, Computer Buyers World, Digital News, DOS Resource Guide, Electronic News, Federal Computer Week, GarnePm, inCider/A+, IDG Books, InfoWorld, Lotus, Macworld, Momentum, NeXTWorld, Network World, PCGames, PC World, PC Letter, Publish, Run, SunWorld, SWATPro; VENEZUELA's Computerworld Venezuela, MicroComputerworld Venezuela; YUGOSLAVIA's Moj Mikro.

Problems with Advertisers: Send your current address and a description of the problem to inCider/A+, 80 Elm Street, Peterborough, NH 03458, attention Rita Rivard, Marketing Assistant/Customer Service Manager. If urgent. call (80%441-4403, (603) 924-0100 in New Hampshire.

Problems with Subscriptions: Send your current or most recent address and a description of the problem to inCider/A+ Subscription Department, P.O. Box 58618, Boulder, CO 80322-8618. Or call (800) 289-0619 between 6 am. and 7 p.m. Mountain time M—E. If you have a problem with payment, have mailing label and canceled check or credit-card statement in front of you. For change of address, send old address (exactly as it appears on mailing label) and new address to inCider/A + , P.O. Box 58618, Boulder, CO 80322-8618. Please give eight weeks' notice.

Back Issues: January 1989 to present available. Send \$4.50 plus \$1 postage per copy to inCider/A+ , Back Issues, 80 Elm St., Peterborough, NH 03458. Phone orders (VISA, MasterCard, or American Express): call (800) 343-0728, (603) 924- 0100 in New Hampshire.

![](_page_58_Picture_6.jpeg)

![](_page_59_Picture_0.jpeg)

# **DELICATE COMPOSITION**

A definition here, a shortcut there - our information swap can help you stay one step ahead of frustration.

### Edited by THE STAFF OF INCIDER/A+

I HAVE AN APPLE IIGS, AND I'VE been trying unsuccessfully to create a spreadsheet formula that would count the number of As, Bs, Cs, Ds, and Fs in a grade report. The grades correspond to consistent numerical parameters (for instance, 95 is always an A), but so far a tabulation algorithm has escaped me. Help!

**Jim S. Wilson** Sardis, MS

Jim, we just happen to have a submission from Harold Shuckhart, a teacher from Anoka, Minnesota, who had the same problem. Here's how he solved it.

![](_page_59_Figure_7.jpeg)

Figure 1. Grade-distribution calculator.

As a teacher. I've found it useful to prepare a grade-distribution table, not only for my own benefit, but also for the benefit of my students: When students see how close they are to the next grade cutoff, they often work harder.

Although it's not difficult to add up the number of As, A minuses, and so on, I already use an AppleWorks spreadsheet for my grading, so it made sense to simply devise a process for counting those grades, as well.

I don't have any fancy macro packages, nor did I want to create a multicolumn monster of a spreadsheet. After some head scratching, I came up with a simple and interesting data-composition and extraction process that uses @LOOKUP to count class grades.

The heart of my scheme is the creation of a 16-digit composite number (CN), which you can see in cell D30 of Figure 1 - the top layer of my entire grade spreadsheet. Each pair of digits in this number represents the number of scores in a particular grade range: The tens and ones places represent A minuses; the hundreds and thousands places represent Bs; the next two digits represent B minuses; and so on. Therefore, the CN 103 in cell D36, for instance, indicates one B and three A minuses. (We won't add in the number of As, for reasons I'll explain below.)

How do you translate grades into a composite number? As close friends of Claris' AppleWorks Reference manual know, @LOOKUP(value, range) searches successively through a range for the largest entry that's less than or equal to a particular value, and returns a corresponding value from an adjacent range.

Cells C43 through D51 of Figure 1 are a LOOKUP table for the complete range of grades from A to F. If I call @LOOKUP (C21,C43 . . . 51), for example, Apple-Works takes Ron's score of 88 and returns a 100, which we know represents a B.

Sound confusing? It's more straightforward than it looks at first. The key to understanding a composite number is to forget its direct numeric value and visualize it as a series of counters or tally marks, if you will.

When I add 100 to the CN, for example, I'm not really adding "one hundred," I'm incrementing the number of Bs by one. The zeroes function here only as place holders. (See the accompanying sidebar, "The Numbers Racket," for a simple practice round.)

After you've translated all your students' scores, add them together to produce the single CN, which you see in cell D30 of Figure 1. All that remains is to extract the data and massage it into a comprehensible form. The first two digits of the composite number represent the number of Fs, so you

| 29 |                              |                       |
|----|------------------------------|-----------------------|
| 30 | @SUM(D3D25)                  | @INT(D30/D43)         |
| 31 | $+D30-(91NT(D30/D43)*D43)$   | @INT(D31/D44)         |
|    | $32+031-(01NT(031/D44)*044)$ | @INT(D32/D45)         |
| 33 | $+D32-(BINT(D32/D45)*D45)$   | @INT(D33/D46)         |
| 34 | $+D33-(BINT(D33/D46)*D46)$   | @INT(D34/D47)         |
| 35 | $+D34-(BINT(D34/D47)*D47)$   | @INT(D35/D48)         |
| 36 | $+035-(91NT(D35/D48)*D48)$   | @INT(D36/D49)         |
| 37 | $+D36-(8INT(D36/D49)*D49)$   | @INT(D37/D50)         |
| 38 | +D37-(@INT(D37/D50)*D50)     | $+D40 - 0SUM(237E30)$ |
| 39 |                              |                       |
|    | 40 8COUNT(D3D25)             | @SUM(E39E25)          |

Figure 2. Data-extraction formulas.

can strip them out with @INT(CN/100, 000,000,000,000), put the result into E30, create a new composite number with CN=CN-@INT(CN/100,000,000,000,000) \* (1,000,000,000,000), and put that result into D31.

Figure 2 shows the formulas behind columns D and E in the data-extraction stage. As you can see, when you get down to the As in E38, you don't have to include them in the CN, because they're the only grades left. This method avoids the errors AppleWorks introduces into any number more than 16 digits long.

After AppleWorks finishes the calculation, you'll see the breakdown of grades in cells E30 through E38 in **Figure 1.** From here, you can calculate what percentage of the total class each grade makes up.

If you're curious about how closely a class corresponds to the infamous "bell curve," this figure makes graphing your grade distribution easy.

Statistics classes can play with this spreadsheet, too, or if you're a science teacher doing plant-growth or genetics experiments, your new AppleWorks datamanipulation tool can help you crunch those results, as well.  $\Box$ 

GOT AN APPLE II OR MACINTOSH HINT OF YOUR OWN? *INCIDER/A+ WOULD LIKE TO SEE IT. IF WE* CAN USE IT, WE'LL PAY YOU \$25 AND MAKE YOU FAMOUS. SEND YOUR TIPS TO HINTS, */NC/DER/A+,*  80 ELM STREET, PETERBOROUGH, NH 03458.

### **THE NUMBERS RACKET**

If you're having trouble understanding the mechanics of composite numbers, try this dry run with a pencil and a piece of paper

At the top of the sheet, write **A=1, B=10, C=100.** Now write **ABCAABCCBA** in a vertical column. Start at the top of the column and transcribe the numbers that correspond to each letter, according to the table at the top of the page.

Add the numbers together, and you should come up with **334.** Because there were four As in the column, the rightmost digit of our composite number is a **4.** Because there were three Bs, the middle digit is a **3,** and because there were three Cs, the leftmost digit is also a **3.** 

Try more columns with different ratios of As, Bs, and Cs, and watch the way the composite number changes. Just remember, because we're using only one digit for each category, we've got room to tally only nine occurrences before a counter reverts to zero and rolls a 1 over into the next digit.

— Cameron **Crotty, Associate Editor** 

![](_page_60_Picture_11.jpeg)

## **Sensational New Products 0-v 4,1 N** from **inCider/A+**

![](_page_60_Picture_13.jpeg)

Keep all your essential household information easily accessible with A+ Home Organizer for AppleWorks GS\* or ClarisWorks^. Designed by *inCider/A+* columnist, Cynthia Field, A+ Home Organizer makes light work of maintaining detailed records of hank accounts, insurance policies, medical histories and more. These templates produce clear, concise documents in well-designed formats. Plus, they're so simple to use! Complete instructions are provided right on the disk.

### Don't be caught off guard when you need vital information fast!

• Report lost or stolen cards quickly using **Credit Card Registry •** Access coverage information instantly with **Insurance Policies File •** Create **Address Labels** in a jiffy • Record serial numbers, value, etc. of possessions in Home **Inventory Organizer • Review Interest-Earning Accounts** and their performances • Take a candid look at your finances on **Personal Balance Sheet • Use Vacation Planner** to assure hassle-free good times • **Evaluate options with Mortgage Cost Worksheet •** Find addresses, birth-<br>Evaluate options with Mortgage Cost Worksheet • Find addresses, birth-<br>days, etc. easily in Friends & Family File days, etc. easily in Friends & Family File

![](_page_60_Picture_17.jpeg)

![](_page_60_Picture_19.jpeg)

**A Bargain!**  JUST \$19.95

Now your personal style and flair will shine through with **A+ Card Shop\***  for AppleWorks GS. This extensive collection of letterhead and greeting card designs is just waiting for your personal touch.

It's fun and easier than ever with A+ Card Shop. Simply select the design of your choice and customize as instructed in the on-disk guide.

### Make your correspondence stand out with the visual power of A+ Card Shop!

There are over 25 **letterhead designs!** Animals, seashells, toys, graphic designs and holiday themes are all available in the A+ Card Shop. Select the one that reflects the real you!

![](_page_60_Picture_24.jpeg)

### **ORDER TODAY! For Immediate Service Call Toll-Free 1-800-582-7006 Outside USand Canada:1-410-546-0261**

![](_page_60_Picture_462.jpeg)

# HE MARKETPLACE

![](_page_61_Picture_1.jpeg)

Don't own a hard drive without it! The only Double your storage capacity by automatically compressing files an average of program available that gives you one-step 50% their original size. AutoArc combines a automated backup & recovery, file system finder extension and desk accessory letting repair, disk analysis & optimization, file you compress and expand documents 'on' 'un-deletion', block & folder editing, the fly'. Double-click a compressed extensive volume hardcopy and a whole application from Finder™ and watch it lot more... all in an integrated, System 6 expand and execute automatically!

\$149.95 Also available from your favorite Apple II dealer.

We also produce an expanding<br>line of new, innovative, software<br>AND hardware products for the<br>Apple II, including the Pegasus<sup>na</sup><br>internal SCSI hard disk drive, c more information:

specific, desktop application!

Circle 43 on Reader Service Card.

ECON Technologies, Inc. 97 N. Central Ave. Suite B<br>Oviedo, Fl 32765<br>(407) 365-4209

\$59,95

45

\$7.95 Applescribe Panasonic 1124 \$3.50 Citizen GSX 140 (Black & 4C) \$3.95 \$11.95 Epson MX/FX/RX80  $$2.50$ \$3.50 Star NY1000 \$3.25 \$3.95 Star NX1000 4C \$5.95 Hundreds more For Orders of less than 6, please add 75¢ each. Colors (BLUE, RED, GREEN, PURPLE) **CUSTOM COLORS AVAILABLE** - PREMIUM IS ALL WE SELL! - MONEY BACK GUARANTEE -Shipping/Handling \$4.75 per order (over \$75 we pay S/H). APO/FPO add \$4.75 to ALL orders AK, HI, P.R., Canada add 15% S/H (minimum \$6) NY residents please add sales tax. School, hospital and govt. NET30 PO's welcome.

**ISLAND COMPUTER SUPPLY** 305 Grand Boulevard Massapequa Park, NY 11762 (516) 798-6500 · (516) 798-4695 (FAX)

Circle 70 on Reader Service Card.

### **!!!REPAIRS!!!**

Apple II+, Ile, tic Logic Board swap \$99 + Mac+, SE Logic Board swap \$225 + S&H ONE YEAR WARRANTY Apple 5.25" DD Rehab \$65 + S&H Apple 3.5" DD Rehab \$100 + S&H Mac+, SE Power supply sweep \$69 + S&H Call for more information! We buy dead Apple, Mac, and PCs Hours: 12.00-5:00 PM ET 6.30-10.00 PM ET MON-SAT **Arminius Pubs. and Prods. Inc.** 

**8519 Orchard Avenue Merchantville, NJ 08109 (609) 662-3420** 

**Circle 64 on Reader Service Card,** 

## **Bible Software**

Find any verse in the Bible, search for any word or phrase. Easily find the exact verse you need for your study. Build personal condcordances to the Bible. We also offer a topical index and a Greek transliterator. For ProDos, Macintosh & MSDOS. Call for a FREE brochure.

### **(800) 423-1228**

**Bible Research Systems**  2013 Wells Branch Pkwy #304 Austin, Texas 78728 (512) 251-7541

**Circle 47 on Reader Service Card.** 

No risk — If unhappy for any reason, return in 30 days for refund.

If you already own EDD, please pass this message to a friend.

### **YOUR DISKS**

When one of your favorite disks "crash" and the software publisher is out of business, all is lost unless you've made a back up copy. With Essential Data Duplicator **4.9 PLUS** you can back up your uncopyable "copy-protected" 5.25 inch disks . . . before it's too late!

EDD **4.9 PLUS** copy system uses a special interface card for accurately backing up more disks than all copy programs together, guaranteed! In addition, we've included several useful utilities.

**EDD 4.9 PLUS** runs on apple compatibles, II+, IIe, and I Igs; price, **\$129.95.** *Daisy chain type or duodisk drives need \$15 cable adapter.* Add \$5 shipping (\$8 foreign).

A software only version, **EDD 4.9 standard,** runs on apple compatibles, II+, IIe, IIc, IIgs, and III; price, \$29.95. Add \$3 shipping (\$6 foreign).

Phone orders (707)965-2290 weekday mornings (PS.T.I. MIC, Visa accepted. Or, send orders to: **UTI LICO,** 2600 Pope Canyon Road, Pope Valley, CA 94567. **EDD** is also available through your favorite software dealer.

### **ESSENTIAL DATA DUPLICATOR**

### Request **FREE** catalog or send \$2 for demo disk and catalog (refundable). Categories include **Education, Utilities, Games, Business, Print Shop Graphics, Shareware, Eamon**  and more. Buy as low as 80¢ per disk. A \$20 order gets 4 free disks of your choice and a \$30 order gets an even bigger surprise! • In business since 1986 • Purchase Orders Welcome • Next Day Shipping **Apple II Public Domain**

**Caloke Industries (Dept. SK)<br>
<b>PO Box 18477**<br>
Raytown, MO 64133 PO Box **18477** 

**Circle 45 an Reader Service Card,** 

![](_page_62_Picture_23.jpeg)

**L.** 

*CROSS-WORKS 2.0* can exchange AppleWorks data files with the most popular MS-DOS programs:

### **AppleWorks**  $\leftrightarrow$  **Microsoft Works AppleWorks Word Proc. 40 WordPerfect AppleWorks Spreadsheet ft Lotus 1-2-3 AppleWorks Data Base 4 dBase III, IV, etc.**

In seconds, *CROSS-WORKS* copies files either way between your Apple *II* and IBM PC, and translates the file formats. Word Processor files maintain underlining, margins, centering, etc. Spreadsheets transfer data **and** formulas! Transfers ASCII text files too. includes **universal 19,200 baud cable** to connect *lie* (with Super Serial Card), *IIc, IIcPlus & IIgs* to PC, XT, AT, PS/2 & compatibles. Also supports modem transfers. Both 5% **and 31/2** inch disks included.

"...Look no further. SoftSpoken's CROSS-WORKS carries the biggest stick in the file translation/<br>transportation business... **Rating: ★★★★**" — **InCider** *July.* 1989

CROSS-WORKS<sup>™</sup> \$99.95 + Shipping & Hand. 30 Day money-back guarantee! School P\_O.s welcome

**'23' (919) 870-5694** for free information.

**Circle 127 on Reader Service Card.** 

![](_page_62_Picture_31.jpeg)

**SofiSpoken**  P.O. Box 18343 Raleigh, NC 27619

![](_page_62_Picture_32.jpeg)

**FOR INFORMATION CALL 1-719.317-1961** 

And your Earls and Viscounts. if you've got royal ancestors, we have the noble software that can help you trace them down. Family Roots and your Apple, IBM or Macintosh offer individual and group sheets, charts, name indices, general search and text capab-

Put up ilities. Adapts to most **VOUY** comprehensive manual. a trace the Apple, IBN<br>
and group<br>
meral search<br>
disk dri<br>
screens.<br>
Compre<br>
more in<br>
Write on<br>
more in<br>
more in

screens. Includes a We have other genealog-

dukes! ical software too. Write or call today for

more information and a free brochure. **Quinsept, Inc.** 

![](_page_62_Picture_39.jpeg)

**P.O.** Box **216 Lexington, MA** 02173 Telephone: **(6171 641-2930 [BOO) 637.7665**  American Express, Visa<br>and MasterCard accepted • Trademarks for Apple Computer<br>International Business Machines.

**Circle 39 on Reader Service Card.** 

### **Start HyperTalking! Call Toll Free:** 1-800-848-0728

# **Macintosh** erTalking

The HyperCard Disk Magazine with a Difference!

Every issue of HyperTalking is an adventure. Get exciting new HyperCard stacks with complete articles on disk showing how they work - and all for only \$6.66 per issue. No risk - you can get

a refund for unmailed issues at any time. Here's a sample issue :

### **Feature**

### **DIET DESIGNER**

Weight control doesn't have to be an ordeal. Diet Designer has a built-in library of more than 400 foods to choose from. Select your daily foods and get a complete summary of calories, cholesterol, vitamin-content, and other nutritional values. Automatic graphs help measure your progress as the pounds melt away.

### **For Fun**

### **ADVENTURE BUILDER**

Create your own adventures with this interactive stack. The decisions along the way decide how the story ends.

### **Productivity Utilities**

### **STACK ANALYZER**

The ultimate stack analyzer and documenter! Automatically prints tables of every object's characteristics and listings of every script... even hidden ones! It's great for analyzing new stacks.

### **Education Corner**

### **10 STEPS FOR WRITING EDUCATION STACKS**

Help your kids learn what's important for THEM. Learn to write stacks that entertain your children while they learn.

### **Better Scripting**

Signature

5055

### **SECRETS OF HYPERCARD MESSAGES**

Learn how messages search through your stack... where they go and what they do!

### Start HyperTalking! Call 1-800-343-0728 anada  $\Box$  \$54.95 Overseas

![](_page_63_Picture_215.jpeg)

- . Please allow 6-8 weeks for delivery of your first issue.
- · Orders must be prepaid in U.S. funds drawn on a U.S. bank

![](_page_63_Picture_216.jpeg)

![](_page_63_Figure_25.jpeg)

![](_page_63_Figure_26.jpeg)

### **COMING IN HYPERTALKING!**

**HyperInvestor** Stock charting, moving averages, tax reports.

**Binary Clock** Tell the time in binary and learn stack building. Mr. President Run your own company - Simulation game. **Chart Builder** Pie, Area, Line, Bar, Stacked Bar graphing! **Alarm Master** No more missed events or appointments!

**MoneyManager** Learn where your money goes! Graphs & reports! **Presentation Maker** Mini page composition stack for snappy slides.

**AND MORE!** 

IDG Special Products, 80 Elm Street, Peterborough, NH 03458 Or Call, 1-800-343-0728 (inside NH: 924-0100)

**H29B** 

### THE MARKETPLACE

### **SUPER DEALS ON MACS & APPLES!** BUY · SELL · TRADE · USED · NEW

![](_page_64_Picture_244.jpeg)

### **M.P.-COMPUTER MICRO SYSTEMS**

655 W. Evelyn Avenue #2 - Mountain View, CA 94041 (415) 960- 1514 (VOICE) - (415) 968-0509 (FAX)

![](_page_64_Picture_5.jpeg)

### **Best Value In Apple II Series Public** Domain & Shareware

Largest selection available anywhere, over 1200 BOOTable and MENU-Operated Program Disks, full of: Entertainment · Business · Education · Utilities · Print Shop Graphics - AppleWorks - Eamone -Telecommunications · Variety · HAM Radio · novelty · GS. Specific - PRODOS. Specific....and More....! Programs for Apple II+, IIc, IIc+, IIe, IIgs & Macs with Ile Simulator Card. Most are available in 5.25 and 3.5 Format. Low as \$1 A Disk MC & VISA Accepted. Next-Day Shipping is available - Special offers for 'new' customers. Send \$2.00 for Christella's Descriptive Catalog and Demo Disk.....Be Pleasantly Surprised

> **Christella Enterprise** P.O. Box 82205 Rochester, Michigan 48307-9998

Circle 47 on Reader Service Card.

![](_page_64_Picture_10.jpeg)

# **THE MARKETPLACE**

### Marketplace ads get results!

You can place an ad in this attention getting section at a very reasonable cost.

![](_page_64_Picture_14.jpeg)

Call Kevin Gasper toll-free at 800-441-4403

For helpful advice and space reservations. Start seeing your ad here next month.

### **LEARNING CURVE**

Continued from n. 64

any number of countries. Your electronic invoices would initiate instantaneous fund transfers - and if you were careful, you could even schedule them to get favorable exchange rates. As we move into the Information Age, international borders are becoming little more than lines on a schoolchild's map.

### **TOKYO CALLING**

What are the implications for concepts like "balance of trade"? Experts say that despite headlines to the contrary, the U.S. actually exports far more to Japan than that nation does to us. Our trade figures just don't show numbers associated with information transfers, such as television programming, which never make it to the customs agent's clipboard. It's hard to be a protectionist in the Information Age.

What does that mean for kids and for education? By the time our children graduate from school, telecommuting will let them live and work wherever they want. As cable-TV companies adopt fiber optics and bring bidirectional high-bandwidth telecommunication into homes (leaving traditional phone companies in the dust), workers will be able to both hear and see colleagues all over the world. Meetings in "virtual" conference rooms will be projected in 3D, with each participant dialing up from home. Language translation will be transparent, with inflection and tone adjusted automatically to the speaker's voice. Goods will be produced locally, according to specifications telecommunicated from afar.

None of these activities will come under the scrutiny of immigration or customs people. All of these activities are either feasible today, or will be in the next decade.

What are our schools doing to prepare students for this future? Not only do most school computers lack modems, most classrooms lack telephones. What's wrong with this picture? More to the point, what are we going to do about it?  $\Box$ 

DAVID THORNBURG'S LATEST BOOK, EDUTRENDS 2010: RESTRUCTURING, TECHNOLOGY, AND THE FUTURE OF EDUCATION, EXPLORES A WORLD FAR DIFFERENT FROM THAT IN WHICH WE WERE RAISED. ORDER DIRECTLY (\$12 POSTPAID) FROM THE THORNBURG CENTER, 1561 LAUREL, SUITE A, SAN CARLOS, CA 94070, OR CONTACT DR. THORNBURG AT X0495 (APPLELINK) OR X0495@ APPLELINK.APPLE.COM (INTERNET).

# LEARNING CURVE

# **BORDER CROSSINGS**

### **As telecommunications erases national boundaries, the world opens to our children. Will they be ready?**

odern satellite communications has dropped the world into our laps — witness last year's "CNN war" in Iraq, when television showed us Scud and Patriot missile attacks as they were taking place. Similarly, modern telecommunications is making national borders, immigration control, and much of the Customs Service obsolete. Several years ago, after flying to Edmonton, Alberta, I was "detained" while going through immigration at the airport. I was visiting Canada to give

![](_page_65_Picture_4.jpeg)

By DAVID D. THORNBURG, Ph.D.

a speech at an educationalcomputing conference, and the immigration agent asked about the materials I was bringing with me. When I told him, he informed me that I couldn't bring my presentation software into the country without a license, and that it would be confiscated.

Well, I was tired at that point, and a bit testy. I gave my disks to the agent and said he could keep them — destroy them for all I cared. "But I thought you said you needed the disks for your talk," he responded.

"No problem," I shot back. "I'll stop at a local computer store, buy some blank disks,

and upload my presentation from the U.S. via phone lines and a modem."

I soon found myself in a comfortable holding cell at the airport. About an hour later my passport and disks were returned, and I was told to go on my way. Apparently the Canadian economy would survive my incursion — this time.

I remembered this incident a few months back when my friend Ted McCain suffered a similar problem when coming to the U.S. to give a speech. Ted is the Canadian educational consultant who talks about "technological fusion" — a concept I described in last April's Learning Curve ("MTV Comes Home," p. 64). He encountered an overzealous U.S. immigration agent intent on protecting American educators from the rantings of Canadian futurists. The matter was cleared up eventually and Ted headed "south of the border" to give his presentation.

While discussing our respective problems in Toronto recently (I now know how to cross the border without incurring the wrath of bureaucrats), Ted pointed out that national boundaries in some ways are now obsolete and customs agents may soon be. Technology has made certain key aspects of border control impossible.

### PARIS IN TWO HOURS

As part of an international multimedia conference, I recently made a two-hour presentation to a group of people in Paris. I didn't pack for the trip, and I didn't suffer jet lag. Instead, I drove to a local community college's TV station and uplinked my presentation to a satellite, which beamed it to other satellites and then to ground stations around the world. During the presentation, participants talked with me through voice links. (Video links will come soon.)

That's fine for speeches, you say, but what about other kinds of.work? Here telecommunications offers even greater advantages. Many companies in California are exploring opportunities for employees to work at home at least part of the time. These home offices cut down on traffic congestion and pollution, and give people more time with their families. (See "Homecoming," Learning Curve, May and June 1992, p. 64.)

Now here's the kicker. If I can "telecommute" from home, what's to keep me from working outside the U.S.? Through Internet I can dial into most countries. Data transfer is unfazed by international boundaries. Immigration officers can't cut the wires at the border - we link by satellite. Payment is no problem — most of the world's money moves as data on the same networks that carry our e-mail.

Think of the possibilities: You could work part-time for several companies located in Continued on p. 53

# We have books & tools!

# **Resource** Central

By Special Arrangement with Addison-Wesley and Apple Computer

### Apple IIGs Technical Library Set - \$49.95

Offer expires Oct 31, 1992 - Available only to Resource Central subscribers Get the six books at the heart of the Apple IIcs technical library - a \$148.70 value - for just \$49.95 plus shipping. Call for details. The six books are marked ( ) below:

### ProDOS<sub>8</sub>

![](_page_66_Picture_144.jpeg)

![](_page_66_Picture_145.jpeg)

### **Apple IIGS**

**Technical manuals** 

### · Technical references

![](_page_66_Picture_146.jpeg)

AW-036, Apple: Apple Ilcs Toolbox Reference, Vol.3 CB-005 Gookin Davis: Mastering the Ilos Toolbox \$19.95 CB-007 Davis Gookin: Advanced Prog Tech Ilos Toolbox \$19.95

### $GS/0S$

95 95 95

95

 $00$ 

 $2000$ 

2.95

![](_page_66_Picture_147.jpeg)

\$30.00

DA-015 Apple: GS Bug and Other Debugging Tools **GEnie** CONFERENC **PRODUCTS** <u> A2–Central</u>  $\overline{A2}$ **KansasFest:** 'imeOvt-Centra **Books** A<sub>2Pro</sub> The Apple II cript—Central Hardware Reunion **Studio City** Software esource ( P.O. Box 11250 • Overland Park, Ks 66207 • 913-469-6502 • (Fax 913-469-6507)

### **Classic Apples**

### **Technical references**  $A = -1$   $B = 0$

![](_page_66_Picture_148.jpeg)

![](_page_66_Picture_149.jpeg)

### • Books

![](_page_66_Picture_150.jpeg)

DA-032 Apple: Apple II Pascal LabPak (10 copies on 3.5) S69.00

# **DRIVE SAFE. . . DRIVE HARD!**

*Inside and out, we've got a drive for you. From our reliable 143K 5.25" floppy drive to our super-fast 100MB Vulcan Gold Drive, Applied Engineering's disk drives are driven to be the best.* 

### **ulcan Gold**

40 to 100MB Hard Drive

- Designed specifically for the Apple 11 series
- Preformatted—plug it in and you're off!
- Vulcan GS preformatted with *System 6.0*
- Recognizes *ALL* Apple software including GS/OS, ProDOS, DOS 3.3, Apple Pascal, CP/M and MS-DOS for the PC Transporter
- Can be split in up to 16 different partitions
- Easily controlled through Control Panel Device
- 70 watt power supply (nearly twice the capacity of competing systems)
- Super-fast, state-of-the-art, IDE caching drive
- Tested and proven for years with all existing peripherals
- Support for years to come
- Full One-Year Warranty

**40MB VulcaniGold Drive \$899 100MB Vulcan Gold Drive..........\$1,795** 

### **5.25" Drive**

143K Floppy Drive

- 143K Formatted, 35 Tracks, 16 **Sectors**
- Fully compatible with the He Emulation Card for the Macintosh LC
- Fully compatible with all Apple II models
- Proven Reliability
- Super Quiet
- Available Now!
- Full One-Year Warranty
- **5.25" Drive \$210**

**Order today!** To order or for more information, see your dealer or call (214) 241-6060 today, 8:30 AM to 6:30 PM (CST), M—F. Or send check or money order to Applied Engineering. MasterCard, VISA and C.O.D. welcome. Texas residents add applicable sales tax.

![](_page_67_Picture_27.jpeg)

*names are registered trademarks of their respective holders. Al specifications. terms and services are subject to change widen notice or rearnese. Prices subject to change v•ithoul notice.* 

### **Æ 3.5" Drive**

Æn

- 400K/800K/1.44MB Floppy Drive
	- Format, read and write 400K and 800K floppy disks on IIe, IIc, IIcPlus, **HGS, Mac and PC Transporter**
	- ÆHD version gives you 1.44 megabytes on Macintosh and on IIGS with Apple's FDHD Controller Card
	- Fully Apple compatible
	- 2-way LED indicator, green for read, red for write
	- Auto eject
	- Daisy chain port—works both ways, connect a drive to it, or connect it to another drive
	- Stack and footprint compatible with Apple Drive
	- Conserver compatible
	- Full One-Year Warranty

**Æ 3.5" Drive (800K) ....................\$279 ÆHD 3.5" Hos High Density Drive (I.44MH) \$339**